**Managing Auditing in Oracle® Solaris 11.2**

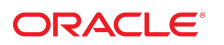

Part No: E37127 July 2014

Copyright © 2002, 2014, Oracle and/or its affiliates. All rights reserved.

This software and related documentation are provided under a license agreement containing restrictions on use and disclosure and are protected by intellectual property laws. Except as expressly permitted in your license agreement or allowed by law, you may not use, copy, reproduce, translate, broadcast, modify, license, transmit, distribute, exhibit, perform, publish, or display any part, in any form, or by any means. Reverse engineering, disassembly, or decompilation of this software, unless required by law for interoperability, is prohibited.

The information contained herein is subject to change without notice and is not warranted to be error-free. If you find any errors, please report them to us in writing.

If this is software or related documentation that is delivered to the U.S. Government or anyone licensing it on behalf of the U.S. Government, the following notice is applicable:

U.S. GOVERNMENT END USERS. Oracle programs, including any operating system, integrated software, any programs installed on the hardware, and/or documentation, delivered to U.S. Government end users are "commercial computer software" pursuant to the applicable Federal Acquisition Regulation and agency-specific supplemental regulations. As such, use, duplication, disclosure, modification, and adaptation of the programs, including any operating system, integrated software, any programs installed on the hardware, and/or documentation, shall be subject to license terms and license restrictions applicable to the programs. No other rights are granted to the U.S. Government.

This software or hardware is developed for general use in a variety of information management applications. It is not developed or intended for use in any inherently dangerous applications, including applications that may create a risk of personal injury. If you use this software or hardware in dangerous applications, then you shall be responsible to take all appropriate fail-safe, backup, redundancy, and other measures to ensure its safe use. Oracle Corporation and its affiliates disclaim any liability for any damages caused by use of this software or hardware in dangerous applications.

Oracle and Java are registered trademarks of Oracle and/or its affiliates. Other names may be trademarks of their respective owners.

Intel and Intel Xeon are trademarks or registered trademarks of Intel Corporation. All SPARC trademarks are used under license and are trademarks or registered trademarks of SPARC International, Inc. AMD, Opteron, the AMD logo, and the AMD Opteron logo are trademarks or registered trademarks of Advanced Micro Devices. UNIX is a registered trademark of The Open Group.

This software or hardware and documentation may provide access to or information on content, products, and services from third parties. Oracle Corporation and its affiliates are not responsible for and expressly disclaim all warranties of any kind with respect to third-party content, products, and services. Oracle Corporation and its affiliates will not be responsible for any loss, costs, or damages incurred due to your access to or use of third-party content, products, or services.

Copyright © 2002, 2014, Oracle et/ou ses affiliés. Tous droits réservés.

Ce logiciel et la documentation qui l'accompagne sont protégés par les lois sur la propriété intellectuelle. Ils sont concédés sous licence et soumis à des restrictions d'utilisation et de divulgation. Sauf disposition de votre contrat de licence ou de la loi, vous ne pouvez pas copier, reproduire, traduire, diffuser, modifier, breveter, transmettre, distribuer,<br>exposer, exécuter, publier ou afficher l

Les informations fournies dans ce document sont susceptibles de modification sans préavis. Par ailleurs, Oracle Corporation ne garantit pas qu'elles soient exemptes d'erreurs et vous invite, le cas échéant, à lui en faire part par écrit.

Si ce logiciel, ou la documentation qui l'accompagne, est concédé sous licence au Gouvernement des Etats-Unis, ou à toute entité qui délivre la licence de ce logiciel ou l'utilise pour le compte du Gouvernement des Etats-Unis, la notice suivante s'applique:

U.S. GOVERNMENT END USERS. Oracle programs, including any operating system, integrated software, any programs installed on the hardware, and/or documentation, delivered to U.S. Government end users are "commercial computer software" pursuant to the applicable Federal Acquisition Regulation and agency-specific supplemental regulations. As such, use, duplication, disclosure, modification, and adaptation of the programs, including any operating system, integrated software, any programs installed on the hardware, and/or documentation, shall be subject to license terms and license restrictions applicable to the programs. No other rights are granted to the U.S.Government.

Ce logiciel ou matériel a été développé pour un usage général dans le cadre d'applications de gestion des informations. Ce logiciel ou matériel n'est pas conçu ni n'est destiné à être utilisé dans des applications à risque, notamment dans des applications pouvant causer des dommages corporels. Si vous utilisez ce logiciel ou matériel dans le cadre d'applications dangereuses, il est de votre responsabilité de prendre toutes les mesures de secours, de sauvegarde, de redondance et autres mesures nécessaires à son utilisation<br>dans des conditions optimales de sécurité. O pour ce type d'applications.

Oracle et Java sont des marques déposées d'Oracle Corporation et/ou de ses affiliés. Tout autre nom mentionné peut correspondre à des marques appartenant à d'autres propriétaires qu'Oracle.

Intel et Intel Xeon sont des marques ou des marques déposées d'Intel Corporation. Toutes les marques SPARC sont utilisées sous licence et sont des marques ou des marques déposées de SPARC International, Inc. AMD, Opteron, le logo AMD et le logo AMD Opteron sont des marques ou des marques déposées d'Advanced Micro Devices. UNIX est une marque déposée d'The Open Group.

Ce logiciel ou matériel et la documentation qui l'accompagne peuvent fournir des informations ou des liens donnant accès à des contenus, des produits et des services émanant de tiers. Oracle Corporation et ses affiliés déclinent toute responsabilité ou garantie expresse quant aux contenus, produits ou services émanant de tiers. En aucun cas, Oracle Corporation et ses affiliés ne sauraient être tenus pour responsables des pertes subies, des coûts occasionnés ou des dommages causés par l'accès à des contenus, produits ou services tiers, ou à leur utilisation.

# Contents

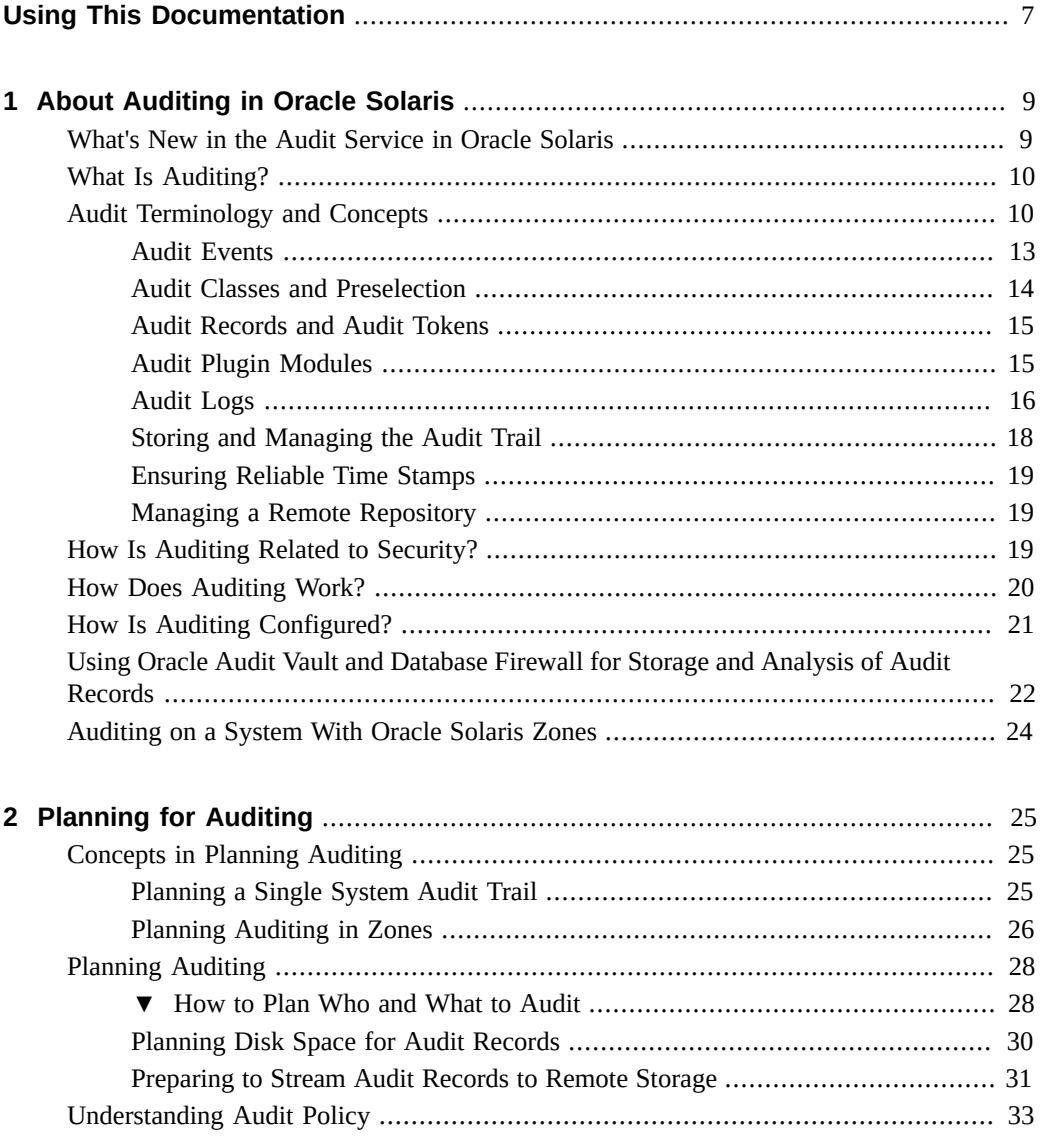

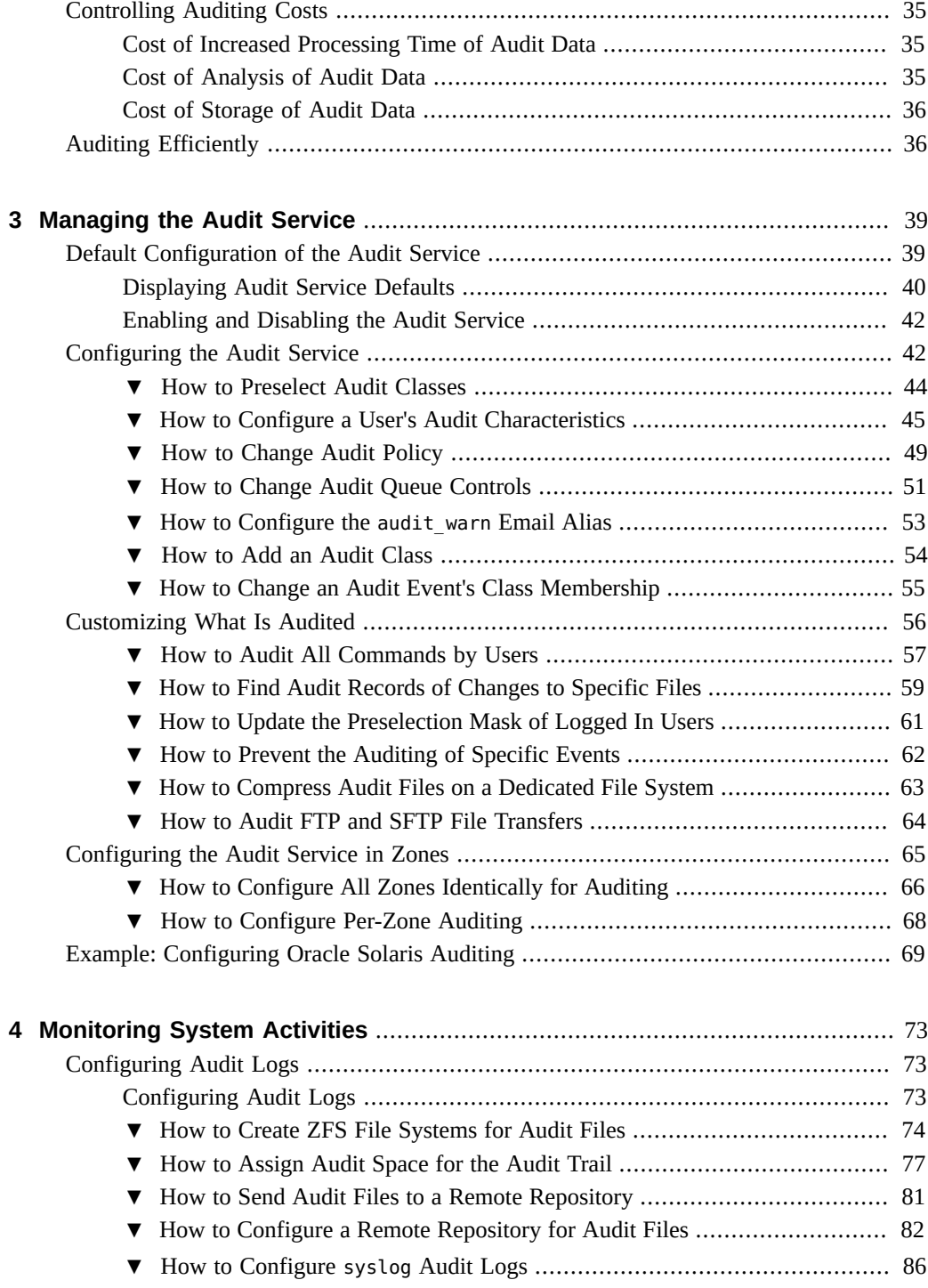

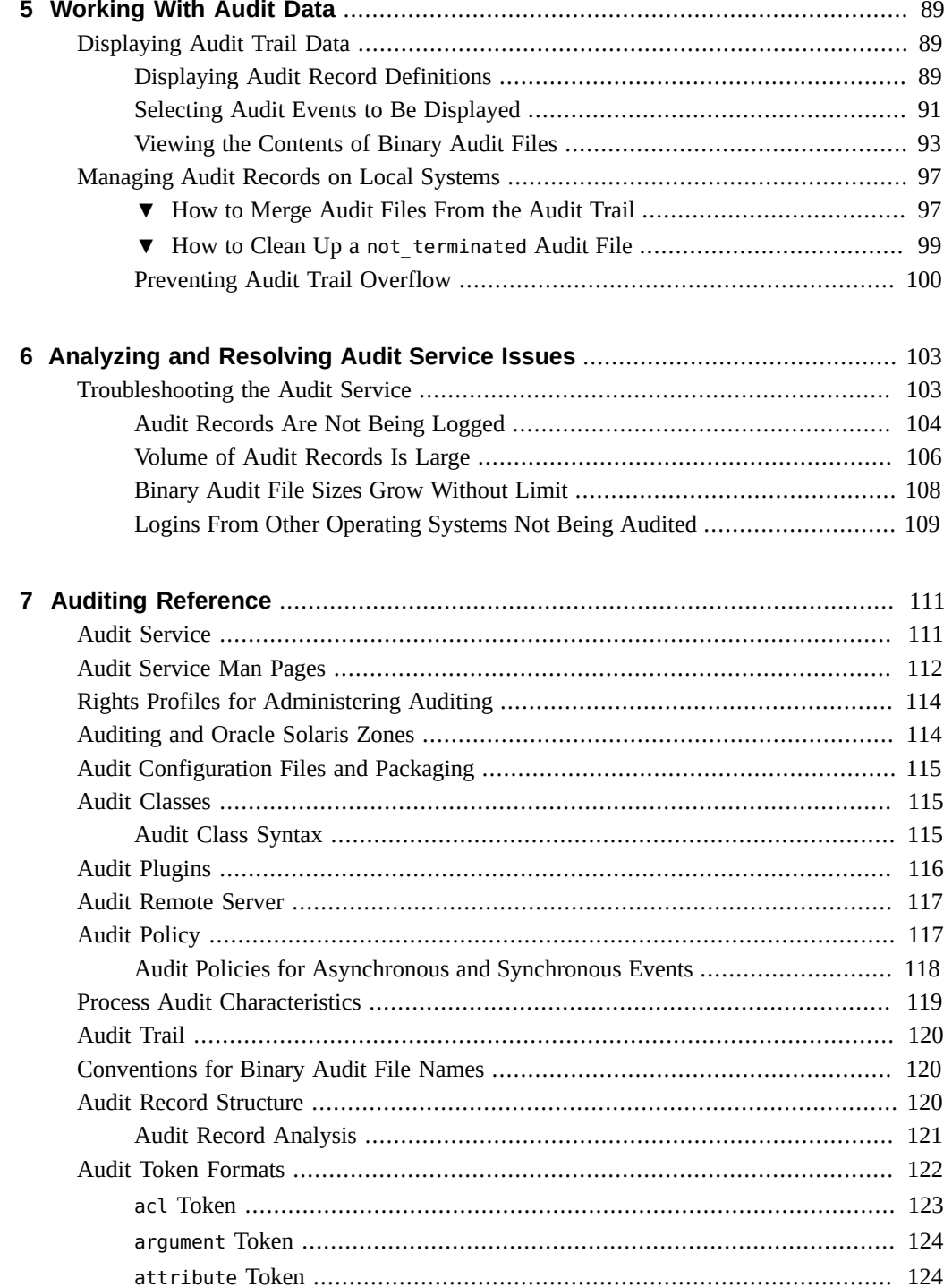

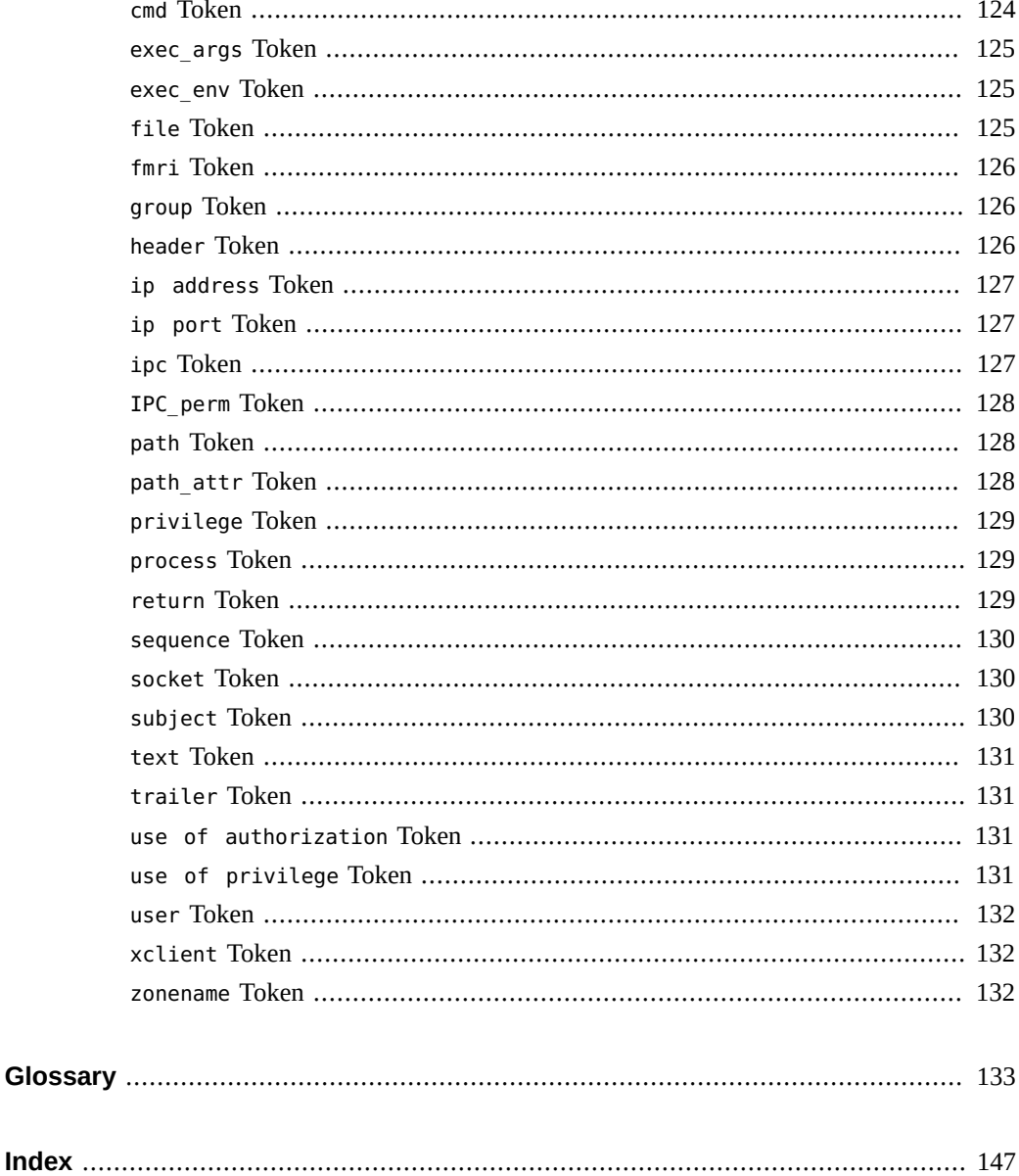

## <span id="page-6-0"></span>Using This Documentation

Managing Auditing in Oracle® Solaris 11.2 documents the auditing feature of Oracle Solaris.

- **Overview** Describes how to administer auditing on an Oracle Solaris system or on a network of systems.
- Audience System administrators who must implement security on the enterprise.
- **Required knowledge** Familiarity with security concepts and terminology.

### **Product Documentation Library**

Late-breaking information and known issues for this product are included in the documentation library at <http://www.oracle.com/pls/topic/lookup?ctx=E36784>.

### **Access to Oracle Support**

Oracle customers have access to electronic support through My Oracle Support. For information, visit <http://www.oracle.com/pls/topic/lookup?ctx=acc&id=info>or visit [http://](http://www.oracle.com/pls/topic/lookup?ctx=acc&id=trs) [www.oracle.com/pls/topic/lookup?ctx=acc&id=trs](http://www.oracle.com/pls/topic/lookup?ctx=acc&id=trs) if you are hearing impaired.

### **Feedback**

Provide feedback about this documentation at [http://www.oracle.com/goto/docfeedback.](http://www.oracle.com/goto/docfeedback)

### <span id="page-8-0"></span>About Auditing in Oracle Solaris

The auditing subsystem of Oracle Solaris keeps a record of how the system is being used. The audit service includes tools to assist with the analysis of the auditing data.

This chapter introduces how auditing works in Oracle Solaris:

- **"What Is Auditing?"** on page 10
- ["Audit Terminology and Concepts" on page 10](#page-9-1)
- ["How Is Auditing Related to Security?" on page 19](#page-18-2)
- ["How Does Auditing Work?" on page 20](#page-19-0)
- ["How Is Auditing Configured?" on page 21](#page-20-0)
- ["Using Oracle Audit Vault and Database Firewall for Storage and Analysis of Audit](#page-21-0) [Records" on page 22](#page-21-0)
- ["Auditing on a System With Oracle Solaris Zones" on page 24](#page-23-0)

For planning suggestions, see [Chapter 2, "Planning for Auditing"](#page-24-0). For procedures to configure auditing at your site, see the following chapters:

- [Chapter 3, "Managing the Audit Service"](#page-38-0)
- [Chapter 4, "Monitoring System Activities"](#page-72-0)
- [Chapter 5, "Working With Audit Data"](#page-88-0)
- [Chapter 6, "Analyzing and Resolving Audit Service Issues"](#page-102-0)

For reference information, see [Chapter 7, "Auditing Reference".](#page-110-0)

### <span id="page-8-1"></span>**What's New in the Audit Service in Oracle Solaris**

This section highlights information for existing customers about important new features in the Oracle Solaris audit service.

■ Audit records from an Oracle Solaris system can plug in to Oracle Audit Vault and Database Firewall, which can then be used to obtain information about audited events on Oracle Solaris systems.

The audit configuration files, audit\_class, audit\_event, and audit\_warn, have two package attributes set. The preserve=renamenew attribute enables the files to be modified, and the modifications are retained across package updates and package fixes. The overlay=allow attribute enables the files to be replaced by files in packages that a customer creates.

### <span id="page-9-0"></span>**What Is Auditing?**

Auditing is the collecting of data about the use of system resources. The audit data provides a record of security-related system events. This data can then be used to assign responsibility for actions that take place on a host.

Successful auditing starts with two security features: identification and authentication. At each login, after a user supplies a user name and PAM (pluggable authentication module) authentication succeeds, a unique and immutable *audit user ID* is generated and associated with the user, and a unique audit session ID is generated and associated with the user's process. The audit session ID is inherited by every process that is started during that login session. When a user switches to another user, all user actions are tracked with the same audit user ID. For more details about switching identity, see the  $SU(1)$  man page. Note that by default, certain actions such as booting and shutting down the system are always audited.

The audit service enables the following operations possible:

- Monitoring security-relevant events that take place on the host
- Recording the events in a network-wide audit trail
- Detecting misuse or unauthorized activity
- Reviewing patterns of access and the access histories of individuals and objects
- Discovering attempts to bypass the protection mechanisms
- Discovering extended use of privilege that occurs when a user changes identity

**Note -** To maintain security, not all audited events are viewable such as changed passwords. For more details, see ["Audit Records and Audit Tokens" on page 15.](#page-14-0)

### <span id="page-9-1"></span>**Audit Terminology and Concepts**

The following terms are used to describe the audit service. Some definitions include pointers to more complete descriptions.

audit class A grouping of audit events. Audit classes provide a way to select a group of events to be audited.

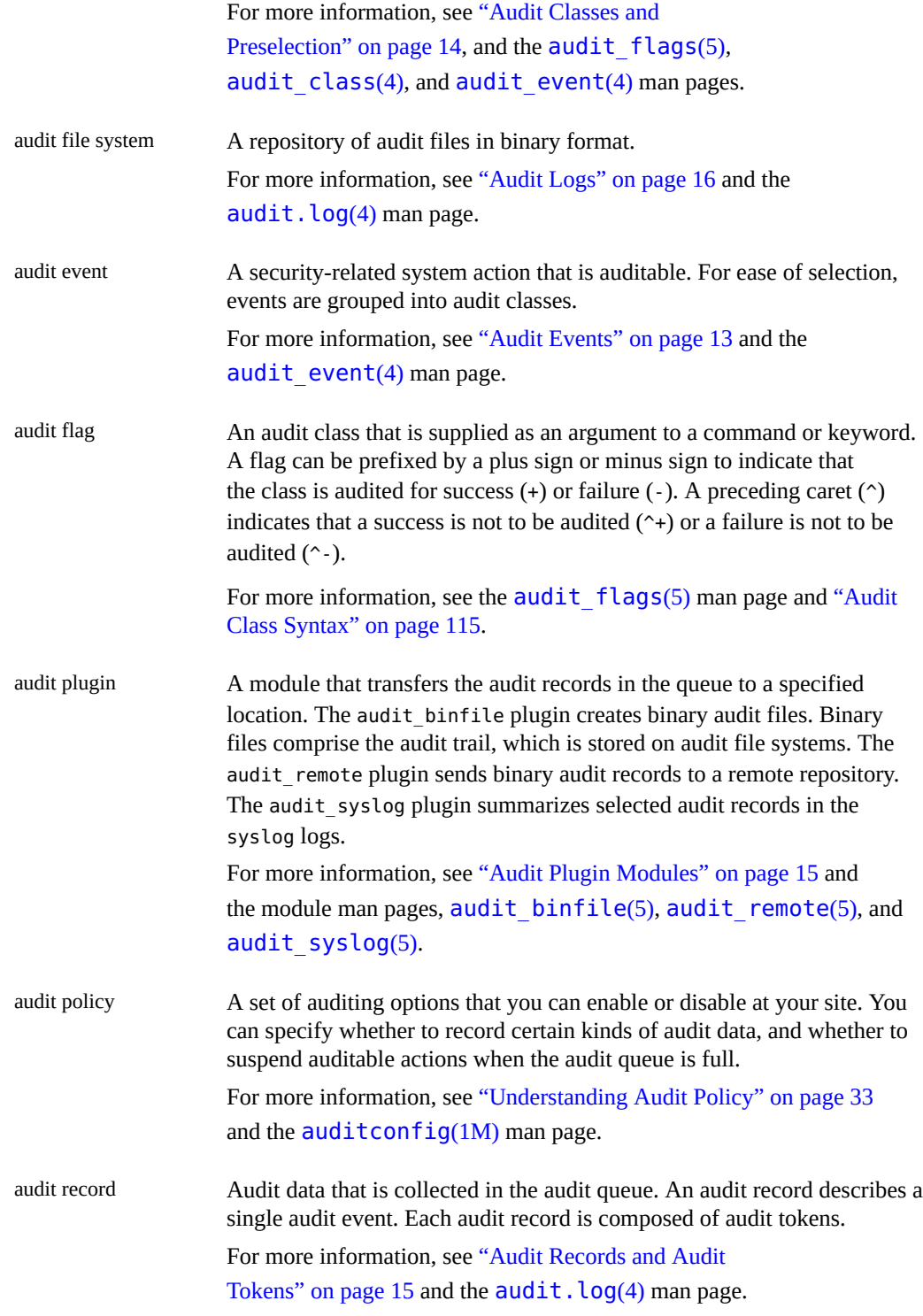

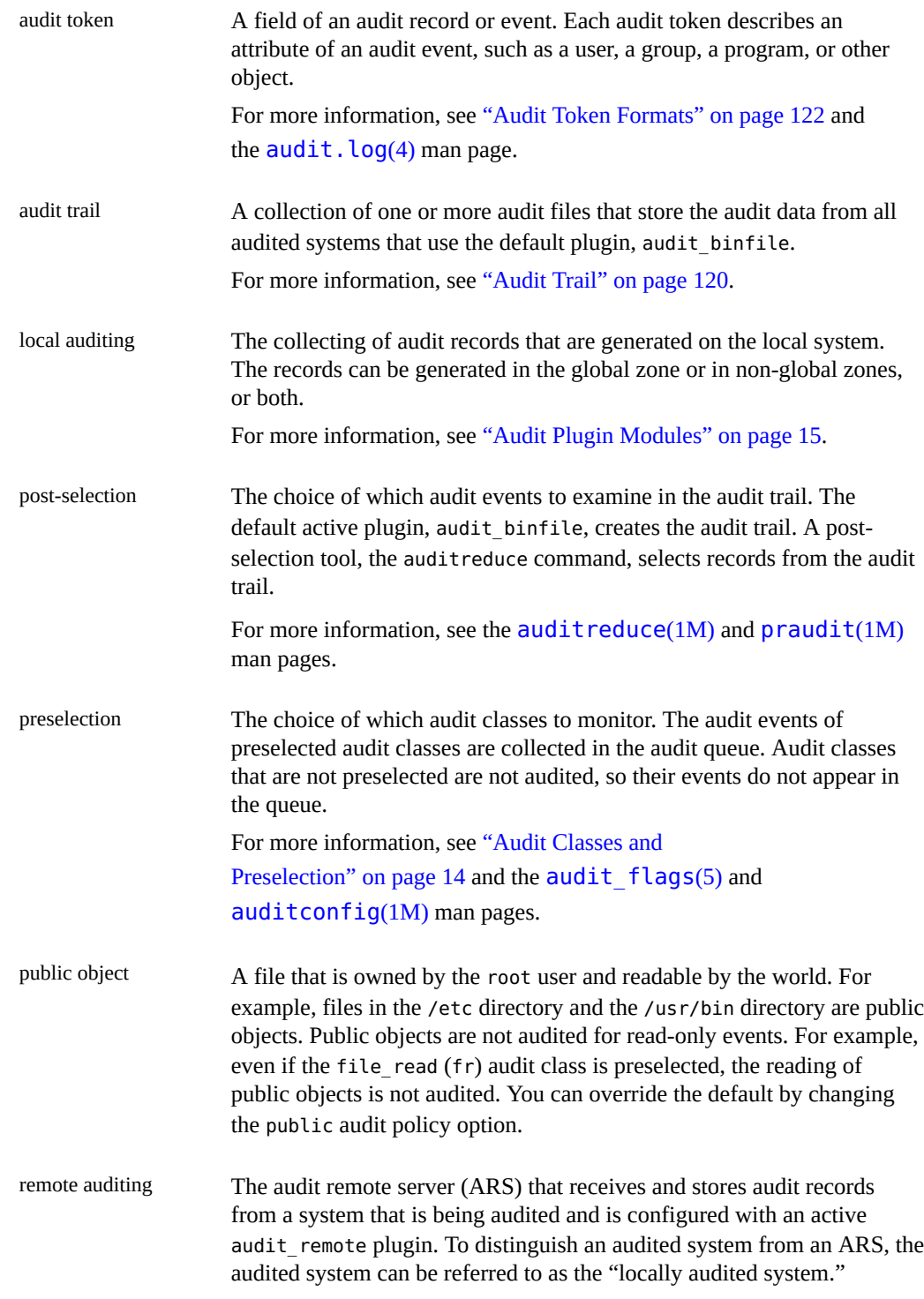

For more information, see the -setremote options on the [auditconfig](http://www.oracle.com/pls/topic/lookup?ctx=E36784&id=REFMAN1Mauditconfig-1m)(1M) man page and ["Audit Remote](#page-116-0) [Server" on page 117.](#page-116-0)

### <span id="page-12-0"></span>**Audit Events**

Audit events represent auditable actions on a system. Audit events are listed in the /etc/ security/audit event file. Each audit event is connected to a system call or user command, and is assigned to one or more audit classes. For a description of the format of the audit event file, see the  $audit$  event(4) man page.

For example, the AUE\_EXECVE audit event audits the execve system call. The command auditrecord -e execve displays this entry:

```
# auditrecord -e execve
execve
system call execve See execve(2)
event ID 23 AUE EXECVE
class ps,ex (0x0000000040100000)
header
path
[attribute] omitted on error
                     output if argv policy is set
[exec_environment] output if arge policy is set
subject
[use_of_privilege]
return
```
When you preselect either the audit class ps or the audit class ex, then every execve system call is recorded in the audit queue.

Auditing handles *attributable* and *non-attributable* events. Audit policy divides events into *synchronous* and *asynchronous* events, as follows:

- **Attributable events** Events that can be attributed to a user. The execve system call can be attributed to a user, so the call is considered an attributable event. All attributable events are synchronous events.
- **Non-attributable events –** Events that occur at the kernel-interrupt level or before a user is authenticated. The na audit class handles audit events that are non-attributable. For example, booting the system is a non-attributable event. Most non-attributable events are asynchronous events. However, non-attributable events that have associated processes, such as a failed login, are synchronous events.
- **Synchronous events –** Events that are associated with a process in the system. Synchronous events are the majority of system events.
- **Asynchronous events** Events that are not associated with any process, so no process is available to be blocked and later started. Initial system boot and PROM enter and exit events are examples of asynchronous events.

In addition to the audit events that are defined by the audit service, third-party applications can generate audit events. Audit event numbers from 32768 to 65535 are available for thirdparty applications. Vendors need to contact their Oracle Solaris representative to reserve event numbers and obtain access to the audit interfaces.

### <span id="page-13-0"></span>**Audit Classes and Preselection**

Each audit event belongs to an *audit class*. Audit classes are convenient containers for large numbers of audit events. When you *preselect* a class to be audited, all the events in that class are recorded in the audit queue. For example, when you preselect the ps audit class, execve, fork, and other system calls are recorded.

You can preselect for events on a system and for events initiated by a particular user.

**System-wide preselection –** Specify the system-wide defaults for auditing by using the -setflags and -setnaflags options to the auditconfig command.

**Note -** If the perzone policy is set, default audit classes can be specified in every zone. For perzone auditing, the defaults are zone-wide, not system-wide.

**User-specific preselection –** Specify differences from the system-wide auditing defaults for individual users by configuring the audit flags for the user. The useradd, roleadd, usermod, and rolemod commands place the audit\_flags security attribute in the user attr database. The profiles command places audit flags for rights profiles in the prof\_attr database.

The audit preselection mask determines which classes of events are audited for a user. For a description of the user preselection mask, see ["Process Audit](#page-118-0) [Characteristics" on page 119.](#page-118-0) For the configured audit flags that are used, see ["Order of](http://www.oracle.com/pls/topic/lookup?ctx=E36784&id=OSSUPrbacref-27) [Search for Assigned Rights" in "Securing Users and Processes in Oracle Solaris 11.2 "](http://www.oracle.com/pls/topic/lookup?ctx=E36784&id=OSSUPrbacref-27).

Audit classes are defined in the /etc/security/audit class file. Each entry contains the audit mask for the class, the name for the class, and a descriptive name for the class. For example, the lo and ps class definitions appear in the audit\_class file as follows:

```
0x0000000000001000:lo:login or logout
0x0000000000100000:ps:process start/stop
```
The audit classes include the two global classes: all and no. The audit classes are described in the audit class(4) man page. For the list of classes, read the /etc/security/[audit\\_class](http://www.oracle.com/pls/topic/lookup?ctx=E36784&id=REFMAN4audit-class-4) file.

The mapping of audit events to classes is configurable. You can remove events from a class, add events to a class, and create a new class to contain selected events. For the procedure, see ["How to Change an Audit Event's Class Membership" on page 55.](#page-54-0) To view the events that are mapped to a class, use the auditrecord -c *class* command.

### <span id="page-14-0"></span>**Audit Records and Audit Tokens**

Each *audit record* records the occurrence of a single audited event. The record includes information such as who did the action, which files were affected, what action was attempted, and where and when the action occurred. The following example shows a login audit record with three tokens, header, subject, and return:

```
header,69,2,login - local,,example_system,2010-10-10 10:10:10.020 -07:00
subject,jdoe,jdoe,staff,jdoe,staff,1210,4076076536,69 2 example_system
return,success,0
```
The type of information that is saved for each audit event is defined by a set of *audit tokens*. Each time an audit record is created for an event, the record contains some or all of the tokens that are defined for the event. The nature of the event determines which tokens are recorded. In the preceding example, each line begins with the name of the audit token. The content of the audit token follows the token name. Together, the header, subject, and return audit tokens comprise the login - local audit record. To display the tokens that comprise an audit record, use the auditrecord -e *event* command.

Note - Files with the sensitive system attribute do not have their contents or content changes included in the audit record. The attribute ensures that no sensitive information in specific files, such as passwords, PINs, keys, and so on, is accessible to anyone. For more details, refer to the [pfedit](http://www.oracle.com/pls/topic/lookup?ctx=E36784&id=REFMAN1Mpfedit-1m)(1M) man page.

For a detailed description of the structure of each audit token with an example of praudit output, see ["Audit Token Formats" on page 122](#page-121-0). For a description of the binary stream of audit tokens, see the  $audit$ .  $log(4)$  man page.

### <span id="page-14-1"></span>**Audit Plugin Modules**

The audit plugin modules direct the audit records from the audit queue to a file or repository. At least one plugin must be active. By default, the audit\_binfile plugin is active. You configure plugins with the auditconfig -setplugin *plugin-name* command.

The audit service provides the following plugins:

audit binfile plugin – Handles delivery of the audit queue to the binary audit files. For more information, see the  $audit$ .  $log(4)$  man page.

- audit\_remote plugin Handles secure delivery of binary audit records from the audit queue to a configured remote server. The audit remote plugin uses the libgss library to authenticate the server. The transmission is protected for privacy and integrity.
- audit syslog plugin Handles delivery of selected records from the audit queue to the syslog logs.

For information about how to configure a plugin, see the  $\frac{auditconfig(1M)}{m}$  $\frac{auditconfig(1M)}{m}$  $\frac{auditconfig(1M)}{m}$  man page. For examples of plugin configuration, see the tasks in ["Configuring Audit Logs" on page 73](#page-72-1). For information about the plugins, see the audit binfile(5), audit remote(5), and audit syslog(5) man pages.

### <span id="page-15-0"></span>**Audit Logs**

Audit records are collected in audit logs. The audit service provides three output modes for audit records.

- Logs that are called *audit files* store audit records in binary format. The set of audit files from a system or site provides a complete audit record. The complete audit record is called the *audit trail*. These logs are created by the audit\_binfile plugin, and can be reviewed by the praudit and auditreduce post-selection commands.
- The audit remote plugin streams audit records to a remote repository. The repository is responsible for maintaining an audit trail and supplying post-selection tools.
- The syslog utility collects and stores text summaries of the audit record. A syslog record is not complete. The following example shows a syslog entry for a login audit record:

```
Oct 10 10:10:20 example_system auditd: [ID 6472 audit.notice] \
login - login ok session 4076172534 by root as root:other
```
A site can configure auditing to collect audit records in all formats. You can configure the systems at your site to use binary mode locally, to send binary files to a remote repository, and to use syslog mode. The following table compares binary audit records with syslog audit records.

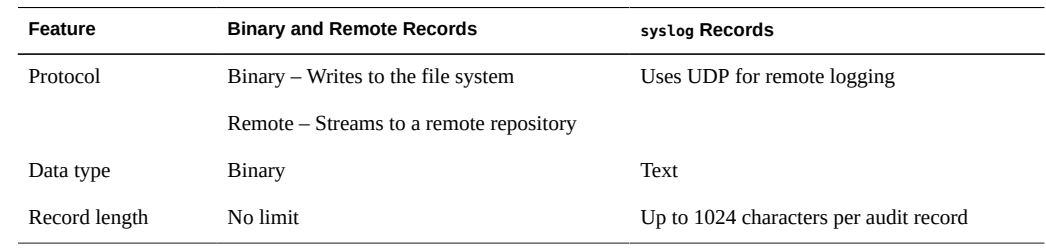

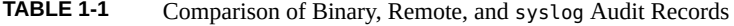

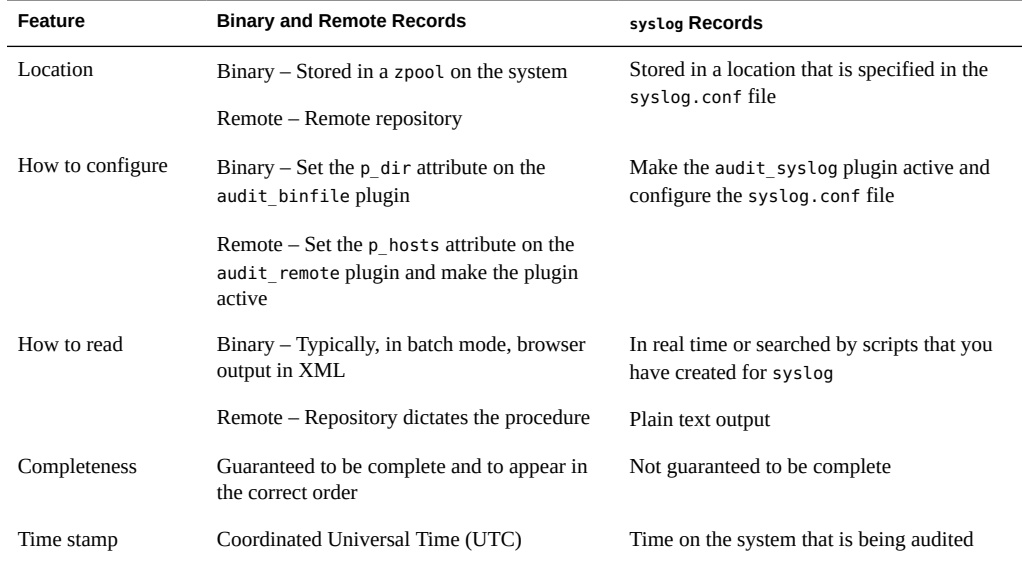

For more information about plugins and audit logs, refer to the following:

- audit binfile(5) man page
- audit syslog(5) man page
- $audit.log(4)$  $audit.log(4)$  man page
- ["How to Assign Audit Space for the Audit Trail" on page 77](#page-76-0)
- ["How to Configure](#page-85-0) syslog Audit Logs" [on page 86](#page-85-0)

#### **About Binary Records**

Binary records provide the greatest security and coverage. Binary output meets the requirements of security certifications, such as the [Common Criteria \(http://](http://www.commoncriteriaportal.org/) [www.commoncriteriaportal.org/\)](http://www.commoncriteriaportal.org/) audit requirements.

The audit binfile plugin writes the records to a file system that you protect from snooping. On a single system, all binary records are collected and displayed in order. The UTC time stamp on binary logs enables accurate comparison when systems on one audit trail are distributed across time zones. The praudit -x command enables you to view the records in a browser in XML. You can also use scripts to parse the XML output.

The audit remote plugin writes the records to a remote repository. The repository handles storage and post-selection.

#### **About syslog Audit Records**

In contrast, the syslog records might provide greater convenience and flexibility. For example, you can collect the syslog data from a variety of sources. Also, when you monitor audit.notice events in the syslog.conf file, the syslog utility logs an audit record summary with the current time stamp. You can use the same management and analysis tools that you have developed for syslog messages from a variety of sources, including workstations, servers, firewalls, and routers. The records can be viewed in real time, and can be stored on a remote system.

By using syslog.conf to store audit records remotely, you protect log data from alteration or deletion by an attacker. However, consider the following drawbacks to the syslog mode.

- The records are susceptible to network attacks such as denial of service and spoofed source addresses.
- The UDP protocol can drop packets or can deliver packets out of order.
- The 1024 character limit for syslog entries can cause some audit records to be truncated in the log.
- On a single system, not all audit records are collected, and might not be displayed in order.
- Each audit record is stamped with the local system's date and time. Thus, you cannot rely on the time stamp to construct an audit trail for several systems.

### <span id="page-17-0"></span>**Storing and Managing the Audit Trail**

When the audit\_binfile plugin is active, an *audit file system* holds audit files in binary format. A typical installation uses the /var/audit file system and can use additional file systems. The contents of all audit file systems comprise the *audit trail*. Audit records are stored in these file systems in the following order:

- **Primary audit file system–** The /var/audit file system, the default file system for audit files for a system
- **Secondary audit file systems** File systems where the audit files for a system are placed at administrator discretion

The file systems are specified as arguments to the  $p$  dir attribute of the audit  $binfile$ plugin. A file system is not used until a file system that is earlier in the list is full. For an example with a list of file system entries, see ["How to Create ZFS File Systems for Audit](#page-73-0) [Files" on page 74](#page-73-0).

Placing the audit files in the default audit root directory assists the audit reviewer when reviewing the audit trail. The auditreduce command uses the audit root directory to find all files in the audit trail. The default audit root directory is /var/audit.

You can use the following options with the auditreduce command:

- The -M option to the audit reduce command can be used to specify the audit files from a specific machine.
- The -S option can be used to specify a different audit file system.

For examples of the use of the auditreduce command, see ["How to Merge Audit Files From](#page-96-1) [the Audit Trail" on page 97.](#page-96-1) For more information, see the [auditreduce](http://www.oracle.com/pls/topic/lookup?ctx=E36784&id=REFMAN1Mauditreduce-1m)(1M) man page.

The audit service provides commands to combine and filter files from the audit trail. The auditreduce command can merge audit files from the audit trail. The command can also filter files to locate particular events. The praudit command reads the binary files. Options to the praudit command provide output that is suitable for scripting and for browser display.

### <span id="page-18-0"></span>**Ensuring Reliable Time Stamps**

When you merge audit logs from several systems, the date and time on those systems must be accurate. Similarly, when you send audit logs to a remote system, the recording system and the repository system must have accurate clocks. The Network Time Protocol (NTP) keeps system clocks accurate and coordinated. For more information, see [Chapter 3, "Time-Related](http://www.oracle.com/pls/topic/lookup?ctx=E36784&id=SVINTtime-1) [Services," in "Introduction to Oracle Solaris 11.2 Network Services "](http://www.oracle.com/pls/topic/lookup?ctx=E36784&id=SVINTtime-1) and the xntpd (1M) man page.

### <span id="page-18-1"></span>**Managing a Remote Repository**

After the audit remote plugin is configured, a remote repository receives the audit records. The ARS provides a receiver for audit records. The audit records stream to the ARS over a protected connection and can be stored similarly to how they are stored locally. To configure an ARS, see ["How to Configure a Remote Repository for Audit Files" on page 82.](#page-81-0) For a description of the ARS, see ["Audit Remote Server" on page 117](#page-116-0) and the [ars](http://www.oracle.com/pls/topic/lookup?ctx=E36784&id=REFMAN5ars-5)(5) man page.

### <span id="page-18-2"></span>**How Is Auditing Related to Security?**

Auditing helps to detect potential security breaches by revealing suspicious or abnormal patterns of system usage. Auditing also provides a means to trace suspect actions back to a particular user, thus serving as a deterrent. Users who know that their activities are being audited are less likely to attempt malicious activities.

To protect a computer system, especially a system on a network, requires mechanisms that control activities before system processes or user processes begin. Security requires tools that

monitor activities as the activities occur. Security also requires reports of activities after the activities have happened.

Set audit parameters before users log in or system processes begin, because most audit activity involves monitoring current events and reporting the events that meet the specified parameters. How the audit service monitors and reports these events is discussed in detail in [Chapter 2,](#page-24-0) ["Planning for Auditing"](#page-24-0) and [Chapter 3, "Managing the Audit Service".](#page-38-0)

Auditing cannot prevent hackers from unauthorized entry. However, the audit service can report, for example, that a specific user performed specific actions at a specific time and date. The audit report can identify the user by entry path and user name. Such information can be reported immediately to your terminal and to a file for later analysis. Thus, the audit service provides data that helps you determine the following:

- How system security was compromised
- What loopholes need to be closed to ensure the desired level of security

### <span id="page-19-0"></span>**How Does Auditing Work?**

Auditing generates audit records when specified events occur. Most commonly, events that generate audit records include the following:

- System startup and system shutdown
- Login and logout
- Process creation or process destruction, or thread creation or thread destruction
- Opening, closing, creating, destroying, or renaming of objects
- Use of rights
- Identification actions and authentication actions
- Permission changes by a process or user
- Administrative actions, such as installing a package
- Site-specific applications

Audit records are generated from three sources:

- By an application
- As a result of an [asynchronous audit event](#page-132-1)
- As a result of a process system call

After the relevant event information has been captured, the information is formatted into an audit record. Contained in each audit record is information that identifies the event, what caused the event, the time of the event, and other relevant information. This record is then placed in an audit queue and sent to the active *plugins* for storage. At least one plugin must be active, although all plugins can be active. Plugins are described in ["How Is Auditing](#page-20-0) [Configured?" on page 21](#page-20-0) and ["Audit Plugin Modules" on page 15](#page-14-1).

### <span id="page-20-0"></span>**How Is Auditing Configured?**

During system configuration, you *preselect* which classes of audit records to monitor. You can also fine-tune the degree of auditing that is done for individual users. The following figure shows details of the flow of auditing in Oracle Solaris.

**FIGURE 1-1** Flow of Auditing

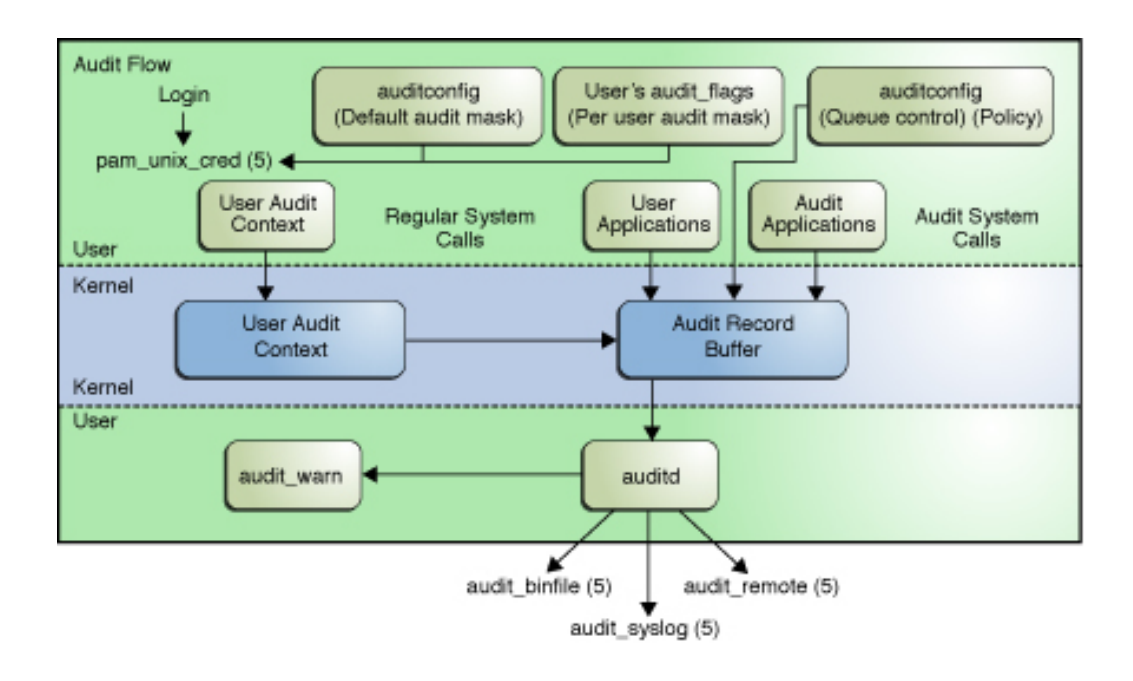

After audit data is collected in the kernel, plugins distribute the data to the appropriate locations.

The audit binfile plugin places binary audit records in the /var/audit file system. By default, the audit binfile plugin is active. Post-selection tools enable you to examine interesting parts of the audit trail.

Audit files can be stored in one or more ZFS pools. These pools can be on different systems and on different but linked networks. The collection of audit files that are linked together is considered an *audit trail*.

- The audit remote plugin sends binary audit records across a protected link to a remote repository.
- The audit\_syslog plugin sends text summaries of audit records to the syslog utility.

Systems that install non-global zones can audit all zones identically from the global zone. These systems can also be configured to collect different records in the non-global zones. For more information, see ["Auditing and Oracle Solaris Zones" on page 114](#page-113-1).

### <span id="page-21-0"></span>**Using Oracle Audit Vault and Database Firewall for Storage and Analysis of Audit Records**

Audit records from an Oracle Solaris system can plug in to Oracle Audit Vault and Database Firewall, release 12.1.0.0. Oracle Audit Vault and Database Firewall automates the consolidation and monitoring of audit data from Oracle and non-Oracle databases. Oracle Audit Vault and Database Firewall can then be used for analysis and reports of audited events on Oracle Solaris systems. For more information, see [Oracle Audit Vault and Database Firewall](http://www.oracle.com/technetwork/products/audit-vault/overview/index.html) [\(http://www.oracle.com/technetwork/products/audit-vault/overview/index.html\)](http://www.oracle.com/technetwork/products/audit-vault/overview/index.html).

The following figure shows how Oracle Audit Vault and Database Firewall collects Oracle Solaris audit records from designated secured targets. A secured target is any system that stores audit records or data.

![](_page_22_Figure_1.jpeg)

![](_page_22_Figure_2.jpeg)

A host is designated to run the AV agent that communicates with Oracle Audit Vault and Database Firewall. The agent enables Oracle Audit Vault and Database Firewall to receive and process audit data from secured targets. The agent reads the audit records from a designated audit trail on the secured target. These audit records are encoded in the native binary format. The agent converts the data to a format parseable by Oracle Audit Vault and Database Firewall. Oracle Audit Vault and Database Firewall receives the data and generates reports for administrators and security managers as required.

The agent can be installed on a secured target instead of on a separate host or system. Multiple hosts with agents can also be configured to connect to the Audit Vault server. However, when registering secured targets, indicate a specific host with which the AV server communicates to obtain audit data.

To configure Oracle Audit Vault and Database Firewall to accept audit records from both Oracle Solaris secured targets and non-Oracle Solaris secured targets, ensure that the agent is installed and activated on the designated host system. For more information, see the [Oracle Audit Vault](http://www.oracle.com/technetwork/products/audit-vault/documentation/index.html) [and Database Firewall documentation \(http://www.oracle.com/technetwork/products/audit](http://www.oracle.com/technetwork/products/audit-vault/documentation/index.html)[vault/documentation/index.html\)](http://www.oracle.com/technetwork/products/audit-vault/documentation/index.html).

### <span id="page-23-0"></span>**Auditing on a System With Oracle Solaris Zones**

A zone is a virtualized operating system environment that is created within a single instance of the Oracle Solaris OS. The audit service audits the entire system, including activities in zones. A system that has installed non-global zones can run a single audit service to audit all zones identically. Or, it can run one audit service per zone, including the global zone.

Sites that satisfy the following conditions can run a single audit service:

- The site requires a single-image audit trail.
- The non-global zones are used as application containers. The zones are part of one administrative domain. That is, no non-global zone has customized naming service files.

If all the zones on a system are within one administrative domain, the zonename audit policy can be used to distinguish audit events that are configured in different zones.

Administrators want low audit overhead. The global zone administrator audits all zones identically. Also, the global zone's audit daemon serves all zones on the system.

Sites that satisfy the following conditions can run one audit service per zone:

- The site does not require a single-image audit trail.
- The non-global zones have customized naming service files. These separate administrative domains typically function as servers.
- Individual zone administrators want to control auditing in the zones that they administer. In per-zone auditing, zone administrators can decide to enable or to disable auditing for the zone that they administer.

The advantages of per-zone auditing are a customized audit trail for each zone, and the ability to disable auditing on a zone-by-zone basis. These advantages can be offset by the administrative overhead. Each zone administrator must administer auditing. Each zone runs its own audit daemon, and has its own audit queue and audit logs. These audit logs must be managed.

<span id="page-24-0"></span> **♦ ♦ ♦ C H A P T E R 2**  2

### Planning for Auditing

This chapter describes how to plan the customization of the audit service for your Oracle Solaris installation:

- ["Concepts in Planning Auditing" on page 25](#page-24-1)
- ["Planning Auditing" on page 28](#page-27-0)
- ["Understanding Audit Policy" on page 33](#page-32-0)
- ["Controlling Auditing Costs" on page 35](#page-34-0)
- ["Auditing Efficiently" on page 36](#page-35-1)

For an overview of auditing, see [Chapter 1, "About Auditing in Oracle Solaris"](#page-8-0). For procedures to configure auditing at your site, see the following chapters:

- [Chapter 3, "Managing the Audit Service"](#page-38-0)
- [Chapter 4, "Monitoring System Activities"](#page-72-0)
- [Chapter 5, "Working With Audit Data"](#page-88-0)
- [Chapter 6, "Analyzing and Resolving Audit Service Issues"](#page-102-0)

For reference information, see [Chapter 7, "Auditing Reference".](#page-110-0)

### <span id="page-24-1"></span>**Concepts in Planning Auditing**

You want to be selective about what kinds of activities are audited. At the same time, you want to collect useful audit information. You also need to carefully plan who to audit and what to audit. If you are using the default audit binfile plugin, audit files can quickly grow to fill the available space, so you must allocate enough disk space.

### <span id="page-24-2"></span>**Planning a Single System Audit Trail**

**Note -** Implementing a single system audit trail applies only to the audit\_binfile plugin.

Systems within a single administrative domain can create a single-system image audit trail. To create a single-system image audit trail for a site, follow these requirements:

Use the same naming service for all systems.

For correct interpretation of the audit records, the passwd, group, and hosts files must be consistent.

- Configure the audit service identically on all systems. For information about displaying and modifying the service settings, see the  $auditconfig(1M)$  $auditconfig(1M)$  man page.
- Use the same audit\_warn, audit\_event, and audit\_class files for all systems.

Refer to ["How to Plan Who and What to Audit" on page 28](#page-27-1) for additional considerations for enabling auditing on the systems.

### <span id="page-25-0"></span>**Planning Auditing in Zones**

If your system contains non-global zones, the zones can be audited as the global zone is audited, or the audit service for each non-global zone can be configured, enabled, and disabled separately. For example, you could audit only the non-global zones and not audit the global zone.

For a discussion of the trade-offs, see ["Auditing on a System With Oracle Solaris](#page-23-0) [Zones" on page 24](#page-23-0).

The following options are available when implementing auditing in zones.

#### **Implementing One Audit Service for All Zones**

Auditing all zones identically can create a single-image audit trail. A single-image audit trail occurs when you are using the audit\_binfile or the audit\_remote plugin, and all zones on a system are part of one administrative domain. The audit records can then be easily compared because the records in every zone are preselected with identical settings.

This configuration treats all zones as part of one system. The global zone runs the only audit service on a system and collects audit records for every zone. You customize the audit\_class and audit event files only in the global zone, then copy these files to every non-global zone. Use the following guidelines when configuring a single audit service for all the zones.

Use the same naming service for every zone.

**Note -** If naming service files are customized in non-global zones, and perzone policy is not set, then careful use of the audit tools is required to select usable records. A user ID in one zone can refer to a different user from the same ID in a different zone.

Enable the audit records to include the name of the zone.

To put the zone name as part of the audit record, set the zonename policy in the global zone. The auditreduce command can then select audit events by zone from the audit trail. For an example, see the  $auditreduce(1M)$  $auditreduce(1M)$  man page.

To plan a single-image audit trail, refer to ["How to Plan Who and What to](#page-27-1) [Audit" on page 28.](#page-27-1) Start with the first step. The global zone administrator must also set aside storage, as described in ["How to Plan Disk Space for Audit Records" on page 30](#page-29-1).

#### **Implementing One Audit Service Per Zone**

Choose to configure per-zone auditing if different zones use different naming service databases, or if zone administrators want to control auditing in their zones.

**Note -** To audit non-global zones, the perzone policy must be set but the audit service does not have to be enabled in the global zone. Non-global zone auditing is configured and its audit service is enabled and disabled separately from the global zone.

- When you configure per-zone auditing, you set the perzone audit policy in the global zone. If per-zone auditing is set before a non-global zone is first booted, auditing begins at the zone's first boot. To set audit policy, see ["How to Configure Per-Zone](#page-67-0) [Auditing" on page 68](#page-67-0).
- Each zone administrator configures auditing for the zone.

A non-global zone administrator can set all policy options except perzone and ahlt.

- Each zone administrator can enable or disable auditing in the zone.
- To generate records that can be traced to their originating zone during review, set the zonename audit policy.

**Note -** In per zone auditing, if the audit binfile plugin is active, each zone administrator must also set aside storage for every zone, as described in ["How to Plan Disk Space for Audit](#page-29-1) [Records" on page 30.](#page-29-1) For additional planning instructions, see ["How to Plan Who and](#page-27-1) [What to Audit" on page 28.](#page-27-1)

### <span id="page-27-0"></span>**Planning Auditing**

The following task map points to the major tasks that are required for planning disk space and which events to record.

![](_page_27_Picture_158.jpeg)

![](_page_27_Picture_159.jpeg)

### <span id="page-27-1"></span>**How to Plan Who and What to Audit**

**Before You Begin** If you are implementing non-global zones, review ["Planning Auditing in Zones" on page 26](#page-25-0) before using this procedure.

#### **1. Determine the audit policy.**

By default, only the cnt policy is enabled.

Use the auditconfig -lspolicy command to see a description of available policy options.

- For the effects of the policy options, see ["Understanding Audit Policy" on page 33.](#page-32-0)
- For the effect of the cnt policy, see ["Audit Policies for Asynchronous and Synchronous](#page-117-0) [Events" on page 118.](#page-117-0)
- To set audit policy, see ["How to Change Audit Policy" on page 49.](#page-48-0)

#### **2. Determine whether you want to modify event-to-class mappings.**

In almost all situations, the default mapping is sufficient. However, if you add new classes, change class definitions, or determine that a record of a specific system call is not useful, you might want to modify event-to-class mappings.

For an example, see ["How to Change an Audit Event's Class Membership" on page 55.](#page-54-0)

#### **3. Determine which audit classes to preselect.**

The best time to add audit classes or to change the default classes is before users log in to the system.

The audit classes that you preselect with the -setflags and -setnaflags options to the auditconfig command apply to all users and processes. You can preselect a class for success, for failure, or for both.

For the list of audit classes, read the /etc/security/audit\_class file.

#### **4. Determine user modifications to the system-wide preselections.**

If you decide that some users should be audited differently from the system, you can modify the audit flags security attribute for individual users or for a rights profile. The user preselection mask is modified for users whose audit flags are explicitly set or who are assigned a rights profile with explicit audit flags.

For the procedure, see ["How to Configure a User's Audit Characteristics" on page 45](#page-44-0). For which audit flag values are in effect, see ["Order of Search for Assigned Rights" in "Securing](http://www.oracle.com/pls/topic/lookup?ctx=E36784&id=OSSUPrbacref-27) [Users and Processes in Oracle Solaris 11.2 "](http://www.oracle.com/pls/topic/lookup?ctx=E36784&id=OSSUPrbacref-27).

#### **5. Decide how to manage the audit\_warn email alias.**

The audit warn script is run whenever the audit system detects a situation that requires administrative attention. By default, the audit warn script sends email to an audit warn alias and sends a message to the console.

To set up the alias, see ["How to Configure the](#page-52-0) audit\_warn Email Alias[" on page 53](#page-52-0).

#### **6. Decide in which format and where to collect audit records.**

You have three choices.

- By default, store binary audit records locally. The default storage directory is /var/audit. To further configure the audit\_binfile plugin, see ["How to Create ZFS File Systems for](#page-73-0) [Audit Files" on page 74](#page-73-0).
- Stream binary audit records to a remote protected repository by using the audit remote plugin. You must have a receiver for the records. For the requirements, see ["Managing](#page-18-1) [a Remote Repository" on page 19](#page-18-1). For the procedure, see ["How to Send Audit Files to a](#page-80-0) [Remote Repository" on page 81](#page-80-0).
- Send audit record summaries to syslog by using the audit syslog plugin. For the procedure, see ["How to Configure](#page-85-0) syslog Audit Logs" [on page 86](#page-85-0).

For a comparison of binary and syslog formats, see ["Audit Logs" on page 16.](#page-15-0)

#### **7. Determine when to warn the administrator about shrinking disk space.**

Note - This step applies only to the audit binfile plugin.

When disk space on an audit file system drops below the minimum free space percentage, or soft limit, the audit service switches to the next available audit directory. The service then sends a warning that the soft limit has been exceeded.

To see how to set a minimum free space percentage, see [Example 4-7](#page-79-0).

#### **8. Decide what action to take when all the audit directories are full.**

**Note -** This step applies only to the audit\_binfile plugin.

In the default configuration, the audit\_binfile plugin is active and the cnt policy is set. In this configuration, when the kernel audit queue is full, the system continues to work. The system counts the audit records that are dropped but does not record the events. For greater security, you can disable the cnt policy and enable the ahlt policy. The ahlt policy stops the system when an asynchronous event cannot be placed in the audit queue.

However, if the audit binfile queue is full, and the queue for another active plugin is not full, then the kernel queue will continue to send records to the plugin that is not full. When the audit binfile queue can again accept records, the audit service will resume sending records to it.

For a discussion of the cnt and ahlt policy options, see ["Audit Policies for Asynchronous](#page-117-0) [and Synchronous Events" on page 118](#page-117-0). To see how to configure these policy options, see [Example 3-10](#page-49-0).

**Note -** The cnt or ahlt policy is not triggered if the queue for at least one plugin is accepting audit records.

### <span id="page-29-0"></span>**Planning Disk Space for Audit Records**

The audit binfile plugin creates an audit trail. The audit trail requires dedicated file space. This space must be available and secure. The system uses the /var/audit file system for initial storage. You can configure additional audit file systems for audit files. The following procedure covers the issues that you must resolve when you plan for audit trail storage.

#### **How to Plan Disk Space for Audit Records**

<span id="page-29-1"></span>**Before You Begin** If you are implementing non-global zones, complete ["Planning Auditing in](#page-25-0) [Zones" on page 26](#page-25-0) before using this procedure.

This procedure assumes that you are using the audit\_binfile plugin.

#### **1. Determine how much auditing your site needs.**

Balance your site's security needs against the availability of disk space for the audit trail.

For guidance on how to reduce space requirements while still maintaining site security, as well as how to design audit storage, see ["Controlling Auditing Costs" on page 35](#page-34-0) and ["Auditing](#page-35-1) [Efficiently" on page 36](#page-35-1).

For practical steps, see ["Volume of Audit Records Is Large" on page 106](#page-105-0), ["How to Compress](#page-62-0) [Audit Files on a Dedicated File System" on page 63,](#page-62-0) and [Example 5-4](#page-91-0).

#### **2. Determine which systems are to be audited and configure their audit file systems.**

Create a list of all the file systems that you plan to use. For configuration guidelines, see ["Storing and Managing the Audit Trail" on page 18](#page-17-0) and the audit reduce(1M) man page. To specify the audit file systems, see ["How to Assign Audit Space for the Audit](#page-76-0) [Trail" on page 77.](#page-76-0)

#### **3. Synchronize the clocks on all systems.**

For more information, see ["Ensuring Reliable Time Stamps" on page 19](#page-18-0).

### <span id="page-30-0"></span>**Preparing to Stream Audit Records to Remote Storage**

The audit remote plugin sends the binary audit trail to an ARS in the same format as the audit\_binfile plugin writes to the local audit files. The audit\_remote plugin uses the libgss library to authenticate the ARS, and a GSS-API mechanism to protect the transmission with privacy and integrity. For reference, see ["What Is the Kerberos Service?" in "Managing](http://www.oracle.com/pls/topic/lookup?ctx=E36784&id=OSMKAkintro-5) [Kerberos and Other Authentication Services in Oracle Solaris 11.2 "](http://www.oracle.com/pls/topic/lookup?ctx=E36784&id=OSMKAkintro-5) and ["Kerberos Utilities" in](http://www.oracle.com/pls/topic/lookup?ctx=E36784&id=OSMKAkintro-58) ["Managing Kerberos and Other Authentication Services in Oracle Solaris 11.2 ".](http://www.oracle.com/pls/topic/lookup?ctx=E36784&id=OSMKAkintro-58)

The only currently supported GSS-API mechanism is kerberosv5. For more information, see the  $mech(4)$  $mech(4)$  man page.

### <span id="page-31-0"></span>**How to Prepare to Stream Audit Records to Remote Storage**

**Note -** If you have a Kerberos realm configured with an identified Audit Remote Server (ARS) and all audited systems within the realm, you can skip this procedure. The steps to configure the ARS and the audited systems are covered in ["How to Configure a Remote Repository for Audit](#page-81-0) [Files" on page 82](#page-81-0) and ["How to Send Audit Files to a Remote Repository" on page 81](#page-80-0).

To verify whether a Kerberos realm is configured, issue the following command. The sample output indicates that Kerberos is not installed on the system.

#### # **pkg info system/security/kerberos-5** pkg: info: no packages matching these patterns are installed on the system.

Before You Begin This procedure assumes that you are using the audit remote plugin.

#### **1. Install the master KDC (Key Distribution Center) package.**

You can use the system that will serve as the ARS, or you can use a nearby system. The ARS sends a significant amount of authentication traffic to the master KDC.

#### # **pkg install pkg:/system/security/kerberos-5**

On the master KDC, you use the Kerberos kdcmgr and kadmin commands to manage the realm. For more information, see the  $k\text{dcmq}r(1M)$  and  $k\text{dcmq}(1M)$  man pages.

#### **2. On every audited system that will send audit records to the ARS, install the master KDC package.**

#### # **pkg install pkg:/system/security/kerberos-5**

This package includes the kclient command. On these systems, you run the kclient command to connect with the KDC. For more information, see the  $kclient(1M)$  $kclient(1M)$  man page.

#### **3. Synchronize the clocks in the KDC realm.**

If the clock skew is too big between the audited systems and the ARS, the attempt at connection will fail. After a connection is established, the local time on the ARS determines the names of the stored audit files, as described in ["Conventions for Binary Audit File](#page-119-1) [Names" on page 120](#page-119-1).

For more information about the clocks, see ["Ensuring Reliable Time Stamps" on page 19](#page-18-0).

## <span id="page-32-0"></span>**Understanding Audit Policy**

Audit policy determines the characteristics of the audit records for the local system. You use the auditconfig command to set these policies. For more information, see the [auditconfig](http://www.oracle.com/pls/topic/lookup?ctx=E36784&id=REFMAN1Mauditconfig-1m)(1M) man page.

Most audit policy options are disabled by default to minimize storage requirements and system processing demands. These options are properties of the audit service and determine the policies that are in effect at system boot. For more information, see the **[auditconfig](http://www.oracle.com/pls/topic/lookup?ctx=E36784&id=REFMAN1Mauditconfig-1m)(1M)** man page.

Use the following table to determine whether the needs of your site justify the additional overhead that results from enabling one or more audit policy options.

| <b>Policy</b><br>Name | <b>Description</b>                                                                                                    | <b>Policy Considerations</b>                                                                                                    |
|-----------------------|----------------------------------------------------------------------------------------------------|----------------------------------------------------------------------------------------------------|
| ahlt                  | This policy applies to asynchronous events only.<br>When disabled, this policy allows the event to<br>complete without an audit record being generated.<br>When enabled, this policy stops the system when<br>the audit queue is full. Administrative intervention<br>is required to clean up the audit queue, make space<br>available for audit records, and reboot. This policy<br>can be enabled only in the global zone. The policy<br>affects all zones. | The disabled option is preferable when system<br>availability is more important than security.<br>The enabled option is preferable in an<br>environment where security is paramount.<br>For a fuller discussion, see "Audit Policies<br>for Asynchronous and Synchronous<br>Events" on page 118.                                                                                    |
| arge                  | When disabled, this policy omits environment<br>variables of an executed program from the execve<br>audit record.<br>When enabled, this policy adds the environment<br>variables of an executed program to the execve<br>audit record. The resulting audit records contain<br>much more detail than when this policy is disabled.                                                                                                    | The disabled option collects much less<br>information than the enabled option. For a<br>comparison, see "How to Audit All Commands<br>by Users" on page 57.<br>The enabled option is preferable when you are<br>auditing a few users. The option is also useful<br>when you are unsure about the environment<br>variables that are being used in programs in the<br>ex audit class. |
| argv                  | When disabled, this policy omits the arguments of<br>an executed program from the execve audit record.<br>When enabled, this policy adds the arguments of an<br>executed program to the execve audit record. The<br>resulting audit records contain much more detail<br>than when this policy is disabled.                                                                                                    | The disabled option collects much less<br>information than the enabled option. For a<br>comparison, see "How to Audit All Commands<br>by Users" on page 57.<br>The enabled option is preferable when you are<br>auditing a few users. The option is also useful<br>when you have reason to believe that unusual<br>programs in the ex audit class are being run.                    |
| cnt                   | When disabled, this policy blocks a user or<br>application from running. The blocking happens<br>when audit records cannot be added to the audit trail<br>because the audit queue is full.                                                                                                    | The disabled option is preferable in an<br>environment where security is paramount.                                                                                                    |

**TABLE 2-2** Effects of Audit Policy Options

![](_page_33_Picture_287.jpeg)

![](_page_34_Picture_158.jpeg)

### <span id="page-34-0"></span>**Controlling Auditing Costs**

Because auditing consumes system resources, you must control the degree of detail that is recorded. When you decide what to audit, consider the following costs of auditing:

- Cost of increased processing time
- Cost of analysis of audit data

If you are using the default plugin, audit\_binfile, you must also consider the storage cost of audit data.

### <span id="page-34-1"></span>**Cost of Increased Processing Time of Audit Data**

The cost of increased processing time is the least significant of the costs of auditing. Auditing generally does not occur during computation-intensive tasks, such as image processing, complex calculations, and so forth. Also, if you are using the audit\_binfile plugin, audit administrators can move the post-selection tasks from the audited system to systems that are dedicated to analyzing audit data. Finally, unless kernel events are preselected, the audit service has no measurable impact on system performance.

### <span id="page-34-2"></span>**Cost of Analysis of Audit Data**

The cost of analysis is roughly proportional to the amount of audit data that is collected. The cost of analysis includes the time that is required to merge and review audit records.

For records that are collected by the audit\_binfile plugin, cost also includes the time that is required to archive the records and their supporting name service databases, and to keep the records in a safe place. Supporting databases include groups, hosts, and passwd.

The fewer records that you generate, the less time that is required to analyze the audit trail. The sections ["Cost of Storage of Audit Data" on page 36](#page-35-0) and ["Auditing](#page-35-1)

[Efficiently" on page 36](#page-35-1) describe ways to audit efficiently. Efficient auditing reduces the amount of audit data while still providing enough coverage to achieve your site's security goals.

### <span id="page-35-0"></span>**Cost of Storage of Audit Data**

If you are using the audit binfile plugin, storage cost is the most significant cost of auditing. The amount of audit data depends on the following:

- Number of users
- Number of systems
- Amount of use
- Degree of traceability and accountability that is required

Because these factors vary from site to site, no formula can predetermine the amount of disk space to set aside for audit data storage. Use the following information as a guide:

Understand the audit classes

Before you configure auditing, you should understand the types of events that the classes contain. You can change the audit event-class mappings to optimize audit record collection.

Preselect audit classes judiciously to reduce the volume of records that are generated.

Full auditing, that is, with the all class, fills disk space quickly. Even a simple task such as compiling a program could generate a large audit file. A program of modest size could generate thousands of audit records in less than a minute.

For example, by omitting the file read audit class, fr, you can significantly reduce audit volume. By choosing to audit for failed operations only, you can at times reduce audit volume. For example, by auditing for failed file read operations,  $-fr$ , you can generate far fewer records than by auditing for all file read events.

- If you are using the audit binfile plugin, efficient audit file management is also important. For example, you can compress a ZFS file system that is dedicated to audit files.
- Develop a philosophy of auditing for your site.

Base your philosophy on measures such as the amount of traceability that your site requires, and the types of users that you administer.

### <span id="page-35-1"></span>**Auditing Efficiently**

The following techniques can help you achieve your organization's security goals while auditing more efficiently.
- For as many audit classes as possible, preselect those classes only for users and roles, not system-wide.
- Randomly audit only a certain percentage of users at any one time.
- If the audit binfile plugin is active, reduce the disk storage requirements for audit files by filtering, merging, and compressing the files. Develop procedures for archiving the files, for transferring the files to removable media, and for storing the files offline.
- Monitor the audit data in real time for unusual behaviors.
	- $a$ udit syslog plugin You can extend management and analysis tools that you have already developed to handle the audit records in syslog files.
	- audit\_binfile plugin You can set up procedures to monitor the audit trail for certain activities. You can write a script to trigger an automatic increase in the auditing of certain users or certain systems in response to detection of unusual events.

For example, you could write a script that does the following:

- 1. Monitors the creation of audit files on the audited systems.
- 2. Processes the audit files with the tail command.

The piping of the output from the tail -0f command through the praudit command can yield a stream of audit records as the records are generated. For more information, see the  $tail(1)$  $tail(1)$  man page.

3. Analyzes this stream for unusual message types or other indicators, and delivers the analysis to the auditor.

Alternatively, the script can be used to trigger automatic responses.

- 4. Constantly monitors the audit file systems for the appearance of new not terminated audit files.
- 5. Terminates outstanding tail processes when their files are no longer being written to.

 **♦ ♦ ♦ C H A P T E R 3**  3

## Managing the Audit Service

This chapter provides procedures to help you configure and manage auditing on an Oracle Solaris system. The chapter covers the following tasks:

- ["Default Configuration of the Audit Service" on page 39](#page-38-0)
- ["Configuring the Audit Service" on page 42](#page-41-0)
- ["Customizing What Is Audited" on page 56](#page-55-0)
- ["Configuring the Audit Service in Zones" on page 65](#page-64-0)
- ["Example: Configuring Oracle Solaris Auditing" on page 69](#page-68-0)

In addition, the following chapters describe other audit management tasks:

- [Chapter 4, "Monitoring System Activities"](#page-72-0)
- [Chapter 5, "Working With Audit Data"](#page-88-0)
- [Chapter 6, "Analyzing and Resolving Audit Service Issues"](#page-102-0)

For an overview of the audit service, see [Chapter 1, "About Auditing in Oracle Solaris"](#page-8-0). For planning suggestions, see [Chapter 2, "Planning for Auditing"](#page-24-0). For reference information, see [Chapter 7, "Auditing Reference"](#page-110-0).

## <span id="page-38-0"></span>**Default Configuration of the Audit Service**

The audit service has a default configuration and is immediately operational on the global zone after you install Oracle Solaris 11.2. No additional action is required to enable or configure the service to become usable. With its default configuration, the audit service records the following operations:

- Login and logout operations
- Use of the su command
- Screen lock and screen unlock operations

Because the service's default configuration has no performance impact on the system, disabling the service on performance grounds is not required.

Provided that you have the appropriate audit-related rights, such as those in the Audit Review Rights profile, you can review the audit logs. The logs are stored in /var/audit/*hostname*. You view these files by using the praudit and auditreduce commands. For more information, see ["Displaying Audit Trail Data" on page 89](#page-88-1).

The subsequent sections in this chapter provide instructions for customizing the audit service configuration, if the default configuration is insufficient for your needs.

## <span id="page-39-0"></span>**Displaying Audit Service Defaults**

The audit service is regulated by the following parameters:

- Classes of attributable and non-attributable events
- Audit policy
- Audit plugins
- Queue controls

To display the audit service defaults, you typically use auditconfig -get\* subcommand. This subcommand displays the current configuration of the parameter that is represented by the asterisk (\*), such as -getflags -getpolicy, or -getqctrl. To display information about classes for non-attributable events, use the auditconfig -getnaflags subcommand.

For more information about the [auditconfig](http://www.oracle.com/pls/topic/lookup?ctx=E36784&id=REFMAN1Mauditconfig-1m) command, see the auditconfig(1M) man page.

**Note -** To display the audit service configuration, you must become an administrator who is assigned the Audit Configuration or Audit Control rights profile. For more information, see ["Using Your Assigned Administrative Rights" in "Securing Users and Processes in Oracle](http://www.oracle.com/pls/topic/lookup?ctx=E36784&id=OSSUPrbactask-28) [Solaris 11.2 "](http://www.oracle.com/pls/topic/lookup?ctx=E36784&id=OSSUPrbactask-28).

The following examples show the appropriate command syntax to use to display the default audit configuration settings.

**EXAMPLE 3-1** Displaying Default Class for Events

In this example, two subcommands are used to display the preselected classes for attributable and non-attributable events respectively. To see which events are assigned to a class, and therefore which events are being recorded, run the auditrecord -c *class* command.

# **auditconfig -getflags**

```
active user default audit flags = lo(0x1000,0x1000)
\text{confidence} user default audit flags = \text{lo}(0 \times 1000, 0 \times 1000)
```
lo is the flag for the login/logout audit class. The format of the mask output is (*success*,*failure*).

#### # **auditconfig -getnaflags**

active non-attributable audit flags = lo(0x1000,0x1000) configured non-attributable audit flags = lo(0x1000,0x1000)

**EXAMPLE 3-2** Displaying the Default Audit Policy

```
$ auditconfig -getpolicy
configured audit policies = cnt
active audit policies = cnt
```
The *active* policy is the current policy, but the policy value is not being stored by the audit service. The *configured* policy is stored by the audit service, so the policy is restored when you restart the audit service.

**EXAMPLE 3-3** Displaying the Default Audit Plugins

\$ **auditconfig -getplugin** Plugin: audit\_binfile Attributes: p\_dir=/var/audit;p\_fsize=0;p\_minfree=1;

Plugin: audit\_syslog (inactive) Attributes: p\_flags=;

Plugin: audit remote (inactive) Attributes: p\_hosts=;p\_retries=3;p\_timeout=5;

The audit binfile plugin is active by default.

**EXAMPLE 3-4** Displaying the Audit Queue Controls

### \$ **auditconfig -getqctrl**

```
no configured audit queue hiwater mark
no configured audit queue lowater mark
no configured audit queue buffer size
no configured audit queue delay
active audit queue hiwater mark (records) = 100
active audit queue lowater mark (records) = 10active audit queue buffer size (bytes) = 8192
active audit queue delay (ticks) = 20
```
The *active* queue control is the queue control that is currently used by the kernel. The string no configured indicates that the system is using the default values.

## **Enabling and Disabling the Audit Service**

The audit service is enabled by default. If the perzone audit policy is set, zone administrators must enable, refresh, or disable the audit service in each non-global zone as desired. If the perzone audit policy is not set, enabling, refreshing, or disabling the audit service from the global zone is effective for all non-global zones.

To disable or enable the audit service, you must become an administrator who is assigned the Audit Control rights profile. For more information, see ["Using Your Assigned Administrative](http://www.oracle.com/pls/topic/lookup?ctx=E36784&id=OSSUPrbactask-28) [Rights" in "Securing Users and Processes in Oracle Solaris 11.2 ".](http://www.oracle.com/pls/topic/lookup?ctx=E36784&id=OSSUPrbactask-28)

To disable the audit service, use the following command:

# **audit -t**

To enable the audit service, use the following command:

```
# audit -s
```
To verify that the audit service is running, use the following command:

```
# auditconfig -getcond
audit condition = auditing
```
If the perzone audit policy is set, then you must perform this verification in the non-global zones where you enabled auditing.

For more information, see the  $audit(1M)$  $audit(1M)$  and  $auditd(1M)$  $auditd(1M)$  man pages.

## <span id="page-41-0"></span>**Configuring the Audit Service**

Before you enable auditing on your network, you can modify the defaults to satisfy your site auditing requirements. Best practice is to customize your audit configuration as much as possible before the first users log in.

If you have implemented zones, you can choose to audit all zones from the global zone or to audit non-global zones individually. For an overview, see ["Auditing and Oracle Solaris](#page-113-0) [Zones" on page 114](#page-113-0). For planning, see ["Planning Auditing in Zones" on page 26.](#page-25-0) For procedures, see ["Configuring the Audit Service in Zones" on page 65.](#page-64-0)

To configure the audit service, you typically use auditconfig subcommands. The configuration that is set with these subcommands applies to the whole system.

auditconfig -get\* displays the current configuration of the parameter that is represented by the asterisk (\*), as shown in the examples of ["Displaying Audit Service](#page-39-0) [Defaults" on page 40](#page-39-0).

auditconfig -set\* assigns a value to the parameter that is represented by the asterisk (\*), such as -setflags, -setpolicy, or -setqctrl. To configure classes for non-attributable events, you use the auditconfig setnaflags subcommand.

You can also customize auditing to apply to users or profiles, rather than to the entire system. Audit class preselections for each user are specified by the audit flags security attribute. These user-specific values, plus the preselected classes for the system, determine the user's audit mask, as described in ["Process Audit Characteristics" on page 119](#page-118-0).

By preselecting classes on a per user basis rather than on a per system basis, you can sometimes reduce the impact of auditing on system performance. Also, you might want to audit specific users slightly differently from the system.

To configure auditing that applies to users or profiles, you use the following commands:

- usrattr displays the audit flags value that is set for users. By default, users are audited for the system-wide settings only.
- usermod -K sets flags that apply to users.
- profile sets flags that apply to profiles.

For a description of the [userattr](http://www.oracle.com/pls/topic/lookup?ctx=E36784&id=REFMAN1userattr-1) command, see the userattr(1) man page. For a description of the audit\_flags keyword, see the user  $attr(4)$  man page.

The following task map points to the procedures for configuring auditing. All tasks are optional.

| <b>Task</b>                                            | <b>Description</b>                                                                                                    | <b>For Instructions</b>                                         |
|--------------------------------------------------------|----------------------------------------------------------------------------------------------------|-----------------------------------------------------------------|
| Select which events are<br>audited.                    | Preselects system-wide audit classes. If<br>an event is attributable, then all users are<br>audited for this event.           | "How to Preselect Audit<br>Classes" on page 44                  |
| Select which events are<br>audited for specific users. | Sets user-specific differences from the<br>system-wide audit classes.                                                         | "How to Configure a User's Audit<br>Characteristics" on page 45 |
| Specify audit policy.                                  | Defines additional audit data that your site<br>requires.                                                                     | "How to Change Audit"<br>Policy" on page 49                     |
| Specify queue controls.                                | Modifies the default buffer size, audit<br>records in the queue, and interval between<br>writing audit records to the buffer. | "How to Change Audit Queue<br>Controls" on page 51              |
| Create the audit warn<br>email alias.                  | Defines who receives email warnings when<br>the audit service needs attention.                                                | "How to Configure the audit warn<br>Email Alias" on page 53     |
| Configure audit logs.                                  | Configures the location of audit records for<br>each plugin.                                                                  | "Configuring Audit<br>Logs" on page 73                          |
| Add audit classes.                                     | Reduces the number of audit records by<br>creating a new audit class to hold critical<br>events.                              | "How to Add an Audit"<br>Class" on page 54                      |

**TABLE 3-1** Configuring the Audit Service Task Map

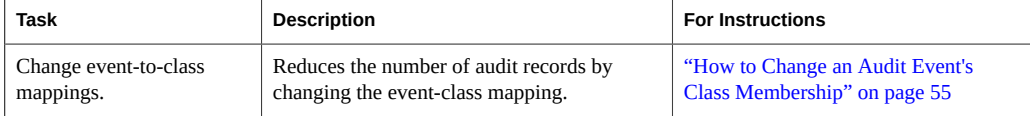

## <span id="page-43-0"></span>**How to Preselect Audit Classes**

Preselect audit classes that contain the events that you want to monitor. Events that are not in preselected classes are not recorded.

**Before You Begin** You must become an administrator who is assigned the Audit Configuration rights profile. For more information, see ["Using Your Assigned Administrative Rights" in "Securing Users and](http://www.oracle.com/pls/topic/lookup?ctx=E36784&id=OSSUPrbactask-28) [Processes in Oracle Solaris 11.2 ".](http://www.oracle.com/pls/topic/lookup?ctx=E36784&id=OSSUPrbactask-28)

### **1. Determine the current preselected classes.**

```
# auditconfig -getflags
...
# auditconfig -getnaflags
,,,
```
For an explanation of the output, see ["Displaying Audit Service Defaults" on page 40.](#page-39-0)

### **2. Preselect the attributable classes.**

```
# auditconfig -setflags lo,ps,fw
user default audit flags = ps, lo, fw(0x101002, 0x101002)
```
This command audits the events in the login/logout, process start/stop, and file write classes for success and for failure.

**Note -** The auditconfig -setflags command *replaces* the current preselection, so you must specify all classes that you want to preselect.

### **3. Preselect the non-attributable classes.**

The na class contains PROM, boot, and non-attributable mounts, among other events.

```
# auditconfig -setnaflags lo,na
non-attributable audit flags = lo,na(0x1400,0x1400)
```
lo and na are the only useful arguments to the -setnaflags option.

**Note -** The auditconfig -setnaflags command *replaces* the current preselection, so you must specify all classes that you want to preselect.

## <span id="page-44-0"></span>**How to Configure a User's Audit Characteristics**

These user-specific audit charactersitics that you set with this procedure are combined with the preselected classes for the system. Together they determine the user's audit mask, as described in ["Process Audit Characteristics" on page 119](#page-118-0).

**Before You Begin** You must assume the root role. For more information, see ["Using Your Assigned](http://www.oracle.com/pls/topic/lookup?ctx=E36784&id=OSSUPrbactask-28) [Administrative Rights" in "Securing Users and Processes in Oracle Solaris 11.2 "](http://www.oracle.com/pls/topic/lookup?ctx=E36784&id=OSSUPrbactask-28).

**1. (Optional) Display the audit classes that are currently selected for existing users.**

### **a. Display the list of users.**

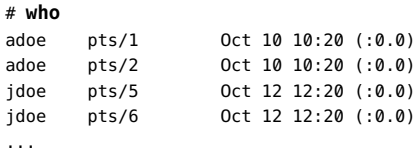

**b. Display each user's audit\_flags attribute value.**

# **userattr audit\_flags adoe** # **userattr audit\_flags jdoe**

### **2. Set the audit flags in the user\_attr or in the prof\_attr database.**

For example, you can create a rights profile that defines the rights of a subset of your users. Users who are assigned that rights profile are audited identically.

#### ■ **To set audit flags for a user, use the usermod command.**

```
# usermod -K audit_flags=fw:no jdoe
```
The format of the audit\_flags keyword is *always-audit*:*never-audit*.

*always-audit* Lists the audit classes that are audited for this user. Modifications to the system-wide classes are prefixed by a caret (^). Classes that are added to the system-wide classes are not prefixed by a caret.

*never-audit* Lists the audit classes that are never audited for the user, even if these audit events are audited system-wide. Modifications to the system-wide classes are prefixed by a caret ( $\hat{}$ ).

To specify multiple audit classes, separate the classes with commas. For more information, see the  $audit$   $flags(5)$  man page.

#### ■ **To set audit flags for a rights profile, use the profiles command.**

```
# profiles -p "System Administrator"
profiles:System Administrator> set name="Audited System Administrator"
profiles:Audited System Administrator> set always_audit=fw,as
profiles:Audited System Administrator> end
profiles:Audited System Administrator> exit
```
When you assign the Audited System Administrator rights profile to a user or a role, that user or role is audited for those flags, subject to search order as described in ["Order of](http://www.oracle.com/pls/topic/lookup?ctx=E36784&id=OSSUPrbacref-27) [Search for Assigned Rights" in "Securing Users and Processes in Oracle Solaris 11.2 "](http://www.oracle.com/pls/topic/lookup?ctx=E36784&id=OSSUPrbacref-27).

**Example 3-5** Changing Which Events Are Audited for One User

In this example, the audit preselection mask for all users is the following:

```
# auditconfig -getflags
active user default audit flags = ss,lo(0x11000,0x11000)
configured user default audit flags = ss,lo(0x11000,0x11000)
```
No user except the administrator is logged in.

To lessen the impact of the AUE\_PFEXEC audit event on system resources, the administrator does not audit this event at the system level. Rather, the administrator preselects the pf class for a user, jdoe. The pf class is created in [Example 3-15](#page-54-1).

```
# usermod -K audit_flags=pf:no jdoe
```
The userattr command shows the addition.

```
# userattr audit_flags jdoe
pf:no
```
When the user jdoe logs in, jdoe's audit preselection mask is a combination of the audit\_flags values with the system default values. 289 is the PID of jdoe's login shell.

```
# auditconfig -getpinfo 289
audit id = jdoe(1234)
process preselection mask = ss,pf,lo(0x0100000008011000,0x0100000008011000)
terminal id (maj,min,host) = 242,511,example1(192.168.160.171)
audit session id = 103203403
```

```
Example   3-6 Modifying Audit Preselection Exception for One User
```
In this example, the audit preselection mask for all users is the following:

```
# auditconfig -getflags
active user default audit flags = ss,lo(0x11000,0x11000)
configured user default audit flags = ss,lo(0x11000,0x11000)
```
No users except the administrator are logged in.

The administrator decides not to collect failed ss events for the jdoe user.

# **usermod -K audit\_flags=^-ss:no jdoe**

The userattr command shows the exception.

```
# userattr audit_flags jdoe
^-ss:no
```
When the user jdoe logs in, jdoe's audit preselection mask is a combination of the audit flags values with the system default values. 289 is the PID of jdoe's login shell.

```
# auditconfig -getpinfo 289
audit id = jdoe(1234)
process preselection mask = +ss,lo(0x11000,0x1000)
terminal id (maj,min,host) = 242,511,example1(192.168.160.171)
audit session id = 103203403
```
### **Example 3-7** Auditing Selected Users, No System-Wide Auditing

In this example, the login and role activities of four selected users are audited on the system. No audit classes are preselected for the system.

First, the administrator removes all system-wide flags.

```
# auditconfig -setflags no
user default audit flags = no(0x0,0x0)
```
Then, the administrator preselects two audit classes for the four users. The pf class is created in [Example 3-15](#page-54-1).

```
# usermod -K audit_flags=lo,pf:no jdoe
# usermod -K audit_flags=lo,pf:no kdoe
# usermod -K audit_flags=lo,pf:no pdoe
# usermod -K audit_flags=lo,pf:no zdoe
```
Then, the administrator preselects the pf class for the root role.

```
# userattr audit_flags root
# rolemod -K audit_flags=lo,pf:no root
```
# **userattr audit\_flags root** lo,pf:no

To continue to record unwarranted intrusion, the administrator does not change the auditing of non-attributable logins.

#### # **auditconfig -getnaflags** active non-attributable audit flags = lo(0x1000,0x1000) configured non-attributable audit flags = lo(0x1000,0x1000)

#### **Example 3-8** Removing a User's Audit Flags

In the following example, the administrator removes all user-specific audit flags. Existing processes of users who are currently logged in continue to be audited.

The administrator runs the usermod command with the audit\_flags keyword set to no value.

# **usermod -K audit\_flags= jdoe** # **usermod -K audit\_flags= kdoe** # **usermod -K audit\_flags= ldoe**

Then, the administrator verifies the removal.

# **userattr audit\_flags jdoe** # **userattr audit\_flags kdoe** # **userattr audit\_flags ldoe**

#### **Example 3-9** Creating a Rights Profile for a Group of Users

The administrator wants all administrative rights profiles at the site to explicitly audit the pf class. For every rights profile that is going to be assigned, the administrator creates a sitespecific version in LDAP that includes audit flags.

First, the administrator clones an existing rights profile, then changes the name and adds audit flags.

```
# profiles -p "Network Wifi Management" -S ldap
profiles: Network Wifi Management> set name="Wifi Management"
profiles: Wifi Management> set desc="Audited wifi management"
profiles: Wifi Management> set audit_always=pf
profiles: Wifi Management> exit
```
After repeating this procedure for every rights profile that is going to be used, the administrator lists the information in the Wifi Management profile.

```
# profiles -p "Wifi Management" -S ldap info
name=Wifi Management
desc=Audited wifi management
auths=solaris.network.wifi.config
help=RtNetWifiMngmnt.html
```
always\_audit=pf

## <span id="page-48-0"></span>**How to Change Audit Policy**

You might change default audit policy to record detailed information about audited commands, to add a zone name to every record, or to satisfy other site security requirements.

**Before You Begin** You must become an administrator who is assigned the Audit Configuration rights profile. For more information, see ["Using Your Assigned Administrative Rights" in "Securing Users and](http://www.oracle.com/pls/topic/lookup?ctx=E36784&id=OSSUPrbactask-28) [Processes in Oracle Solaris 11.2 "](http://www.oracle.com/pls/topic/lookup?ctx=E36784&id=OSSUPrbactask-28).

### **1. View the current audit policy.**

```
$ auditconfig -getpolicy
...
```
For an explanation of the output, see ["Displaying Audit Service Defaults" on page 40.](#page-39-0)

### **2. View the available policy options.**

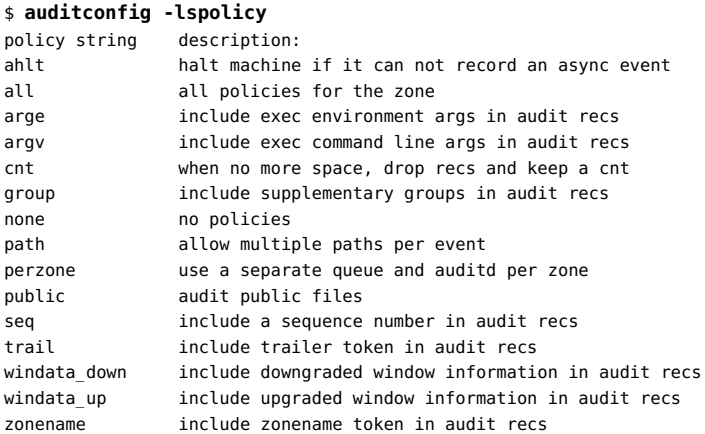

**Note -** The perzone and ahlt policy options can be set only in the global zone. For the tradeoffs to using a particular policy option, see ["Understanding Audit Policy" on page 33.](#page-32-0)

### **3. Enable or disable selected audit policy options.**

# **auditconfig [ -t ] -setpolicy [***prefix***]***policy***[,***policy...***]**

-t Optional. Creates a temporary, or *active*, policy. You might set a temporary policy for debugging or testing purposes.

A temporary policy is in effect until the audit service is refreshed, or until the policy is modified by the auditconfig -setpolicy command.

*prefix* A *prefix* value of + adds the list of policies to the current policy. A *prefix* value of - removes the list of policies from the current policy. Without a prefix, the audit policy is reset. This option enables you to retain current audit policies.

*policy* Selects the policy to be enabled or to be disabled.

**Example 3-10** Setting the ahlt Audit Policy Option

In this example, strict site security requires the ahlt policy.

```
# auditconfig -setpolicy -cnt
# auditconfig -setpolicy +ahlt
```
The plus sign (+) before the ahlt policy adds the policy to current policy settings. Without the plus sign, the ahlt policy replaces all current audit policies.

**Example 3-11** Setting a Temporary Audit Policy

In this example, the ahlt audit policy is configured. For debugging, the administrator adds the trail audit policy to the active policy (+trail) temporarily (-t). The trail policy aids in the recovery of damaged audit trails.

```
$ auditconfig -setpolicy ahlt
$ auditconfig -getpolicy
configured audit policies = ahlt
active audit policies = ahlt
$ auditconfig -t -setpolicy +trail
configured audit policies = ahlt
active audit policies = ahlt, trail
```
The administrator disables the trail policy when the debugging is completed.

```
$ auditconfig -setpolicy -trail
$ auditconfig -getpolicy
configured audit policies = ahlt
active audit policies = ahlt
```
Refreshing the audit service by running the audit -s command also removes this temporary policy, plus any other temporary values in the audit service. For examples of other temporary values, see ["How to Change Audit Queue Controls" on page 51](#page-50-0).

#### <span id="page-50-1"></span>**Example 3-12** Setting the perzone Audit Policy

In this example, the perzone audit policy is added to the existing policy in the global zone. The perzone policy setting is stored as a permanent property, so perzone policy is in effect during the session and when the audit service is restarted. For the zones, the policy is available at the next zone boot.

\$ **auditconfig -getpolicy** configured audit policies = cnt active audit policies = cnt \$ **auditconfig -setpolicy +perzone** \$ **auditconfig -getpolicy** configured audit policies = perzone,cnt active audit policies = perzone,cnt

#### **Example 3-13** Collecting Audit Records for External Auditors

In this example, the administrator is collecting audit records to satisfy external auditors' requirements. The administrator decides to use an Audit Remote Server (ARS) to collect information about administrative activities. The administrator also collects actions that cannot be attributed to a user, such as booting.

The administrator sets up ARS. In addition to auditing the cusa class, the administrator adds policies to the audit configuration.

```
# auditconfig -setflags cusa
user default audit flags = ex, xa, ua, as, ss, ap, lo, ft (0x80475080, 0x80475080)
# auditconfig -setpolicy ahlt,argv,argeauditconfig # auditconfig -getpolicy
configured audit policies = ahlt,arge,argv
active audit policies = ahlt,arge,argv
# auditconfig -setnaflags lo,na
non-attributable audit flags = lo,na(0x1400,0x1400)
```
When the administrator enables the audit remote plugin and refreshes the audit service, the records are collected.

## <span id="page-50-0"></span>**How to Change Audit Queue Controls**

The audit service provides default values for audit queue parameters. You can inspect, permanently change, and temporarily change these values with the auditconfig command.

**Before You Begin** You must become an administrator who is assigned the Audit Configuration rights profile. For more information, see ["Using Your Assigned Administrative Rights" in "Securing Users and](http://www.oracle.com/pls/topic/lookup?ctx=E36784&id=OSSUPrbactask-28) [Processes in Oracle Solaris 11.2 "](http://www.oracle.com/pls/topic/lookup?ctx=E36784&id=OSSUPrbactask-28).

**1. View the current values of the audit queue controls.**

\$ **auditconfig -getqctrl** ...

For an explanation of the output, see ["Displaying Audit Service Defaults" on page 40.](#page-39-0)

### **2. Modify selected audit queue controls.**

For examples and a description of the audit queue controls, see the  $\frac{equation{a} of the null}$  man page.

To modify some or all audit queue controls, use the -set qctrl option.

# **auditconfig [ -t ] -setqctrl** *hiwater lowater bufsz interval*

The high water (hiwater) and low water (lowater) values indicate the points at which processes are respectively suspended and resume. The points are measured in terms of the number of undelivered audit records. The buffer size (bufsz) refers to the buffer size of the queue. Interval indicates the delay, measured in number of ticks, between generation of audit output.

For example, set the *interval* value to 10 without setting the other controls.

```
# auditconfig -setqctrl 0 0 0 10
```
To modify a specific audit queue control, specify its option. The -setgdelay option is the equivalent of -setqctrl 0 0 0 *interval*, as in **auditconfig -setqdelay 10**.

# **auditconfig [ -t ] -setqhiwater** *value* # **auditconfig [ -t ] -setqlowater** *value* # **auditconfig [ -t ] -setqbufsz** *value* # **auditconfig [ -t ] -setqdelay** *value*

### **Example 3-14** Resetting an Audit Queue Control to the Default

The administrator sets all audit queue controls, then changes the *lowater* value in the repository back to the default.

```
# auditconfig -setqctrl 200 5 10216 10
# auditconfig -setqctrl 200 0 10216 10
configured audit queue hiwater mark (records) = 200
no configured audit queue lowater mark
configured audit queue buffer size (bytes) = 10216
configured audit queue delay (ticks) = 10
active audit queue hiwater mark (records) = 200
active audit queue lowater mark (records) = 5
active audit queue buffer size (bytes) = 10216
active audit queue delay (ticks) = 10
```
Later, the administrator sets the *lowater* value to the default for the current session.

```
# auditconfig -setqlowater 10
```
# **auditconfig -getqlowater** configured audit queue lowater mark (records) = 10 active audit queue lowater mark (records) =  $10$ 

## <span id="page-52-0"></span>**How to Configure the audit\_warn Email Alias**

The /etc/security/audit warn script generates mail to notify the administrator of audit incidents that might need attention. You can customize the script and you can send the mail to an account other than root.

If the perzone policy is set, the non-global zone administrator must configure the audit\_warn email alias in the non-global zone.

**Before You Begin** You must become an administrator who is assigned the solaris.admin.edit/etc/security/ audit warn authorization. By default, only the root role has this authorization. For more information, see ["Using Your Assigned Administrative Rights" in "Securing Users and](http://www.oracle.com/pls/topic/lookup?ctx=E36784&id=OSSUPrbactask-28) [Processes in Oracle Solaris 11.2 "](http://www.oracle.com/pls/topic/lookup?ctx=E36784&id=OSSUPrbactask-28).

#### **Configure the audit\_warn email alias.**

Choose one of the following options:

Replace the audit warn email alias with another email account in the audit warn script.

Change the audit\_warn email alias in the ADDRESS line of the script to another address:

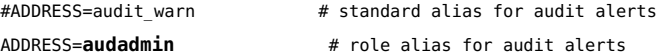

**Note -** For information about the effects of modifying an audit configuration file, see ["Audit](#page-114-0) [Configuration Files and Packaging" on page 115.](#page-114-0)

Redirect the audit warn email to another mail account.

Add the audit warn email alias to the appropriate mail aliases file. You could add the alias to the local /etc/mail/aliases file or to the mail\_aliases database in the name space. The /etc/mail/aliases entry would resemble the following example if the root and audadmin email accounts were added as members of the audit warn email alias:

```
audit_warn: root,audadmin
```
Then, run the newaliases command to rebuild the random access database for the aliases file.

# **newaliases**

/etc/mail/aliases: 14 aliases, longest 10 bytes, 156 bytes total

## <span id="page-53-0"></span>**How to Add an Audit Class**

When you create your own audit class, you can place into it just those audit events that you want to audit for your site. This strategy can reduce the number of records that are collected and reduce noise in your audit trail.

When you add the class on one system, copy the change to all systems that are being audited. Best practice is to create audit classes before the first users log in.

For information about the effects of modifying an audit configuration file, see ["Audit](#page-114-0) [Configuration Files and Packaging" on page 115.](#page-114-0)

**Tip -** In Oracle Solaris you can create your own package that contains files and replace the Oracle Solaris packages with your site-customized files. When you set the preserve attribute to true in your package, the pkg subcommands, such as verify, fix, revert, and so on, will run relative to your packages. For more information, see the pkg(1) and pkg(5) man pages.

**Before You Begin** Choose free bits for your unique entry. Verify which bits are available for customer use in the / etc/security/audit\_class file.

> You must become an administrator who is assigned the solaris.admin.edit/etc/security/ audit\_class authorization. By default, only the root role has this authorization. For more information, see ["Using Your Assigned Administrative Rights" in "Securing Users and](http://www.oracle.com/pls/topic/lookup?ctx=E36784&id=OSSUPrbactask-28) [Processes in Oracle Solaris 11.2"](http://www.oracle.com/pls/topic/lookup?ctx=E36784&id=OSSUPrbactask-28).

### **1. (Optional) Save a backup copy of the audit\_class file.**

# **cp /etc/security/audit\_class /etc/security/audit\_class.orig**

### **2. Add new entries to the audit\_class file.**

Each entry has the following format:

#### 0x*64bitnumber*:*flag*:*description*

For a description of the fields, see the  $audit$   $class(4)$  man page. For the list of existing classes, read the /etc/security/audit\_class file.

#### <span id="page-54-1"></span>**Example 3-15** Creating a New Audit Class

This example creates a class to hold administrative commands that are executed in a role. The added entry to the audit class file is as follows:

0x0100000000000000:pf:profile command

The entry creates the new pf audit class. [Example 3-16](#page-55-1) shows how to populate the new audit class.

<span id="page-54-0"></span>**Troubleshooting** If you have customized the audit\_class file, make sure that any audit flags that are assigned directly to users or rights profiles are consistent with the new audit classes. Errors occur when an audit flags value is not a subset of the audit class file.

# **How to Change an Audit Event's Class Membership**

You might want to change an audit event's class membership to reduce the size of an existing audit class, or to place the event in a class of its own.

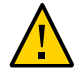

**Caution -** Never comment out events in the audit event file. This file is used by the praudit command to read binary audit files. Archived audit files might contain events that are listed in the file.

When you reconfigure audit event-class mappings on one system, copy the change to all systems that are being audited. Best practice is to change event-class mappings before the first users log in.

**Note -** For information about the effects of modifying an audit configuration file, see ["Audit](#page-114-0) [Configuration Files and Packaging" on page 115.](#page-114-0)

**Tip -** In Oracle Solaris you can create your own package that contains files and replace the Oracle Solaris packages with your site-customized files. When you set the preserve attribute to true in your package, the pkg subcommands, such as verify, fix, revert, and so on, will run relative to your packages. For more information, see the  $pkg(1)$  and  $pkg(5)$  man pages.

**Before You Begin** You must become an administrator who is assigned the solaris.admin.edit/etc/security/ audit event authorization. By default, only the root role has this authorization. For more

information, see ["Using Your Assigned Administrative Rights" in "Securing Users and](http://www.oracle.com/pls/topic/lookup?ctx=E36784&id=OSSUPrbactask-28) [Processes in Oracle Solaris 11.2"](http://www.oracle.com/pls/topic/lookup?ctx=E36784&id=OSSUPrbactask-28).

### 1. **(Optional) Save a backup copy of the** *audit* **event file.**

# **cp /etc/security/audit\_event /etc/security/audit\_event.orig**

**2. Change the class to which particular events belong by changing the** *class-list* **of the events.**

Each entry has the following format:

*number*:*name*:*description*:*class-list*

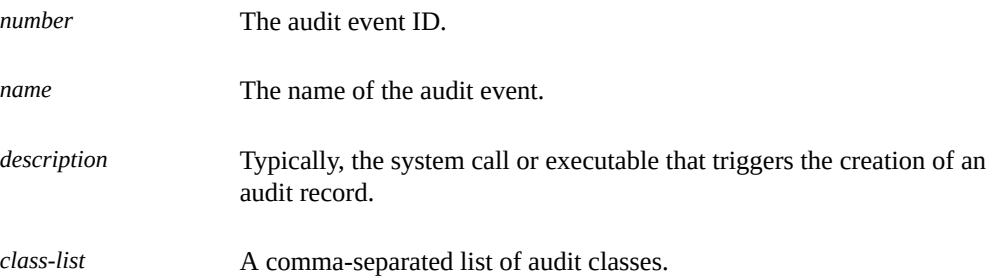

### <span id="page-55-1"></span>**Example 3-16** Mapping Existing Audit Events to a New Class

This example maps an existing audit event to the new class that was created in [Example 3-15](#page-54-1). By default, the AUE\_PFEXEC audit event is mapped to several audit classes. By creating the new class, the administrator can audit AUE\_PFEXEC events without auditing the events in the other classes.

```
# grep pf /etc/security/audit_class
0x0100000000000000:pf:profile command
# grep AUE_PFEXEC /etc/security/audit_event
116:AUE_PFEXEC:execve(2) with pfexec enabled:ps,ex,ua,as,cusa
# pfedit /etc/security/audit_event
#116:AUE_PFEXEC:execve(2) with pfexec enabled:ps,ex,ua,as,cusa
116:AUE_PFEXEC:execve(2) with pfexec enabled:pf
# auditconfig -setflags lo,pf
user default audit flags = pf,lo(0x0100000000001000,0x0100000000001000)
```
## <span id="page-55-0"></span>**Customizing What Is Audited**

The following task map points to procedures to configure auditing that is specific to your needs.

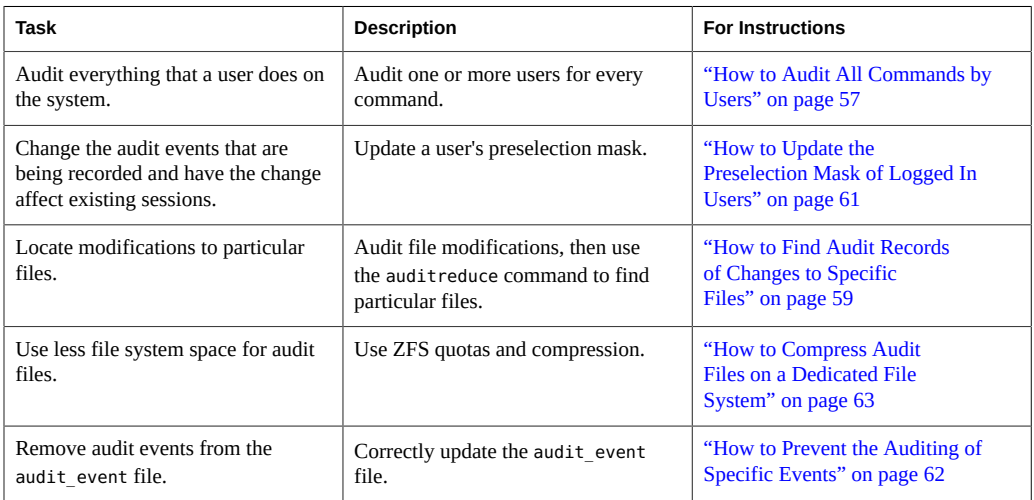

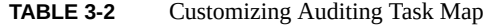

#### <span id="page-56-0"></span>**How to Audit All Commands by Users** V

As part of site security policy, some sites require audit records of all commands that are run by the root account and administrative roles. Some sites can require audit records of all commands by all users. Additionally, sites can require that the command arguments and environment be recorded.

### **Before You Begin** To preselect audit classes and set audit policy, you must become an administrator who is assigned the Audit Configuration rights profile. To assign audit flags to users, roles, and rights profiles, you must assume the root role.

### **1. Display user level event information for lo and ex classes.**

The ex class audits all calls to the exec and execve functions.

The lo class audits logins, logouts, and screen locks. The following output lists all the events in the ex and lo classes.

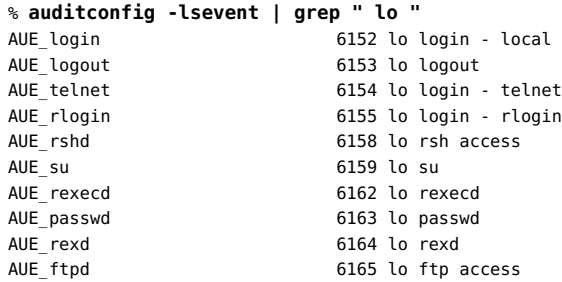

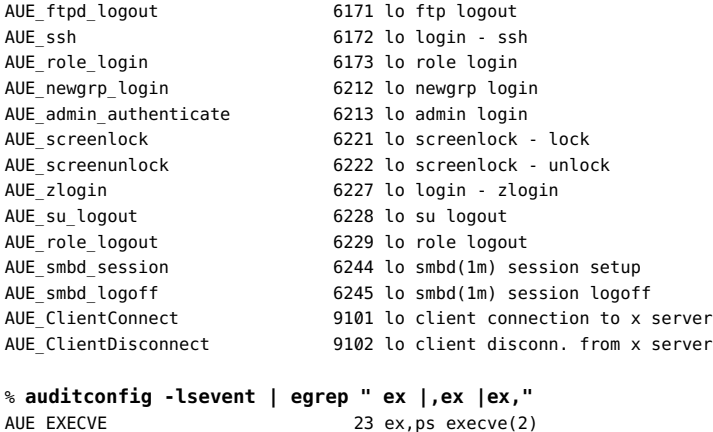

- 
- **2. Audit the lo and ex classes.**
	- **To audit these classes for administrative roles, modify the roles' security attributes.**

In the following example, root is a role. The site has created three roles, sysadm, auditadm, and netadm. All roles are audited for the success and failure of events in the ex and lo classes.

# **rolemod -K audit\_flags=lo,ex:no root** # **rolemod -K audit\_flags=lo,ex:no sysadm** # **rolemod -K audit\_flags=lo,ex:no auditadm** # **rolemod -K audit\_flags=lo,ex:no netadm**

■ **To audit these classes for all users, set the system-wide flags.**

# **auditconfig -setflags lo,ex**

The output appears similar to the following:

```
header,129,2,AUE_EXECVE,,mach1,2010-10-14 12:17:12.616 -07:00
path,/usr/bin/ls
attribute,100555,root,bin,21,320271,18446744073709551615
subject,jdoe,root,root,root,root,2486,50036632,82 0 mach1
return,success,0
```
- **3. Specify additional information to be recorded about command use.**
	- **To record the arguments to commands, add the argv policy.**

```
# auditconfig -setpolicy +argv
```
The exec\_args token records the command arguments:

```
header,151,2,AUE_EXECVE,,mach1,2010-10-14 12:26:17.373 -07:00
path,/usr/bin/ls
attribute,100555,root,bin,21,320271,18446744073709551615
exec_args
,2,ls,/etc/security
subject,jdoe,root,root,root,root,2494,50036632,82 0 mach1
return,success,0
```
■ **To record the environment in which the command is run, add the arge policy.**

#### # **auditconfig -setpolicy +arge**

The exec env token records the command environment:

```
header,1460,2,AUE_EXECVE,,mach1,2010-10-14 12:29:39.679 -07:00
path,/usr/bin/ls
attribute,100555,root,bin,21,320271,18446744073709551615
exec_args,2,ls,/etc/security
exec_env
,49,MANPATH=/usr/share/man,USER=jdoe,GDM_KEYBOARD_LAYOUT=us,EDITOR=gedit,
LANG=en_US.UTF-8,GDM_LANG=en_US.UTF-8,PS1=#,GDMSESSION=gnome,SESSIONTYPE=1,SHLVL=2,
HOME=/home/jdoe,LOGNAME=jdoe,G_FILENAME_ENCODING=@locale,UTF-8,
PRINTER=example-dbl,..., =/usr/bin/ls
subject,jdoe,root,root,root,root,2502,50036632,82 0 mach1
return,success,0
```
## <span id="page-58-0"></span>**How to Find Audit Records of Changes to Specific Files**

If your goal is to log file writes against a limited number of files, such as /etc/passwd and the files in the /etc/default directory, you can use the auditreduce command to locate the files.

**Before You Begin** The root role can perform every task in this procedure.

If administrative rights are distributed in your organization, note the following:

- An administrator with the Audit Configuration rights profile can run the auditconfig command.
- An administrator with the Audit Review rights profile can run the audit reduce command.
- Only the root role can assign audit flags.

For more information, see ["Using Your Assigned Administrative Rights" in "Securing Users](http://www.oracle.com/pls/topic/lookup?ctx=E36784&id=OSSUPrbactask-28) [and Processes in Oracle Solaris 11.2"](http://www.oracle.com/pls/topic/lookup?ctx=E36784&id=OSSUPrbactask-28).

**1. Perform one of the following steps to audit file changes.**

Audit the fw class.

Adding the fwclass to the audit flags of a user or role generates fewer records than adding this class to the system-wide audit preselection mask. Perform one of the following steps:

- Add the fw class to specific roles.
	- # **rolemod -K audit\_flags=fw:no root**
	- # **rolemod -K audit\_flags=fw:no sysadm**
	- # **rolemod -K audit\_flags=fw:no auditadm**
	- # **rolemod -K audit\_flags=fw:no netadm**
- Add the fw class to the system-wide flags.

#### # **auditconfig -getflags**

active user default audit flags = lo(0x1000,0x1000) configured user default audit flags = lo(0x1000,0x1000)

#### # **auditconfig -setflags lo,fw**

user default audit flags = lo,fw(0x1002,0x1002)

Audit successful file-writes.

Auditing successes generates fewer records than auditing failures and successes. Perform one of the following steps:

- Add the  $+$ fw flag to specific roles.
	- # **rolemod -K audit\_flags=+fw:no root**
	- # **rolemod -K audit\_flags=+fw:no sysadm**
	- # **rolemod -K audit\_flags=+fw:no auditadm**
	- # **rolemod -K audit\_flags=+fw:no netadm**
- Add the +fw flag to the system-wide flags.

#### # **auditconfig -getflags**

active user default audit flags = lo(0x1000,0x1000) configured user default audit flags = lo(0x1000,0x1000)

# **auditconfig -setflags lo,+fw** user default audit flags = lo,+fw(0x1002,0x1000)

### **2. Obtain the audit records for specific files with the auditreduce command.**

#### # **auditreduce -o file=/etc/passwd,/etc/default -O filechg**

The auditreduce command searches the audit trail for all instances of the file argument. The command creates a binary file with the suffix filechg which contains all records that include the path of the files of interest. See the **audit reduce**(1M) man page for the syntax of the -o file= *pathname* option.

**3. Read the filechg file with the praudit command.**

# **praudit \*filechg**

## <span id="page-60-0"></span>**How to Update the Preselection Mask of Logged In Users**

This procedure describes how to audit users who are already logged in for changes to the system-wide audit preselection mask. You can accomplish this task typically instructing the users to log out and to log back in. Alternatively, in a role that is assigned the Process Management rights profile, you can manually terminate active sessions with the kill command. The new sessions will inherit the new preselection mask.

However, terminating user sessions could be impractical. As an alternative, you can use the auditconfig command to dynamically change each logged-in user's preselection mask.

The following procedure assumes that you changed the system-wide audit preselection mask from lo to lo,ex by running the following command:

#### # **auditconfig -setflags lo,ex**

- **Before You Begin** You must become an administrator who is assigned the Audit Configuration rights profile. To terminate user sessions, you must become an administrator who is assigned the Process Management rights profile. For more information, see ["Using Your Assigned Administrative](http://www.oracle.com/pls/topic/lookup?ctx=E36784&id=OSSUPrbactask-28) [Rights" in "Securing Users and Processes in Oracle Solaris 11.2 ".](http://www.oracle.com/pls/topic/lookup?ctx=E36784&id=OSSUPrbactask-28)
	- **1. List the regular users who are logged in and their process IDs.**

# **who -a** jdoe - vt/2 Jan 25 07:56 4:10 1597 (:0) jdoe + pts/1 Jan 25 10:10 . 1706 (:0.0) ... jdoe + pts/2 Jan 25 11:36 3:41 1706 (:0.0)

**2. For later comparison, display each user's preselection mask.**

```
# auditconfig -getpinfo 1706
audit id = jdoe(1234)
process preselection mask = lo(0x1000,0x1000)
terminal id (maj,min,host) = 9426,65559,mach1(192.168.123.234)
audit session id = 103203403
```
**3. Modify the appropriate preselection mask by running one or more of the following commands:**

# **auditconfig -setpmask 1706 lo,ex** */\* for this process \*/*

# **auditconfig -setumask jdoe lo,ex** */\* for this user \*/* # **auditconfig -setsmask 103203403 lo,ex** */\* for this session \*/*

**4. Verify that the preselection mask for the user has changed.**

For example, check a process that existed before you changed the mask.

```
# auditconfig -getpinfo 1706
audit id = jdoe(1234)
process preselection mask = ex,lo(0x40001000,0x40001000)
terminal id (maj,min,host) = 9426,65559,mach1(192.168.123.234)
audit session id = 103203403
```
<span id="page-61-0"></span>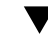

## **How to Prevent the Auditing of Specific Events**

For maintenance purposes, sometimes a site wants to prevent events from being audited.

**Before You Begin** You must assume the root role. For more information, see ["Using Your Assigned](http://www.oracle.com/pls/topic/lookup?ctx=E36784&id=OSSUPrbactask-28) [Administrative Rights" in "Securing Users and Processes in Oracle Solaris 11.2 "](http://www.oracle.com/pls/topic/lookup?ctx=E36784&id=OSSUPrbactask-28).

**1. Change the class of the event to the no class.**

**Note -** For information about the effects of modifying an audit configuration file, see ["Audit](#page-114-0) [Configuration Files and Packaging" on page 115.](#page-114-0)

For example, events 26 and 27 belong to the pm class.

```
## audit_event file
...
25:AUE_VFORK:vfork(2):ps
26:AUE_SETGROUPS:setgroups(2):pm
27:AUE_SETPGRP:setpgrp(2):pm
28:AUE_SWAPON:swapon(2):no
...
```
Change these events to the no class.

```
## audit event file
...
25:AUE_VFORK:vfork(2):ps
26:AUE_SETGROUPS:setgroups(2):no
27:AUE_SETPGRP:setpgrp(2):no
28:AUE_SWAPON:swapon(2):no
...
```
If the pm class is currently being audited, existing sessions will still audit events 26 and 27. To stop these events from being audited, you must update the users' preselection masks

by following the instructions in ["How to Update the Preselection Mask of Logged In](#page-60-0) [Users" on page 61.](#page-60-0)

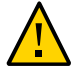

**Caution -** Never comment out events in the audit event file. This file is used by the praudit command to read binary audit files. Archived audit files might contain events that are listed in the file.

### **2. Refresh the kernel events.**

# **auditconfig -conf** Configured 283 kernel events.

## <span id="page-62-0"></span>**How to Compress Audit Files on a Dedicated File System**

Audit files can grow large. You can set an upper limit to the size of a file, as shown in [Example](#page-77-0) [4-3](#page-77-0). In this procedure, you use compression to reduce the size.

**Before You Begin** You must become an administrator who is assigned the ZFS File System Management and ZFS Storage Management rights profiles. The latter profile enables you to create storage pools. For more information, see ["Using Your Assigned Administrative Rights" in "Securing Users and](http://www.oracle.com/pls/topic/lookup?ctx=E36784&id=OSSUPrbactask-28) [Processes in Oracle Solaris 11.2".](http://www.oracle.com/pls/topic/lookup?ctx=E36784&id=OSSUPrbactask-28)

### **1. Dedicate a ZFS file system for audit files.**

For the procedure, see ["How to Create ZFS File Systems for Audit Files" on page 74.](#page-73-0)

### **2. Compress the ZFS storage pool by using one of the following options.**

With both options, the audit file system is compressed. After the audit service is refreshed, the compression ratio is displayed.

In the following examples, the ZFS pool auditp/auditf is the dataset.

#### ■ Use the default compression algorithm.

```
# zfs set compression=on auditp/auditf
# audit -s
# zfs get compressratio auditp/auditf
NAME PROPERTY VALUE SOURCE
auditp/auditf compressratio 4.54x -
```
#### Use a higher compression algorithm.

# **zfs set compression=gzip-9 auditp/auditf**

# **zfs get compression auditp/auditf** NAME PROPERTY VALUE SOURCE auditp/auditf compression gzip-9 local

The gzip-9 compression algorithm results in files that occupy one-third less space than the default compression algorithm, lzjb. For more information, see [Chapter 5, "Managing](http://www.oracle.com/pls/topic/lookup?ctx=E36784&id=ZFSADMINgavwq) [Oracle Solaris ZFS File Systems," in "Managing ZFS File Systems in Oracle Solaris 11.2](http://www.oracle.com/pls/topic/lookup?ctx=E36784&id=ZFSADMINgavwq) ["](http://www.oracle.com/pls/topic/lookup?ctx=E36784&id=ZFSADMINgavwq).

**3. Refresh the audit service.**

# **audit -s**

### **4. (Optional) Verify the new compression setting.**

For example, if you used the higher compression algorithm, the information would be similar to the following:

# **zfs get compressration auditp/auditf** NAME PROPERTY VALUE SOURCE auditp/auditf compressratio 16.89x -

## **How to Audit FTP and SFTP File Transfers**

The FTP service creates logs of its file transfers. The SFTP service, which runs under the ssh protocol, can be audited by preselecting the ft audit class. Logins to both services can be audited.

**Note -** For information about how to log commands and file transfers of the FTP service, see the proftpd(8) man page.

For the available logging options, read [ProFTPD Logging \(http://www.proftpd.org/docs/howto/](http://www.proftpd.org/docs/howto/Logging.html) [Logging.html\).](http://www.proftpd.org/docs/howto/Logging.html)

### **Perform one of the following depending on whether you want to audit SFTP or FTP.**

■ To log sftp access and file transfers, edit the ft class.

The ft class includes the following SFTP transactions:

```
% auditrecord -c ft
file transfer: chmod ...
file transfer: chown ...
file transfer: get ...
```

```
file transfer: mkdir ...
file transfer: put ...
file transfer: remove ...
file transfer: rename ...
file transfer: rmdir ...
file transfer: session start ...
file transfer: session end ...
file transfer: symlink ...
file transfer: utimes
```
To record access to the FTP server, audit the lo class.

As the following sample output indicates, logging in to and out of the proftpd daemon generates audit records.

```
% auditrecord -c lo | more
...
FTP server login
program proftpd See in.ftpd(1M)
event ID 6165 AUE ftpd
class lo (0x0000000000001000)
header
subject
[text] error message
return
FTP server logout
program proftpd See in.ftpd(1M)
event ID 6171 AUE ftpd logout
class lo (0x0000000000001000)
header
subject
return
...
```
## <span id="page-64-0"></span>**Configuring the Audit Service in Zones**

The audit service audits the entire system, including audit events in zones. A system that has installed non-global zones can audit all zones identically, or can configure auditing per zone. For more information, see ["Planning Auditing in Zones" on page 26.](#page-25-0)

When you audit the non-global zones exactly as the global zone is audited, the non-global zone administrators might not have access to the audit records. Also, the global zone administrator can modify the audit preselection masks of users in non-global zones.

When you audit the non-global zones individually, the audit records are visible to the nonglobal zone and to the global zone from the non-global zone root.

## **How to Configure All Zones Identically for** V. **Auditing**

This procedure enables audits every zone identically. This method requires the least computer overhead and administrative resources.

**Before You Begin** You must assume the root role. For more information, see ["Using Your Assigned](http://www.oracle.com/pls/topic/lookup?ctx=E36784&id=OSSUPrbactask-28) [Administrative Rights" in "Securing Users and Processes in Oracle Solaris 11.2 "](http://www.oracle.com/pls/topic/lookup?ctx=E36784&id=OSSUPrbactask-28).

#### **1. Configure the global zone for auditing.**

Complete the tasks in ["Configuring the Audit Service" on page 42](#page-41-0), with the following exceptions:

- Do not enable perzone audit policy.
- Set the zonename policy. This policy adds the name of the zone to every audit record.

# **auditconfig -setpolicy +zonename**

### **2. If you modified audit configuration files, copy them from the global zone to every non-global zone.**

If you modified the audit class or audit event file, copy it in one of two ways:

- You can loopback mount the files.
- You can copy the files.

The non-global zone must be running.

- **Mount the changed audit\_class and audit\_event files as a loopback file system (lofs).**
	- **a. From the global zone, halt the non-global zone.**

# **zoneadm -z** *non-global-zone* **halt**

**b. Create a read-only loopback mount for every audit configuration file that you modified in the global zone.**

# **zonecfg -z** *non-global-zone zone*: **add fs** *zone*/fs: **set special=/etc/security/***audit-file*

```
zone/fs: set dir=/etc/security/audit-file
zone/fs: set type=lofs
zone/fs: add options [ro,nodevices,nosetuid]
zone/fs: commit
zone/fs: end
zone: exit
#
```
### **c. To make the changes effective, boot the non-global zone.**

```
# zoneadm -z non-global-zone boot
```
Later, if you modify an audit configuration file in the global zone, you reboot each zone to refresh the loopback-mounted files in the non-global zones.

### ■ **Copy the files.**

**a. From the global zone, list the /etc/security directory in each non-global zone.**

# **ls /zone/***zonename***/root/etc/security/**

**b. Copy the changed audit\_class and audit\_event files to each zone's /etc/ security directory.**

# **cp /etc/security/***audit-file* **/zone/***zonename***/root/etc/security/***audit-file*

Later, if you change one of these files in the global zone, you must copy the changed file to the non-global zones.

The non-global zones are audited when the audit service is restarted in the global zone or when the zones are rebooted.

**Example 3-17** Mounting Audit Configuration Files as Loopback Mounts in a Zone

In this example, the system administrator has modified the audit\_class, audit\_event, and audit warn files.

The audit\_warn file is read in the global zone only, so does not have to be mounted into the non-global zones.

On this system, machine1, the administrator has created two non-global zones, machine1– webserver and machine1–appserver. The administrator has finished modifying the audit configuration files. If the administrator later modifies the files, the zone must be rebooted to reread the loopback mounts.

# **zoneadm -z machine1-webserver halt** # **zoneadm -z machine1-appserver halt** # **zonecfg -z machine1-webserver**

```
webserver: add fs
webserver/fs: set special=/etc/security/audit_class
webserver/fs: set dir=/etc/security/audit_class
webserver/fs: set type=lofs
webserver/fs: add options [ro,nodevices,nosetuid]
webserver/fs: commit
webserver/fs: end
webserver: add fs
webserver/fs: set special=/etc/security/audit_event
webserver/fs: set dir=/etc/security/audit_event
webserver/fs: set type=lofs
webserver/fs: add options [ro,nodevices,nosetuid]
webserver/fs: commit
webserver/fs: end
webserver: exit
#
# zonecfg -z machine1-appserver
appserver: add fs
appserver/fs: set special=/etc/security/audit_class
appserver/fs: set dir=/etc/security/audit_class
appserver/fs: set type=lofs
appserver/fs: add options [ro,nodevices,nosetuid]
appserver/fs: commit
appserver/fs: end
appserver: exit
```
When the non-global zones are rebooted, the audit class and audit event files are read-only in the zones.

## **How to Configure Per-Zone Auditing**

This procedure enables separate zone administrators to control the audit service in their zone. For the complete list of policy options, see the  $\frac{auditconfig(1M)}{$  $\frac{auditconfig(1M)}{$  $\frac{auditconfig(1M)}{$ 

- **Before You Begin** To configure auditing, you must become an administrator who is assigned the Audit Configuration rights profile. To enable the audit service, you must become an administrator who is assigned the Audit Control rights profile . For more information, see ["Using Your](http://www.oracle.com/pls/topic/lookup?ctx=E36784&id=OSSUPrbactask-28) Assigned Administrative Rights" in "Securing Users and Processes in Oracle Solaris 11.2".
	- **1. In the global zone, configure auditing.**
		- **a. Complete the tasks in ["Configuring the Audit Service" on page 42.](#page-41-0)**
		- **b. Add the perzone audit policy. For the command, see [Example 3-12](#page-50-1).**

**Note -** You are not required to enable the audit service in the global zone.

### **2. In each non-global zone that you plan to audit, configure the audit files.**

- **a. Complete the tasks in ["Configuring the Audit Service" on page 42.](#page-41-0)**
- **b. Do not configure system-wide audit settings.**

Specifically, do not add the perzone or ahlt policy to the non-global zone.

### **3. Enable auditing in your zone.**

myzone# **audit -s**

**Example 3-18** Disabling Auditing in a Non-Global Zone

This example works if the perzone audit policy is set. The zone administrator of the noaudit zone disables auditing for that zone.

```
noauditzone # auditconfig -getcond
audit condition = auditing
noauditzone # audit -t
noauditzone # auditconfig -getcond
audit condition = noaudit
```
## <span id="page-68-0"></span>**Example: Configuring Oracle Solaris Auditing**

This section provides an example of how you configure and implement Oracle Solaris auditing. It begins with the configuration of different attributes of the service according to specific needs and requirements. After configuration is completed, the audit service is started to effect the configuration settings. Each time that you need to revise an existing audit configuration to accommodate new requirements, follow the same sequence of actions in this example:

- 1. Configure the audit parameters.
- 2. Refresh the audit service.
- 3. Verify the new audit configuration.
- First, the administrator adds a temporary policy.

```
# auditconfig -t -setpolicy +zonename
# auditconfig -getpolicy
configured audit policies = ahlt,arge,argv,perzone
```
active audit policies = ahlt,arge,argv,perzone,zonename

Then, the administrator specifies queue controls.

```
# auditconfig -setqctrl 200 20 0 0
```
#### # **auditconfig -getqctrl**

configured audit queue hiwater mark (records) = 200 configured audit queue lowater mark (records) = 20 configured audit queue buffer size (bytes) = 8192 configured audit queue delay (ticks) = 20 active audit queue hiwater mark (records) = 200 active audit queue lowater mark (records) = 20 active audit queue buffer size (bytes) = 8192 active audit queue delay (ticks) = 20

- Then, the administrator specifies plugin attributes.
	- For the audit binfile plugin, the administrator removes the qsize value.

```
# auditconfig -getplugin audit_binfile
Plugin: audit_binfile
Attributes: p_dir=/audit/sys1.1,/var/audit;
p_minfree=2;p_fsize=4G;
Queue size: 200
# auditconfig -setplugin audit_binfile "" 0
# auditconfig -getplugin audit_binfile
Plugin: audit_binfile
Attributes: p_dir=/audit/sys1.1,/var/audit
p_minfree=2;p_fsize=4G;
```
■ For the audit\_syslog plugin, the administrator specifies that successful login and logout events and failed executables be sent to syslog. The qsize for this plugin is set to 150.

```
# auditconfig -setplugin audit_syslog active p_flags=+lo,-ex 150
# auditconfig -getplugin audit_syslog
auditconfig -getplugin audit_syslog
Plugin: audit_syslog
Attributes: p_flags=+lo,-ex;
Queue size: 150
```
- The administrator does not configure or use the audit remote plugin.
- Then, the administrator refreshes the audit service and verifies the configuration.
	- The temporary zonename policy is no longer set.

```
# audit -s
# auditconfig -getpolicy
configured audit policies = ahlt,arge,argv,perzone
active audit policies = ahlt,arge,argv,perzone
```
The queue controls remain the same.

### # **auditconfig -getqctrl**

```
configured audit queue hiwater mark (records) = 200
configured audit queue lowater mark (records) = 20
configured audit queue buffer size (bytes) = 8192
configured audit queue delay (ticks) = 20
active audit queue hiwater mark (records) = 200
active audit queue lowater mark (records) = 20
active audit queue buffer size (bytes) = 8192
active audit queue delay (ticks) = 20
```
■ The audit\_binfile plugin does not have a specified queue size. The audit\_syslog plugin has a specified queue size.

#### # **auditconfig -getplugin**

Plugin: audit\_binfile Attributes: p\_dir=/var/audit;p\_fsize=4G;p\_minfree=2;

Plugin: audit\_syslog Attributes: p\_flags=+lo,-ex; Queue size: 50 ...
# <span id="page-72-0"></span> **♦ ♦ ♦ C H A P T E R 4**  4

# Monitoring System Activities

This chapter provides procedures to help you configure audit logs that enable to you to monitor activities in the system. In addition, the following chapters describe other audit management tasks:

- [Chapter 3, "Managing the Audit Service"](#page-38-0)
- [Chapter 5, "Working With Audit Data"](#page-88-0)
- [Chapter 6, "Analyzing and Resolving Audit Service Issues"](#page-102-0)

For an overview of the audit service, see [Chapter 1, "About Auditing in Oracle Solaris"](#page-8-0). For planning suggestions, see [Chapter 2, "Planning for Auditing"](#page-24-0). For reference information, see [Chapter 7, "Auditing Reference"](#page-110-0).

## **Configuring Audit Logs**

Two audit plugins, audit binfile and audit syslog, can create local audit logs. The following tasks explain how to configure these logs.

## **Configuring Audit Logs**

The following task map points to the procedures for configuring audit logs for the various plugins. Configuring logs for the audit\_binfile plugin is optional. The logs for other plugins must be configured by an administrator.

| Task                                              | <b>Description</b>                                                                           | <b>For Instructions</b>                                        |
|---------------------------------------------------|----------------------------------------------------------------------------------------------|----------------------------------------------------------------|
| Add local storage for the<br>audit binfile plugin | Creates additional disk space for the audit<br>files and protects them with file permissions | "How to Create ZFS File Systems for<br>Audit Files" on page 74 |
| Assign storage for the<br>audit binfile plugin    | Identifies directories for binary audit records                                              | "How to Assign Audit Space for the<br>Audit Trail" on page 77  |

**TABLE 4-1** Configuring Audit Logs Task Map

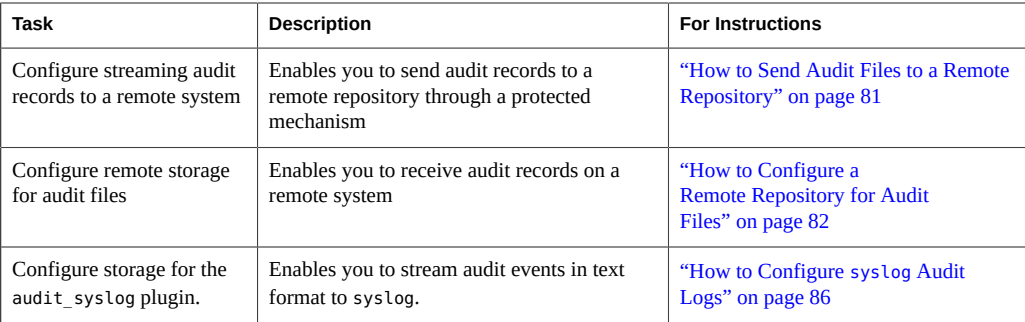

## <span id="page-73-0"></span>**How to Create ZFS File Systems for Audit Files**

The following procedure shows how to create a ZFS pool for audit files, as well as the corresponding file systems and mount point. By default, the /var/audit file system holds audit files for the audit\_binfile plugin.

#### **Before You Begin** You must become an administrator who is assigned the ZFS File System Management and ZFS Storage Management rights profiles. The latter profile enables you to create storage pools. For more information, see ["Using Your Assigned Administrative Rights" in "Securing Users and](http://www.oracle.com/pls/topic/lookup?ctx=E36784&id=OSSUPrbactask-28) [Processes in Oracle Solaris 11.2"](http://www.oracle.com/pls/topic/lookup?ctx=E36784&id=OSSUPrbactask-28).

#### **1. Determine the amount of disk space that is required.**

Assign at least 200 MB of disk space per host. However, how much auditing you require dictates the disk space requirements. Your disk space requirements might be far greater than this figure.

**Note -** The default class preselection creates files in /var/audit that grow by about 80 bytes for every recorded instance of an event in the lo class, such as a login, logout, or role assumption.

#### **2. Create a mirrored ZFS storage pool.**

The zpool create command creates a storage pool, that is, a container for the ZFS file systems. For more information, see [Chapter 1, "Oracle Solaris ZFS File System \(Introduction\),"](http://www.oracle.com/pls/topic/lookup?ctx=E36784&id=ZFSADMINzfsover-1) [in "Managing ZFS File Systems in Oracle Solaris 11.2 ".](http://www.oracle.com/pls/topic/lookup?ctx=E36784&id=ZFSADMINzfsover-1)

# zpool create *audit-pool* mirror *disk1 disk2*

For example, create the auditp pool from two disks, c3t1d0 and c3t2d0, and mirror them.

# **zpool create auditp mirror c3t1d0 c3t2d0**

**3. Create a ZFS file system and mount point for the audit files.**

You create the file system and mount point with one command. At creation, the file system is mounted. For example, the following illustration shows audit trail storage that is stored by host name.

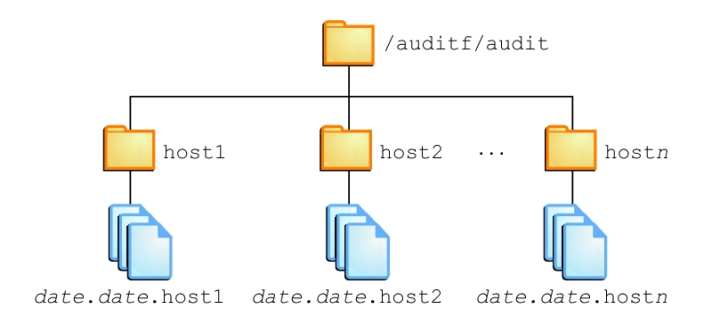

**Note -** If you plan to encrypt the file system, you must encrypt the file system at creation. For an example, see [Example 4-1](#page-75-0).

Encryption requires management. For example, a passphrase is required at mount time. For more information, see ["Encrypting ZFS File Systems" in "Managing ZFS File Systems in](http://www.oracle.com/pls/topic/lookup?ctx=E36784&id=ZFSADMINgkkih) [Oracle Solaris 11.2 "](http://www.oracle.com/pls/topic/lookup?ctx=E36784&id=ZFSADMINgkkih).

# zfs create -o mountpoint=*/mountpoint audit-pool/mountpoint*

For example, create the /audit mount point for the auditf file system.

```
# zfs create -o mountpoint=/audit auditp/auditf
```
#### **4. Create a ZFS file system for the audit files.**

# zfs create -p auditp/auditf/*system*

For example, create an unencrypted ZFS file system for the sys1 system.

# **zfs create -p auditp/auditf/sys1**

#### **5. (Optional) Create additional file systems for audit files.**

One reason to create additional file systems is to prevent audit overflow. You can set a ZFS quota per file system, as shown in [Step 8](#page-75-1). The audit warn email alias notifies you when each quota is reached. To free space, you can move the closed audit files to a remote server.

```
# zfs create -p auditp/auditf/sys1.1
```

```
# zfs create -p auditp/auditf/sys1.2
```
#### **6. Protect the parent audit file system.**

The following ZFS properties are set to off for all file systems in the pool:

```
# zfs set devices=off auditp/auditf
```

```
# zfs set exec=off auditp/auditf
```

```
# zfs set setuid=off auditp/auditf
```
#### **7. Compress the audit files in the pool.**

Typically, compression is set in ZFS at the file system level. However, because all the file systems in this pool contain audit files, compression is set at the top-level dataset for the pool.

# **zfs set compression=on auditp**

See also ["Interactions Between ZFS Compression, Deduplication, and Encryption Properties" in](http://www.oracle.com/pls/topic/lookup?ctx=E36784&id=ZFSADMINgkknx) ["Managing ZFS File Systems in Oracle Solaris 11.2 ".](http://www.oracle.com/pls/topic/lookup?ctx=E36784&id=ZFSADMINgkknx)

#### <span id="page-75-1"></span>**8. Set quotas.**

You can set quotas at the parent file system, the descendant file systems, or both. If you set a quota on the parent audit file system, quotas on the descendant file systems impose an additional limit.

#### **a. Set a quota on the parent audit file system.**

In the following example, when both disks in the auditp pool reach the quota, the audit warn script notifies the audit administrator.

# **zfs set quota=510G auditp/auditf**

#### **b. Set a quota on the descendant audit file systems.**

In the following example, when the quota for the auditp/auditf/*system* file system is reached, the audit\_warn script notifies the audit administrator.

# **zfs set quota=170G auditp/auditf/sys1**

# **zfs set quota=170G auditp/auditf/sys1.1**

# **zfs set quota=165G auditp/auditf/sys1.2**

#### **9. For a large pool, limit the size of the audit files.**

By default, an audit file can grow to the size of the pool. For manageability, limit the size of the audit files. See [Example 4-3.](#page-77-0)

#### <span id="page-75-0"></span>**Example 4-1** Creating an Encrypted File System for Audit Files

To comply with site security requirements, the administrator performs the following steps:

- 1. Creates, if necessary, a new ZFS pool to store the encrypted audit logs.
- 2. Generates an encryption key.
- 3. Creates the audit file system with encryption turned on to store the audit logs, as well as sets the mount point.
- 4. Configures auditing to use the encrypted directory.
- 5. Refreshes the audit service to apply the new configuration settings.
- # **zpool create auditp mirror** *disk1 disk2*
- # **pktool genkey keystore=file outkey=/***filename* **keytype=aes keylen=256**

```
# zfs create -o encryption=aes-256-ccm \
-o keysource=raw,file:///filename \
-o compression=on -o mountpoint=/audit auditp/auditf
```

```
# auditconfig -setplugin audit_binfile p_dir=/audit/
```
# **audit -s**

You must back up and protect the file where the key is stored, such as *filename* in the example.

When the administrator creates additional file systems under the auditf file system, these descendant file systems are also encrypted.

**Example 4-2** Setting a Quota on the /var/audit Directory

In this example, the administrator sets a quota on the default audit file system. When this quota is reached, the audit warn script warns the audit administrator.

```
# zfs set quota=252G rpool/var/audit
```
## <span id="page-76-0"></span>**How to Assign Audit Space for the Audit Trail**

In this procedure, you use attributes to the audit\_binfile plugin to assign additional disk space to the audit trail.

**Before You Begin** You must become an administrator who is assigned the Audit Configuration rights profile. For more information, see ["Using Your Assigned Administrative Rights" in "Securing Users and](http://www.oracle.com/pls/topic/lookup?ctx=E36784&id=OSSUPrbactask-28) [Processes in Oracle Solaris 11.2 "](http://www.oracle.com/pls/topic/lookup?ctx=E36784&id=OSSUPrbactask-28).

#### **1. Determine the attributes to the audit\_binfile plugin.**

Read the OBJECT ATTRIBUTES section of the **audit** binfile(5) man page.

#### # **man audit\_binfile**

... OBJECT ATTRIBUTES

The p\_dir attribute specifies where the audit files will be created. The directories are listed in the order in which they are to be used.

The p\_minfree attribute defines the percentage of free space that the audit system requires before the audit daemon invokes the audit warn script.

The p\_fsize attribute defines the maximum size that an audit file can become before it is automatically closed and a new audit file is opened. ... The format of the p fsize value can be specified as an exact value in bytes or in a human-readable form with a suffix of B, K, M, G, T, P, E, Z (for bytes, kilobytes, megabytes, gigabytes, terabytes, petabytes, exabytes, or zettabytes, respectively). Suffixes of KB, MB, GB, TB, PB, EB, and ZB are also accepted.

#### **2. To add directories to the audit trail, specify the p\_dir attribute.**

The default file system is /var/audit.

# **auditconfig -setplugin audit\_binfile p\_dir=/audit/sys1.1,/var/audit**

The preceding command sets the /audit/sys1.1 file system as the primary directory for audit files and the default /var/audit file system as the secondary directory. In this scenario, /var/ audit is the directory of last resort. For this configuration to succeed, the /audit/sys1.1 file system must exist.

A similar file system is created in ["How to Create ZFS File Systems for Audit](#page-73-0) [Files" on page 74](#page-73-0).

#### **3. Refresh the audit service.**

The auditconfig -setplugin command sets the *configured* value. This value is a property of the audit service, so it is restored when the service is refreshed or restarted. The configured value becomes *active* when the audit service is refreshed or restarted. For information about configured and active values, see the  $auditconfig(1M)$  $auditconfig(1M)$  man page.

# **audit -s**

<span id="page-77-0"></span>**Example 4-3** Limiting File Size for the audit\_binfile Plugin

In the following example, the size of a binary audit file is set to a specific size. The size is specified in megabytes.

# **auditconfig -setplugin audit\_binfile p\_fsize=4M**

```
# auditconfig -getplugin audit_binfile
Plugin: audit_binfile
```
Attributes: p\_dir=/var/audit;p\_fsize=4M;p\_minfree=1;

By default, an audit file can grow without limit. To create smaller audit files, the administrator specifies a file size limit of 4 MB. The audit service creates a new file when the size limit is reached. The file size limit goes into effect after the administrator refreshes the audit service.

# **audit -s**

**Example 4-4** Specifying Time for Log Rotation

In the following example, a time limit is set for an audit file. The time limit is specified in terms of hours, days, weeks, months, or years.

#### # **auditconfig -setplugin audit\_binfile "p\_age=1w"**

# **auditconfig -getplugin audit\_binfile** Plugin: audit\_binfile Attributes: p\_dir=/var/audit;p\_age=1w; Queue size: 200

By default, an audit file has no time limit. The file remains open indefinitely until an external operation causes a file rotation. The administrator sets the file's time limit to one week, beyond which a new audit file is opened. To implement the new time limit, the administrator refreshes the audit service.

# **audit -s**

**Example 4-5** Specifying Several Changes to an Audit Plugin

In the following example, the administrator on a system with high throughput and a large ZFS pool changes the queue size, the binary file size, and the soft limit warning for the audit binfile plugin. The administrator allows audit files to grow to 4 GB, is warned when 2 percent of the ZFS pool remains, and doubles the allowed queue size. The default queue size is the high water mark for the kernel audit queue, 100, as in active audit queue hiwater mark (records) = 100. The audit file is also set to have a time limit of 2 weeks.

```
# auditconfig -getplugin audit_binfile
Plugin: audit_binfile
Attributes: p_dir=/var/audit;p_fsize=2G;p_minfree=1;
```

```
# auditconfig -setplugin audit_binfile \
       "p_minfree=2;p_fsize=4G;p_age=2w" 200
```

```
# auditconfig -getplugin audit_binfile
Plugin: audit_binfile
Attributes: p_dir=/var/audit;p_fsize=4G;p_minfree=2;p_age=2w;
Queue size: 200
```
The changed specifications go into effect after the administrator refreshes the audit service.

#### # **audit -s**

#### **Example 4-6** Removing Queue Size for an Audit Plugin

In the following example, the queue size for the audit binfile plugin is removed.

```
# auditconfig -getplugin audit_binfile
Plugin: audit_binfile
Attributes: p_dir=/var/audit;p_fsize=4G;p_minfree=2;
Queue size: 200
# auditconfig -setplugin audit_binfile "" 0
# auditconfig -getplugin audit_binfile
Plugin: audit_binfile
Attributes: p_dir=/var/audit;p_fsize=4G;p_minfree=2;
```
The empty quotation marks ( $"$ ") retain the current attribute values. The final  $\theta$  sets the queue size for the plugin to the default.

The change in qsize specification for the plugin goes into effect after the administrator refreshes the audit service.

# **audit -s**

```
Example   4-7 Setting a Soft Limit for Warnings
```
In this example, the minimum free-space level for all audit file systems is set so that a warning is issued when two percent of the file system is still available.

#### # **auditconfig -setplugin audit\_binfile p\_minfree=2**

The default percentage is one (1). For a large ZFS pool, choose a reasonably low percentage. For example, 10 percent of a 16 TB pool is around 16 GB, which would warn the audit administrator when plenty of disk space remains. A value of 2 sends the audit warn message when about two GB of disk space remains.

The audit warn email alias receives the warning. To set up the alias, see ["How to Configure](#page-52-0) the audit\_warn [Email Alias" on page 53](#page-52-0).

For a large pool, the administrator also limits the file size to 3 GB.

#### # **auditconfig -setplugin audit\_binfile p\_fsize=3G**

The p\_minfree and p\_fsize specifications for the plugin go into effect after the administrator refreshes the audit service.

# **audit -s**

## <span id="page-80-0"></span>**How to Send Audit Files to a Remote Repository**

In this procedure, you use attributes of the audit remote plugin to send the audit trail to a remote audit repository. To configure a remote repository on an Oracle Solaris system, see ["How to Configure a Remote Repository for Audit Files" on page 82](#page-81-0).

**Before You Begin** You must have a receiver of audit files at your remote repository. You must become an administrator who is assigned the Audit Configuration rights profile. For more information, see ["Using Your Assigned Administrative Rights" in "Securing Users and Processes in Oracle](http://www.oracle.com/pls/topic/lookup?ctx=E36784&id=OSSUPrbactask-28) [Solaris 11.2 "](http://www.oracle.com/pls/topic/lookup?ctx=E36784&id=OSSUPrbactask-28).

#### **1. Determine the attributes of the audit\_remote plugin.**

Read the OBJECT ATTRIBUTES section of the  $audit$  remote(5) man page.

```
# man audit_remote
```

```
...
OBJECT ATTRIBUTES
The p_hosts attribute specifies the remote servers.
You can also specify the port number and the GSS-API
mechanism.
```
The p\_retries attribute specifies the number of retries for connecting and sending data. The default is 3.

```
The p timeout attribute specifies the number of seconds
in which a connection times out.
```
The default port is the solaris audit IANA-assigned port, 16162/tcp. The default mechanism is kerberos\_v5. The timeout default is 5 seconds. You can also specify a queue size for the plugin.

#### **2. To specify the remote receiving system, use the p\_hosts attribute.**

In this example, the receiving system uses a different port.

```
# auditconfig -setplugin audit_remote \
      p_hosts=ars.example.com:16088:kerberos_v5
```
#### **3. Specify other attributes of the plugin that you want to change.**

For example, the following command specifies values for all optional attributes:

# **auditconfig -setplugin audit\_remote "p\_retries=;p\_timeout=3" 300**

#### **4. Verify the values, then activate the plugin.**

For example, the following commands specify and verify the values of the plugin:

```
# auditconfig -getplugin audit_remote
Plugin: audit remote (inactive)
```
Attributes: p\_hosts=ars.example.com:16088:kerberos\_v5;p\_retries=5;p\_timeout=3; Queue size: 300

# **auditconfig -setplugin audit\_remote active**

#### **5. Refresh the audit service.**

The audit service reads the audit plugin change upon refresh.

# **audit -s**

**Example 4-8** Tuning the Audit Queue Buffer Size

In this example, the audit queue is full behind the audit\_remote plugin. This audited system is configured to audit many classes and is transmitting across a high-traffic, slow network. The administrator enlarges the plugin's buffer size to enable the audit queue to grow and not exceed the buffer's limit before records are removed from the queue.

```
audsys1 # auditconfig -setplugin audit_remote "" 1000
```

```
audsys1 # audit -s
```
## <span id="page-81-0"></span>**How to Configure a Remote Repository for Audit Files**

In this procedure, you configure a remote system, the Audit Remote Server (ARS), to receive and store audit records from one or more audited systems. Then, you activate the audit daemon on the remote server.

The configuration is twofold. First, you configure the underlying security mechanisms to securely transport the audit data, that is, you configure the KDC. Second, you configure the audit service on both the audited system and the ARS. This procedure illustrates a scenario with one audited client and one ARS, where the ARS and the KDC are on the same server. More complex scenarios can be configured similarly. The first four steps describe the configuration of the KDC, while the final step describes the configuration of the audit service.

**Before You Begin** Ensure that you have completed the following You must assume the root role.

- You have assumed the root role.
- You have installed the Kerberos packages, as described in ["How to Prepare to Stream](#page-31-0) [Audit Records to Remote Storage" on page 32](#page-31-0).
- You are working with an administrator who has configured the audited system, as described in ["How to Send Audit Files to a Remote Repository" on page 81.](#page-80-0)

#### **1. If your site has not yet configured a KDC, configure one.**

You need a KDC on a system that both the audited system and the ARS can use, a host principal for each system, and an audit service principal. The following example illustrates a KDC configuration strategy:

arstore # **kdcmgr -a audr/admin -r EXAMPLE.COM create master**

This command uses the administrative principal audr/admin to create a master KDC in the EXAMPLE.COM realm, enables the master KDC, and starts the Kerberos service.

#### **2. Verify that the KDC is available.**

For more information, see the  $kdcmgr(1M)$  $kdcmgr(1M)$  man page.

#### # **kdcmgr status**

```
KDC Status Information
--------------------------------------------
svc:/network/security/krb5kdc:default (Kerberos key distribution center)
State: online since Wed Feb 29 01:59:27 2012
See: man -M /usr/share/man -s 1M krb5kdc
See: /var/svc/log/network-security-krb5kdc:default.log
Impact: None.
KDC Master Status Information
--------------------------------------------
svc:/network/security/kadmin:default (Kerberos administration daemon)
State: online since Wed Feb 29 01:59:28 2012
```
See: man -M /usr/share/man -s 1M kadmind See: /var/svc/log/network-security-kadmin:default.log Impact: None.

Transaction Log Information

--------------------------------------------

Kerberos update log (/var/krb5/principal.ulog) Update log dump : Log version # : 1 Log state : Stable Entry block size : 2048 Number of entries : 13 First serial # : 1 Last serial # : 13 First time stamp : Wed Feb 29 01:59:27 2012 Last time stamp : Mon Mar 5 19:29:28 2012

Kerberos Related File Information -------------------------------------------- (Displays any missing files)

**3. Add the audit service principal to the KDC keytab file.**

You can add the principal by typing the kadmin.local command on the KDC system. Or, you can remotely add the principal by using the kadmin command and providing a password. In this example, the arstore system is running the KDC.

# **kadmin -p audr/admin**

kadmin: **addprinc -randkey audit/arstore.example.com@EXAMPLE.COM**

kadmin: **ktadd audit/arstore.example.com@EXAMPLE.COM**

#### **4. On each audited system, add keys.**

The receiver and the sender must have keys.

enigma # **kclient** .. Enter the Kerberos realm: **EXAMPLE.COM** .. KDC hostname for the above realm: **arstore.example.com** .. Will this client need service keys ? [y/n]: **y**

- **5. Configure the audit service on the ARS.**
	- **To create a group that accepts audit records from any audited system in the Kerberos realm, name a connection group.**

# **auditconfig -setremote group create Bank\_A**

Bank A is a connection group. Because the hosts attribute is not defined, this group accepts all connections, which means that it is a *wildcard* group. Any audited system in this Kerberos realm whose audit remote plugin is correctly configured can reach this ARS.

To limit connections to this group, specify the audited systems that can use **this repository.**

# **auditconfig -setremote group Bank\_A "hosts=enigma.example.com"**

Connection group Bank\_A now accepts only connections from the enigma system. A connection from any other host is refused.

To prevent an audit file in this group from growing too large, set a maximum **size.**

# **auditconfig -setremote group Bank\_A "binfile\_fsize=4GB"**

```
# auditconfig -getremote
Audit Remote Server
Attributes: listen address=;login grace time=30;max startups=10;listen port=0;
Connection group: Bank_A (inactive)
Attributes: binfile_dir=/var/audit;binfile_fsize=4GB;binfile_minfree=1;
hosts=enigma.example.com;
```
#### **6. Configure the audit service on the audited system.**

To specify the ARS, use the p\_hosts attribute.

```
enigma # auditconfig -setplugin audit_remote \
     active p_hosts=arstore.example.com
```
enigma # **auditconfig -getplugin audit\_remote** Plugin: audit\_remote Attributes: p\_retries=3;p\_timeout=5;p\_hosts=arstore.example.com;

#### **7. Refresh the audit service.**

The audit service reads the audit plugin change upon refresh.

# **audit -s**

The KDC now manages the connection between the audited system enigma and the ARS.

**Example 4-9** Streaming Audit Records to Different File Locations on the Same ARS

This example extends the example in the procedure. The administrator separates audit records by host on the ARS by creating two connection groups.

Audit files from audsys1 stream to the Bank\_A connection group on this ARS.

arstore # **auditconfig -setremote group create Bank\_A**

arstore # **auditconfig -setremote group active Bank\_A "hosts=audsys1" \ "hosts=audsys1;binfile\_dir=/var/audit/audsys1;binfile\_fsize=4M;"**

Audit files from audsys2 stream to the Bank\_B connection group.

arstore # **auditconfig -setremote group create Bank\_B**

```
arstore # auditconfig -setremote group active Bank_B \
"hosts=audsys2;binfile_dir=/var/audit/audsys2;binfile_fsize=4M;"
```
For easier maintenance, the administrator sets other attribute values identically.

```
arstore # auditconfig -getremote
Audit Remote Server
Attributes: listen_address=;login_grace_time=30;max_startups=10;listen_port=0;
Connection group: Bank_A
Attributes: binfile_dir=/var/audit/audsys1;binfile_fsize=4M;binfile_minfree=1;
hosts=audsys1
```

```
Connection group: Bank_B
Attributes: binfile_dir=/var/audit/audsys2;binfile_fsize=4M;binfile_minfree=1;
hosts=audsys2
```
**Example 4-10** Placing the ARS on a Different System From the KDC

In this example, the administrator places the ARS on a different system from the KDC. First, the administrator creates and configures the master KDC.

```
kserv # kdcmgr -a audr/admin -r EXAMPLE.COM create master
```
kserv # **kadmin.local -p audr/admin**

kadmin: **addprinc -randkey \ audit/arstore.example.com@EXAMPLE.COM**

```
kadmin: ktadd -t /tmp/krb5.keytab.audit \
      audit/arstore.example.com@EXAMPLE.COM
```
After securely transmitting the /tmp/krb5.keytab.audit file to the ARS, arstore, the administrator moves the file to the correct location.

```
arstore # chown root:root krb5.keytab.audit
arstore # chmod 600 krb5.keytab.audit
```
arstore # **mv krb5.keytab.audit /etc/krb5/krb5.keytab**

Rather than rewrite the file, the administrator also has the option to use the ktutil command on the ARS to merge the KDC krb5.keytab.audit file with existing keys in the arstore 's /etc/ krb5/krb5.keytab file.

Finally, the administrator generates keys on the audited system.

```
enigma # kclient
```
- .. Enter the Kerberos realm: **EXAMPLE.COM**
- .. KDC hostname for the above realm: **kserv.example.com**
- .. Will this client need service keys ? [y/n]: **y**

## <span id="page-85-0"></span>**How to Configure syslog Audit Logs**

You can instruct the audit service to copy some or all of the audit records in the audit queue to the syslog utility. If you record both binary audit data and text summaries, the binary data provide a complete audit record, while the summaries filter the data for real-time review.

**Before You Begin** To configure the audit\_syslog plugin, you must become an administrator who is assigned the Audit Configuration rights profile. To configure the syslog utility and create the auditlog file, you must assume the root role.

> **1. Select audit classes to be sent to the audit\_syslog plugin, and make the plugin active.**

**Note -** p\_flags audit classes must be preselected as either system defaults or in the audit flags of a a user or a rights profile. Records are not collected for a class that is not preselected.

# **auditconfig -setplugin audit\_syslog \ active p\_flags=lo,+as,-ss**

#### **2. Configure the syslog utility.**

**a. Add an audit.notice entry to the syslog.conf file.**

The entry includes the location of the log file.

# **cat /etc/syslog.conf**

… audit.notice /var/adm/auditlog

#### **b.** Create the log file.

# **touch /var/adm/auditlog**

**c. Set the log file's permissions to 640.**

# **chmod 640 /var/adm/auditlog**

**d. Check which system-log service instance is running on the system.**

#### # **svcs system-log**

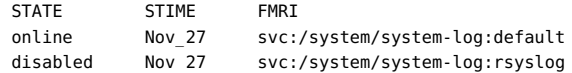

**e. Refresh the configuration information for the active syslog service instance.**

# **svcadm refresh system/system-log:default**

#### **3. Refresh the audit service.**

The audit service reads the changes to the audit plugin upon refresh.

#### # **audit -s**

### **4. Regularly archive the syslog log files.**

The audit service can generate extensive output. To manage the logs, see the  $\log \frac{1}{1}$  man page.

<span id="page-87-0"></span>**Example 4-11** Specifying Audit Classes for syslog Output

In the following example, the syslog utility collects a subset of the preselected audit classes. The pf class is created in [Example 3-15.](#page-54-0)

- # **auditconfig -setnaflags lo,na**
- # **auditconfig -setflags lo,ss**
- # **usermod -K audit\_flags=pf:no jdoe**
- # **auditconfig -setplugin audit\_syslog \ active p\_flags=lo,+na,-ss,+pf**

The arguments to the auditconfig command instruct the system to collect all login/logout, non-attributable, and change of system state audit records. The audit\_syslog plugin entry instructs the syslog utility to collect all logins, successful non-attributable events, and failed changes of system state.

For the jdoe user, the binary utility collects successful and failed calls to the pfexec command. The syslog utility collects successful calls to the pfexec command.

**Example 4-12** Putting syslog Audit Records on a Remote System

You can change the audit.notice entry in the syslog.conf file to point to a remote system. In this example, the name of the local system is sys1.1. The remote system is remote1.

sys1.1 # **cat /etc/syslog.conf**

audit.notice @remote1

…

…

The audit.notice entry in the syslog.conf file on the remote1 system points to the log file.

remote1 # **cat /etc/syslog.conf**

audit.notice /var/adm/auditlog

# <span id="page-88-0"></span>**\*\*\*** CHAPTER 5

# Working With Audit Data

This chapter provides procedures to help you with audit data that are generated from different local systems. This chapter covers the following topics:

- ["Displaying Audit Trail Data" on page 89](#page-88-1)
- ["Managing Audit Records on Local Systems" on page 97](#page-96-0)

In addition, the following chapters describe other audit management tasks:

- [Chapter 3, "Managing the Audit Service"](#page-38-0)
- [Chapter 4, "Monitoring System Activities"](#page-72-0)
- [Chapter 6, "Analyzing and Resolving Audit Service Issues"](#page-102-0)

For an overview of the audit service, see [Chapter 1, "About Auditing in Oracle Solaris"](#page-8-0). For planning suggestions, see [Chapter 2, "Planning for Auditing"](#page-24-0). For reference information, see [Chapter 7, "Auditing Reference"](#page-110-0).

## <span id="page-88-1"></span>**Displaying Audit Trail Data**

The default plugin, audit binfile, creates an audit trail. The trail can contain large amounts of data. The following sections describe how to work with this data.

## **Displaying Audit Record Definitions**

To display audit record definitions, use the auditrecord command. The definitions provide the audit event number, audit class, selection mask, and record format of an audit event.

#### % **auditrecord -***options*

The screen output generated by the command depends on the option that you use, as shown in the following partial list.

The -p option displays the audit record definitions of a program.

- The -c option displays the audit record definitions of an audit class.
- The -a option lists all audit event definitions.

You can also the print displayed output to a file.

For more information, see the  $audit record(1M)$  man page.

**EXAMPLE 5-1** Displaying the Audit Record Definitions of a Program

In this example, the definition of all audit records that are generated by the login program are displayed. Login programs include rlogin, telnet, newgrp, and the Secure Shell feature of Oracle Solaris.

#### % **auditrecord -p login**

...

| login: logout     |                           |                                |  |  |
|-------------------|---------------------------|--------------------------------|--|--|
| program           | various                   | See login(1)                   |  |  |
| event ID 6153     |                           | AUE logout                     |  |  |
| class             | lο                        | $(0 \times 00000000000001000)$ |  |  |
| .                 |                           |                                |  |  |
| newgrp            |                           |                                |  |  |
| program           | newgrp                    | See newgrp login               |  |  |
| event ID          | 6212                      | AUE newgrp login               |  |  |
| class             | lo                        | $(0 \times 0000000000001000)$  |  |  |
| $\cdots$          |                           |                                |  |  |
| rlogin            |                           |                                |  |  |
| program           | /usr/sbin/login           | See login(1) - rlogin          |  |  |
| event ID          | 6155                      | AUE rlogin                     |  |  |
| class             | lo                        | $(0 \times 00000000000001000)$ |  |  |
| $\cdots$          |                           |                                |  |  |
| /usr/lib/ssh/sshd |                           |                                |  |  |
|                   | program /usr/lib/ssh/sshd | See login - ssh                |  |  |
| event ID 6172     |                           | AUE ssh                        |  |  |
| class             | lο                        | $(0 \times 00000000000001000)$ |  |  |
| $\cdots$          |                           |                                |  |  |
| telnet login      |                           |                                |  |  |
|                   | program /usr/sbin/login   | See login(1) - telnet          |  |  |
| event ID 6154     |                           | AUE telnet                     |  |  |
| class             | lo                        | $(0 \times 00000000000001000)$ |  |  |
|                   |                           |                                |  |  |

**EXAMPLE 5-2** Displaying the Audit Record Definitions of an Audit Class

In this example, the definitions of all audit records in the pf class that was created in [Example](#page-54-0) [3-15](#page-54-0) is displayed.

```
% auditrecord -c pf
pfexec
system call pfexec See execve(2) with pfexec enabled<br>event ID 116 SAUE PFEXEC
event ID 116
```
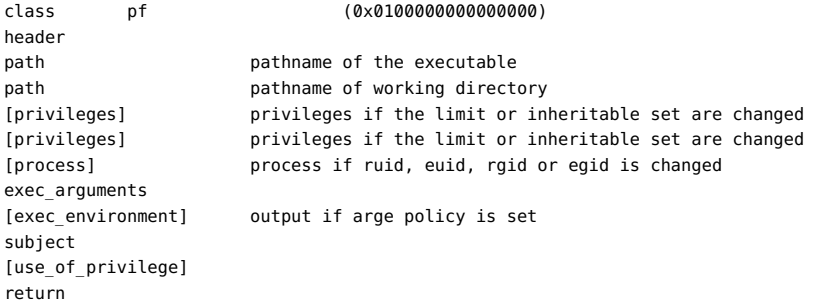

The use\_of\_privilege token is recorded whenever privilege is used. The privileges tokens are recorded if the limit or inheritable set is changed. The process token is recorded if an ID is changed. No policy option is required for these tokens to be included in the record.

**EXAMPLE 5-3** Printing Audit Record Definitions to a File

In this example, the -h option is added to put all the audit record definitions to a file in HTML format. When you display the HTML file in a browser, use the browser's Find tool to find specific audit record definitions.

```
% auditrecord -ah > audit.events.html
```
## **Selecting Audit Events to Be Displayed**

As an administrator who is assigned the Audit Review rights profile, you can filter audit records for examination by using the auditreduce command. This command can eliminate the less interesting records as it combines the input files.

**auditreduce -***option argument* **[***optional-file***]**

where *argument* is the specific argument that an option requires.

The following is a partial list of *record selection* options and their corresponding arguments:

-c Selects an audit class where *argument* is an audit class, such as ua. -d Selects all of the events on a particular date. The date format for *argument* is *yyymmdd*. Other date options such as -b and -a select events before and after a particular date respectively. -u Selects all of the events attributable to a particular user. For this option, you specify a user name. Another user option, -e , selects all of the events attributable to an effective user ID.

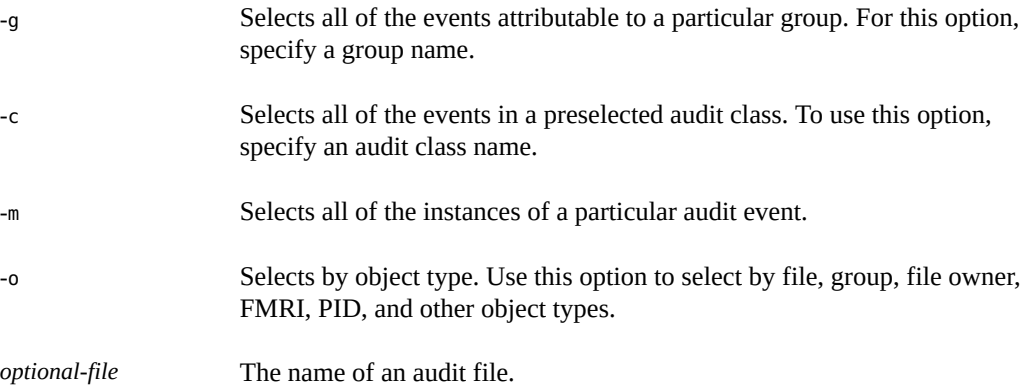

The command also uses *file selection* options which are all in upper case as shown in the following examples. For the full list of options, see the  $auditreduce(1M)$  $auditreduce(1M)$  man page.

<span id="page-91-0"></span>**EXAMPLE 5-4** Combining and Reducing Audit Files

In this example, only the login and logout records in audit files that are over a month old are retained. The example assumes that the current date is Sept 27. If you need to retrieve the complete audit trail, you could recover the trail from backup media. The -O option directs the command's output to a file named lo.summary.

```
# cd /var/audit/audit_summary
# auditreduce -O lo.summary -b 20100827 -c lo; compress *lo.summary
```
**EXAMPLE 5-5** Copying One User's Audit Records to a Summary File

In this example, the records in the audit trail that contain the name of a particular user are merged. The -e option finds the effective user. The -u option finds the login user. The -O option directs the output to the file tamiko.

```
# cd /var/audit/audit_summary
# auditreduce -e tamiko -O tamiko
```
You can further narrow the displayed information. In this next example, the following are filtered and printed to a file called tamikolo.

- Time of user login and logout, specified by the -c option.
- Date of Sept 7, 2013, specified by the -d option. The short form of the date is *yyyymmdd*.
- User name of tamiko, specified by the -u option.
- Name of machine, specified by the -M option.

```
# auditreduce -M tamiko -O tamikolo -d 20130907 -u tamiko -c lo
```
#### <span id="page-92-0"></span>**EXAMPLE 5-6** Merging Selected Records to a Single File

In this example, login and logout records for a particular day are selected from the audit trail. The records are merged into a target file. The target file is written in a file system other than the file system that contains the audit root directory.

# **auditreduce -c lo -d 20130827 -O /var/audit/audit\_summary/logins**

```
# ls /var/audit/audit_summary/*logins
/var/audit/audit_summary/20130827183936.20130827232326.logins
```
## **Viewing the Contents of Binary Audit Files**

As an administrator who is assigned the Audit Review rights profile, you can view the contents of binary audit files by using the praudit command.

#### # **praudit** *options*

The following is a partial list of options. You can combine any one of these options with the -l option to display each record on one line.

-s Displays audit records in a short format, one token per line. -r Displays audit records in their raw format, one token per line. -x Displays audit records in XML format, one token per line. This option is useful for further processing.

You can also use the auditreduce and praudit commands together by piping the praudit output from the auditreduce command.

**EXAMPLE 5-7** Displaying Audit Records in a Short Format

In this example, log in and log out events that are extracted by the auditreduce command are displayed in short format.

```
# auditreduce -c lo | praudit -s
```

```
header,69,2,AUE_screenlock,,mach1,2010-10-14 08:02:56.348 -07:00
subject,jdoe,root,staff,jdoe,staff,856,50036632,82 0 mach1
return,success,0
sequence,1298
```
**EXAMPLE 5-8** Displaying Audit Records in Raw Format

In this example, log in and log out events that are extracted by the auditreduce command are displayed in raw format.

```
# auditreduce -c lo | praudit -r
```

```
21,69,2,6222,0x0000,10.132.136.45,1287070091,698391050
36,26700,0,10,26700,10,856,50036632,82 0 10.132.136.45
39,0,0
47,1298
```
**EXAMPLE 5-9** Putting Audit Records in XML Format

In this example, the audit records are converted to XML format.

# **praudit -x 20100827183214.20100827215318.logins > 20100827.logins.xml**

Similarly, you can display audit records filtered by the auditreduce command in XML format.

```
# auditreduce -c lo | praudit -x
<record version="2" event="screenlock - unlock" host="mach1"
iso8601="2010-10-14 08:28:11.698 -07:00">
<subject audit-uid="jdoe" uid="root" gid="staff" ruid="jdoe
rgid="staff" pid="856" sid="50036632" tid="82 0 mach1"/>
<return errval="success" retval="0"/>
<sequence seq-num="1298"/>
</record>
```
The contents of the file can be operated on by a script to extract the relevant information.

**EXAMPLE 5-10** Making Audit Records in XML Format Readable in a Browser

You can reformat records in the XML file to become readable in any browser by using the xsltproc tool. This tool applies stylesheet definitions to the file contents. To put the reformatted contents in a separate file, you would type the following:

# **auditreduce -c lo | praudit -x | xsltproc - > logins.html**

In a browser, the contents of logins.html would be displayed in a format similar to the following:

```
 Audit Trail Data
File: time: 2013-11-04 12:54:28.000 -08:00
Event: login - local
time: 2013-11-04 12:54:28.418 -08:00 vers: 2 mod: host: host 
SUBJECT audit-uid: jdoe uid: jdoe gid: staff ruid: jdoe rgid: staff
       pid: 1534 sid: 3583012893 tid: 0 0 host 
RETURN errval: success retval: 0 
Event: connect to RAD
```

```
time: 2013-11-04 12:54:52.029 -08:00 vers: 2 mod: host: host 
SUBJECT audit-uid: jdoe uid: jdoe gid: staff ruid: jdoe rgid: staff
       pid: 1835 sid: 3583012893 tid: 0 0 host 
RETURN errval: success retval: 0 
Event: role login
time: 2013-11-08 08:42:52.286 -08:00 vers: 2 mod: host: host 
SUBJECT audit-uid: jdoe uid: root gid: root ruid: root rgid: root
       pid: 4265 sid: 3583012893 tid: 0 0 host 
RETURN errval: success retval: 0 
Event: role logout
time: 2013-11-08 08:43:37.125 -08:00 vers: 2 mod: host: host 
SUBJECT audit-uid: jdoe uid: root gid: root ruid: root rgid: root
      pid: 4265 sid: 3583012893 tid: 0 0 host 
RETURN errval: success retval: 0 
Event: login - ssh
time: 2013-12-23 12:24:37.292 -08:00 vers: 2 mod: host: host 
SUBJECT audit-uid: jsmith uid: jsmith gid: staff ruid: jsmith rgid: staff
       pid: 2002 sid: 39351741 tid: 14632 202240 host.example.com 
RETURN errval: success retval: 0 
Event: role login
time: 2013-12-23 12:25:07.345 -08:00 vers: 2 mod: fe host: host 
SUBJECT audit-uid: jsmith uid: root gid: root ruid: root rgid: root
       pid: 2023 sid: 39351741 tid: 14632 202240 host.example.com 
RETURN errval: failure retval: Permission denied 
Event: su
time: 2013-12-23 17:19:24.031 -08:00 vers: 2 mod: na host: host 
RETURN errval: success retval: 0 
Event: su logout
time: 2013-12-23 17:19:24.362 -08:00 vers: 2 mod: na host: host 
RETURN errval: success retval: 0 
Event: login - ssh
time: 2013-12-23 17:27:21.306 -08:00 vers: 2 mod: host: host 
SUBJECT audit-uid: jsmith uid: jsmith gid: staff ruid: jsmith rgid: staff
      pid: 2583 sid: 3401970889 tid: 13861 5632 host.example.com 
RETURN errval: success retval: 0 
Event: role login
time: 2013-12-23 17:27:28.361 -08:00 vers: 2 mod: host: host 
SUBJECT audit-uid: jsmith uid: root gid: root ruid: root rgid: root 
       pid: 2593 sid: 3401970889 tid: 13861 5632 host.example.com 
RETURN errval: success retval: 0 
Event: role logout
time: 2013-12-23 17:30:39.029 -08:00 vers: 2 mod: host: host 
SUBJECT audit-uid: jsmith uid: root gid: root ruid: root rgid: root 
      pid: 2593 sid: 3401970889 tid: 13861 5632 host.example.com 
RETURN errval: success retval: 0 
    Other events
```
#### **EXAMPLE 5-11** Displaying pfedit Records Only

You can use filters to extract and view only specific records from the audit trail. In this example, records that capture the use of the pfedit command are filtered. Suppose that the summary file is 20130827183936.20130827232326.logins. Use of the pfedit command generates the AUE\_admin\_edit event. Therefore, to extract pfedit records, run the following command:

```
auditreduce -m AUE_admin_edit 20130827183936.20130827232326.logins | praudit
```

```
EXAMPLE   5-12 Printing the Entire Audit Trail
```
With a pipe to the print command, the output for the entire audit trail goes to the printer. For security reasons, the printer has limited access.

```
# auditreduce | praudit | lp -d example.protected.printer
```

```
EXAMPLE   5-13 Viewing a Specific Audit File
```
In this example, a summary login file is examined in a terminal window.

```
# cd /var/audit/audit_summary/logins
```

```
# praudit 20100827183936.20100827232326.logins | more
```
**EXAMPLE 5-14** Processing praudit Output With a Script

You might want to process output from the praudit command as lines of text. For example, you might want to select records that the auditreduce command cannot select. You can use a simple shell script to process the output of the praudit command. The following sample script puts one audit record on one line, searches for a user-specified string, then returns the audit file to its original form.

```
#!/bin/sh
#
## This script takes an argument of a user-specified string.
# The sed command prefixes the header tokens with Control-A
# The first tr command puts the audit tokens for one record
# onto one line while preserving the line breaks as Control-A
#
praudit | sed -e '1,2d' -e '$s/^file.*$//' -e 's/^header/^aheader/' \\
| tr '\\012\\001' '\\002\\012' \\
| grep "$1" \\ 
Finds the user-specified string
| tr '\\002' '\\012'
```
*Restores the original newline breaks*

Note that the  $\hat{}$  a in the script is Control-A, not the two characters  $\hat{}$  and a. The prefix distinguishes the header token from the string header that might appear as text.

A message similar to the following indicates that you do not have enough privilege to use the praudit command:

praudit: Can't assign 20090408164827.20090408171614.sys1.1 to stdin.

Run the praudit command in a profile shell. You must become an administrator who is assigned the Audit Review rights profile. For more information, see ["Using Your Assigned](http://www.oracle.com/pls/topic/lookup?ctx=E36784&id=OSSUPrbactask-28) [Administrative Rights" in "Securing Users and Processes in Oracle Solaris 11.2 "](http://www.oracle.com/pls/topic/lookup?ctx=E36784&id=OSSUPrbactask-28).

## <span id="page-96-0"></span>**Managing Audit Records on Local Systems**

The following task map points to procedures for selecting, analyzing, and managing audit records.

| Task                                       | <b>Description</b>                                                                                      | <b>For Instructions</b>                                       |
|--------------------------------------------|----------------------------------------------------------------------------------------------------|---------------------------------------------------------------|
| Merge audit records.                       | Combines audit files from several machines<br>into one audit trail.                                     | "How to Merge Audit Files From the<br>Audit Trail" on page 97 |
| Clean up incorrectly<br>named audit files. | Provides an end time stamp to audit files<br>that were inadvertently left open by the audit<br>service. | "How to Clean Up a not terminated<br>Audit File" on page 99   |
| Prevent audit trail<br>overflow.           | Prevents the audit file systems from<br>becoming full.                                                  | "Preventing Audit Trail"<br>Overflow" on page 100             |

**TABLE 5-1** Managing Audit Records on Local Systems Task Map

## <span id="page-96-1"></span>**How to Merge Audit Files From the Audit Trail**

By merging the audit files from all the audit directories, you can analyze the contents of the entire audit trail.

**Note -** Because the time stamps in the audit trail are in Coordinated Universal Time (UTC), the date and hour must be translated to the current time zone to be meaningful. Be aware of this point whenever you manipulate these files with standard file commands rather than with the auditreduce command.

#### **Before You Begin** You must become an administrator who is assigned the Audit Review rights profile. For more information, see ["Using Your Assigned Administrative Rights" in "Securing Users and](http://www.oracle.com/pls/topic/lookup?ctx=E36784&id=OSSUPrbactask-28) [Processes in Oracle Solaris 11.2"](http://www.oracle.com/pls/topic/lookup?ctx=E36784&id=OSSUPrbactask-28).

#### **1. Create a file system for storing merged audit files.**

To lessen the chance of reaching the limit of disk space, this file system should be in a *different zpool* from the file systems that you created in ["How to Create ZFS File Systems for Audit](#page-73-0) [Files" on page 74](#page-73-0) to store the original files.

#### **2. Merge the audit records in the audit trail.**

Go to the directory for storing merged audit files. From this directory, merge the audit records into a file with a named suffix. All directories in the audit trail on the local system are merged and placed in this directory.

# cd *audit-storage-directory* # auditreduce -*Uppercase-option* -O *suffix*

The uppercase options of the auditreduce command manipulate files in the audit trail. The uppercase options include the following:

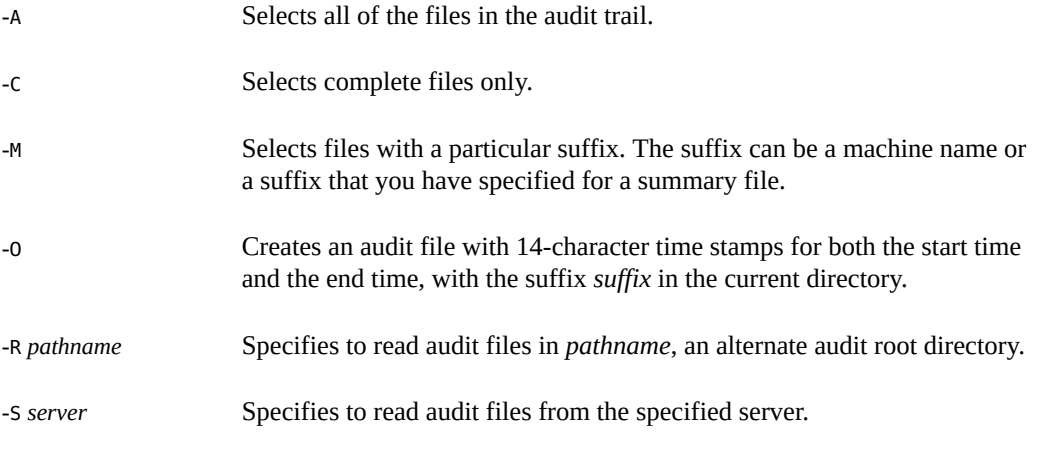

For the full list of options, see the  $auditreduce(1M)$  $auditreduce(1M)$  man page.

**Example 5-15** Copying Audit Files to a Summary File

In the following example, an administrator who is assigned the System Administrator rights profile copies all files from the audit trail into a merged file on a different file system. The / var/audit/storage file system is on a separate disk from the /var/audit file system, the audit root file system.

\$ **cd /var/audit/storage** \$ **auditreduce -A -O All** \$ **ls /var/audit/storage/\*All** 20100827183214.20100827215318.All

In the following example, only complete files are copied from the audit trail into a merged file. The complete path is specified as the value of the -0 option. The last component of the path, Complete, is used as the suffix.

```
$ auditreduce -C -O /var/audit/storage/Complete
```

```
$ ls /var/audit/storage/*Complete
20100827183214.20100827214217.Complete
```
In the following example, by adding the -D option, the original audit files are deleted.

```
$ auditreduce -C -O daily_sys1.1 -D sys1.1
```

```
$ ls *sys1.1
20100827183214.20100827214217.daily_sys1.1
```
## <span id="page-98-0"></span>**How to Clean Up a not\_terminated Audit File**

When anomalous system interruptions occur, the audit service exits while its audit file is still open. Or, a file system becomes inaccessible and forces the system to switch to a new file system. In such instances, an audit file remains with the string not terminated as the end time stamp, even though the file is no longer used for audit records. Use the audit reduce -0 command to give the file the correct time stamp.

**Before You Begin** You must become an administrator who is assigned the Audit Review rights profile. For more information, see ["Using Your Assigned Administrative Rights" in "Securing Users and](http://www.oracle.com/pls/topic/lookup?ctx=E36784&id=OSSUPrbactask-28) [Processes in Oracle Solaris 11.2".](http://www.oracle.com/pls/topic/lookup?ctx=E36784&id=OSSUPrbactask-28)

> **1. List the files with the not\_terminated string on your audit file system in order of creation.**

# **ls -R1t** *audit-directory* **\*/\* | grep not\_terminated**

- -R Lists files in subdirectories.
- -t Lists files from most recent to oldest.
- -1 Lists the files in one column.

### **2. Clean up the old not\_terminated file.**

Specify the name of the old file to the auditreduce -O command.

# **auditreduce -O** *system-name old-not-terminated-file*

#### **3. Remove the old not\_terminated file.**

# **rm** *system-name old-not-terminated-file*

**Example 5-16** Cleaning Up Closed not\_terminated Audit Files

In the following example, not terminated files are found, renamed, then the originals are removed.

```
ls -R1t */* | grep not_terminated
…/egret.1/20100908162220.not_terminated.egret
…/egret.1/20100827215359.not_terminated.egret
# cd */egret.1
# auditreduce -O egret 20100908162220.not_terminated.egret
# ls -1t
20100908162220.not_terminated.egret Current audit file
20100827230920.20100830000909.egret Cleaned-up audit file
20100827215359.not_terminated.egret Input (old) audit file
# rm 20100827215359.not_terminated.egret
# ls -1t
20100908162220.not_terminated.egret Current audit file
20100827230920.20100830000909.egret Cleaned-up audit file
```
The start time stamp on the new file reflects the time of the first audit event in the not terminated file. The end time stamp reflects the time of the last audit event in the file.

## <span id="page-99-0"></span>**Preventing Audit Trail Overflow**

If your security policy requires that all audit data be saved, prevent audit record loss by observing the following practices.

**Note -** You must assume the root role. For more information, see ["Using Your Assigned](http://www.oracle.com/pls/topic/lookup?ctx=E36784&id=OSSUPrbactask-28) [Administrative Rights" in "Securing Users and Processes in Oracle Solaris 11.2 "](http://www.oracle.com/pls/topic/lookup?ctx=E36784&id=OSSUPrbactask-28).

Set a minimum free size on the audit binfile plugin.

Use the p\_minfree attribute.

The audit warn email alias sends a warning when the disk space fills to the minimum free size. See [Example 4-7.](#page-79-0)

Set up a schedule to regularly archive audit files.

Archive audit files by backing up the files to offline media. You can also move the files to an archive file system.

If you are collecting text audit logs with the syslog utility, archive the text logs. For more information, see the  $logadm(1M)$  $logadm(1M)$  man page.

- Set up a schedule to delete the archived audit files from the audit file system.
- Save and store auxiliary information.

Archive information that is necessary to interpret audit records along with the audit trail. Minimally, you save the passwd, group, and hosts files. You also might archive the audit\_event and audit\_class files.

- Keep records of which audit files have been archived.
- Store the archived media appropriately.
- Reduce the amount of file system capacity that is required by enabling ZFS compression.

On a ZFS file system that is dedicated to audit files, compression shrinks the files considerably. For an example, see ["How to Compress Audit Files on a Dedicated File](#page-62-0) [System" on page 63](#page-62-0).

See also ["Interactions Between ZFS Compression, Deduplication, and Encryption](http://www.oracle.com/pls/topic/lookup?ctx=E36784&id=ZFSADMINgkknx) [Properties" in "Managing ZFS File Systems in Oracle Solaris 11.2 "](http://www.oracle.com/pls/topic/lookup?ctx=E36784&id=ZFSADMINgkknx).

Reduce the volume of audit data that you store by creating summary files.

You can extract summary files from the audit trail by using options to the auditreduce command. The summary files contain only records for specified types of audit events. To extract summary files, see [Example 5-4](#page-91-0) and [Example 5-6.](#page-92-0)

# <span id="page-102-0"></span> **♦ ♦ ♦ C H A P T E R 6**  6

# Analyzing and Resolving Audit Service Issues

This chapter provides procedures to help you troubleshoot audit-related issues. In addition, the following chapters describe other audit management tasks:

- [Chapter 3, "Managing the Audit Service"](#page-38-0)
- [Chapter 4, "Monitoring System Activities"](#page-72-0)
- [Chapter 5, "Working With Audit Data"](#page-88-0)

For an overview of the audit service, see [Chapter 1, "About Auditing in Oracle Solaris"](#page-8-0). For planning suggestions, see [Chapter 2, "Planning for Auditing"](#page-24-0). For reference information, see [Chapter 7, "Auditing Reference"](#page-110-0).

## **Troubleshooting the Audit Service**

This section covers various auditing error messages, preferences, and the auditing that is provided by other tools to help you debug audit problems.

Typically, different notices are sent to alert you of errors in the audit service. Review your email and the log files if you think that problems exist with the audit service.

■ Read the email sent to the audit warn alias.

The audit\_warn script sends alert messages to the audit\_warn email alias. In the absence of a correctly configured alias, the messages are sent to the root account.

Review the log files for the audit service.

The output from the svcs -s auditd command lists the full path to the audit logs that the audit service produces.

Review the system log files.

The audit\_warn script writes daemon.alert messages to the /var/log/syslog file.

The /var/adm/messages file might contain information.

After you locate and fix the problems, enable or restart the audit service.

# **audit -s**

The following sections describe possible problem cases and the steps to resolve them.

**Note -** Before you perform any troubleshooting tasks, ensure that you have the proper authorization. For example, to configure auditing, you must become an administrator who is assigned the Audit Configuration rights profile. For more information, see ["Using Your](http://www.oracle.com/pls/topic/lookup?ctx=E36784&id=OSSUPrbactask-28) [Assigned Administrative Rights" in "Securing Users and Processes in Oracle Solaris 11.2 ".](http://www.oracle.com/pls/topic/lookup?ctx=E36784&id=OSSUPrbactask-28)

## **Audit Records Are Not Being Logged**

Auditing is enabled by default. If you believe that auditing has not been disabled, but no audit records are being sent to the active plugin, the causes might be one or a combination of the following factors discussed in this section. Note that to modify a system file, you must be assigned the solaris.admin.edit/*path-to-system-file* authorization. By default, the root role has this authorization.

## **Audit Service Not Running**

To check whether auditing is running, use any of the following methods:

Verify the current audit condition.

The following output indicates that auditing is not running:

```
# auditconfig -getcond
```

```
audit condition = noaudit
```
The following output indicates that auditing is running:

# **auditconfig -getcond** audit condition = auditing

Verify that the audit service is running.

The following output indicates that auditing is not running:

```
# svcs -x auditd
```
svc:/system/auditd:default (Solaris audit daemon) State: disabled since Sun Oct 10 10:10:10 2010 Reason: Disabled by an administrator. See: http://support.oracle.com/msg/SMF-8000-05 See: auditd(1M) See: audit(1M) See: auditconfig(1M) See: audit flags(5)

```
See: audit_binfile(5)
See: audit_syslog(5)
See: audit remote(5)
See: /var/svc/log/system-auditd:default.log
Impact: This service is not running.
```
The following output indicates that the audit service is running:

# **svcs auditd** STATE STIME FMRI online 10:10:10 svc:/system/auditd:default

If the audit service is not running, enable it. For the procedure, see ["Enabling and Disabling the](#page-41-0) [Audit Service" on page 42](#page-41-0).

## **No Audit Plugin Active**

Use the following command to check if any plugins are active. At least one plugin must be active for the audit service to work.

# **audit -v** audit: no active plugin found

If no plugin is active, make one active.

```
# auditconfig -setplugin audit_binfile active
# audit -v
configuration ok
```
## **Audit Class Undefined**

You might be attempting to use an audit class that has not been defined. For a description of creating the pf class, see ["How to Add an Audit Class" on page 54](#page-53-0).

For example, the following list of flags contains the pf class, which Oracle Solaris software did not deliver:

```
# auditconfig -getflags
active user default audit flags = pf,lo(0x0100000000000000,00x0100000000001000)
configured user default audit flags = pf,lo(0x0100000000000000,00x0100000000001000)
```
If you do not want to define the class, run the auditconfig -setflags command with valid values to reset the current flags. Otherwise, ensure the following when defining a class:

The audit class is defined in the audit class file.

```
# grep pf /etc/security/audit_class
    Verify class exists
```
0x0100000000000000:pf:profile

The mask is unique. If it is not unique, replace the mask.

```
# grep 0x0100000000000000 /etc/security/audit_class
    Ensure mask is unique
```

```
0x0100000000000000:pf:profile
```
## **No Assigned Events to Audit Class**

The customized class that you are using, although defined, might not have any events assigned to the class.

To verify whether events are assigned to the customized class, use one of the following methods:

```
# auditconfig -lsevent | egrep " pf|,pf|pf,"
AUE PFEXEC 116 pf execve(2) with pfexec enabled
```

```
# auditrecord -c pf
    List of audit events assigned to pf class
```
If events are not assigned to the class, assign the appropriate events to this class.

## **Volume of Audit Records Is Large**

After you have determined which events must be audited at your site, use the following suggestions to create audit files with just the information that you require. Note that to assign flags to users, roles, and rights profiles, you must assume the root role.

Specifically, avoid adding events and audit tokens to the audit trail. The following policies increase the size of the audit trail.

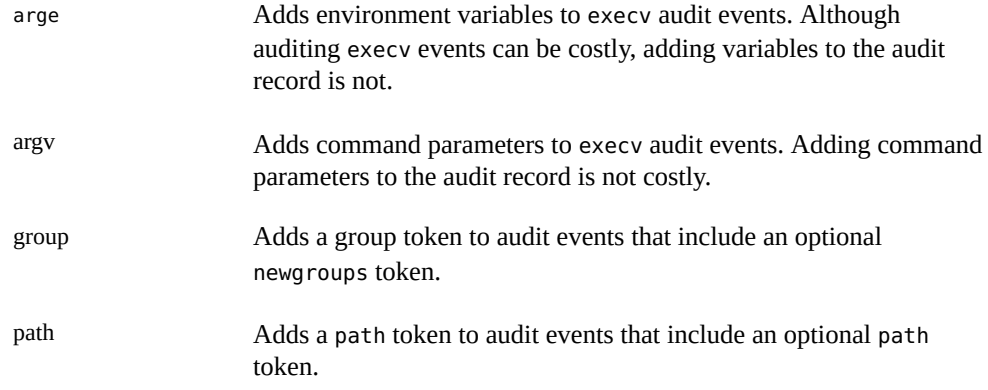

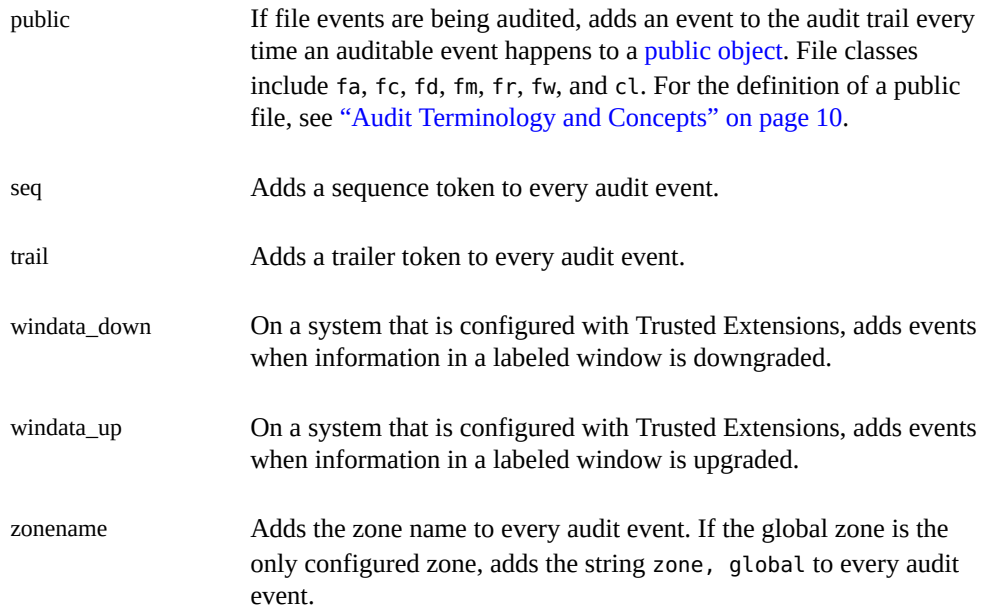

The following audit record shows the use of the ls command. The ex class is being audited and the default policy is in use:

```
header,129,2,AUE_EXECVE,,mach1,2010-10-14 11:39:22.480 -07:00
path,/usr/bin/ls
attribute,100555,root,bin,21,320271,18446744073709551615
subject,jdoe,root,root,root,root,2404,50036632,82 0 mach1
return,success,0
```
The following is the same record when all policies are turned on:

```
header,1578,2,AUE_EXECVE,,mach1,2010-10-14 11:45:46.658 -07:00
path,/usr/bin/ls
attribute,100555,root,bin,21,320271,18446744073709551615
exec_args,2,ls,/etc/security
exec_env,49,MANPATH=/usr/share/man,USER=jdoe,GDM_KEYBOARD_LAYOUT=us,EDITOR=gedit,
LANG=en_US.UTF-8,GDM_LANG=en_US.UTF-8,PS1=#,GDMSESSION=gnome,SESSIONTYPE=1,SHLVL=2,
HOME=/home/jdoe,LOGNAME=jdoe,G_FILENAME_ENCODING=@locale,UTF-8, PRINTER=example-dbl,
...
path,/lib/ld.so.1
attribute,100755,root,bin,21,393073,18446744073709551615
subject,jdoe,root,root,root,root,2424,50036632,82 0 mach1
group,root,other,bin,sys,adm,uucp,mail,tty,lp,nuucp,daemon
return,success,0
zone,global
sequence,197
trailer,1578
```
Use the audit\_syslog plugin to send some audit events to syslog.

Do not send those audit events to the audit binfile or audit remote plugin. This strategy works only if you are not required to keep binary records of the audit events that you send to the syslog logs.

Set fewer system-wide audit flags and audit individual users.

Reduce the amount of auditing for all users by reducing the number of audit classes that are audited system-wide.

Use the audit flags keyword to the roleadd, rolemod, useradd, and usermod commands to audit events for specific users and roles. For examples, see [Example 4-11](#page-87-0) and the [usermod](http://www.oracle.com/pls/topic/lookup?ctx=E36784&id=REFMAN1Musermod-1m)(1M) man page.

Use the always audit and never audit properties of the profiles command to audit events for specific rights [profiles](http://www.oracle.com/pls/topic/lookup?ctx=E36784&id=REFMAN1profiles-1). For information, see the **profiles**(1) man page.

**Note -** Like other security attributes, audit flags are affected by search order. For more information, see ["Order of Search for Assigned Rights" in "Securing Users and Processes in](http://www.oracle.com/pls/topic/lookup?ctx=E36784&id=OSSUPrbacref-27) [Oracle Solaris 11.2 "](http://www.oracle.com/pls/topic/lookup?ctx=E36784&id=OSSUPrbacref-27).

Create your own customized audit class.

You can create audit classes at your site. Into these classes, put only those audit events that you need to monitor. For the procedure, see ["How to Add an Audit Class" on page 54](#page-53-0).

**Note -** For information about the effects of modifying an audit configuration file, see ["Audit](#page-114-0) [Configuration Files and Packaging" on page 115.](#page-114-0)

## **Binary Audit File Sizes Grow Without Limit**

As an administrator who is assigned the Audit Review rights profile, you can limit the size of binary files to facilitate archiving and searching. You can also create smaller binary files from the original file by using one of the options described in this section.

Use the p\_fsize attribute to limit the size of individual binary audit files.

For a description of the p\_fsize attribute, see the OBJECT ATTRIBUTES section of the audit binfile(5) man page.

For an example, see [Example 4-3.](#page-77-0)

Use the auditreduce command to select records and write those records to a smaller file for further analysis.

The auditreduce -*lowercase* options find specific records.
The auditreduce -*Uppercase* options write your selections to a file. For more information, see the  $audit$ reduce $(1M)$  man page. See also ["Displaying Audit Trail](#page-88-0) [Data" on page 89.](#page-88-0)

# **Logins From Other Operating Systems Not Being Audited**

The Oracle Solaris OS can audit all logins independent of source. If logins are not being audited, then the lo class for both attributable and non-attributable events is probably not set, This class audits logins, logouts, and screen locks. These classes are audited by default.

**Note -** To audit ssh logins, your system must be running the ssh daemon from Oracle Solaris. This daemon is modified for the audit service on an Oracle Solaris system. For more information, see ["Secure Shell and the OpenSSH Project" in "Managing Secure Shell Access in](http://www.oracle.com/pls/topic/lookup?ctx=E36784&id=OSMSSsshuser-6) [Oracle Solaris 11.2 "](http://www.oracle.com/pls/topic/lookup?ctx=E36784&id=OSMSSsshuser-6).

#### **EXAMPLE 6-1** Ensuring That Logins Are Audited

In this example, the output of the first two commands shows that the lo class for attributable and non-attributable events is not set. Then, the last two commands set the lo class to enable auditing of login events.

```
# auditconfig -getflags
active user default audit flags = as,st(0x20800,0x20800)
configured user default audit flags = as,st(0x20800,0x20800)
```

```
# auditconfig -getnaflags
active non-attributable audit flags = na(0x400,0x400)
configured non-attributable audit flags = na(0x400,0x400)
```

```
# auditconfig -setflags lo,as,st
user default audit flags = as,lo,st(0x21800,0x21800)
```
# **auditconfig -setnaflags lo,na** non-attributable audit flags = lo,na(0x1400,0x1400)

# **♦ ♦ ♦ C H A P T E R 7**  7

# Auditing Reference

This chapter describes the important components of auditing, and covers the following topics:

- ["Audit Service" on page 111](#page-110-0)
- ["Audit Service Man Pages" on page 112](#page-111-0)
- ["Rights Profiles for Administering Auditing" on page 114](#page-113-0)
- ["Auditing and Oracle Solaris Zones" on page 114](#page-113-1)
- ["Audit Configuration Files and Packaging" on page 115](#page-114-0)
- ["Audit Classes" on page 115](#page-114-1)
- ["Audit Plugins" on page 116](#page-115-0)
- ["Audit Remote Server" on page 117](#page-116-0)
- ["Audit Policy" on page 117](#page-116-1)
- ["Process Audit Characteristics" on page 119](#page-118-0)
- ["Audit Trail" on page 120](#page-119-0)
- ["Conventions for Binary Audit File Names" on page 120](#page-119-1)
- ["Audit Record Structure" on page 120](#page-119-2)
- ["Audit Token Formats" on page 122](#page-121-0)

For an overview of auditing, see [Chapter 1, "About Auditing in Oracle Solaris"](#page-8-0). For planning suggestions, see [Chapter 2, "Planning for Auditing".](#page-24-0) For procedures to configure auditing at your site, see the following chapters:

- [Chapter 3, "Managing the Audit Service"](#page-38-0)
- [Chapter 4, "Monitoring System Activities"](#page-72-0)
- [Chapter 5, "Working With Audit Data"](#page-88-1)
- [Chapter 6, "Analyzing and Resolving Audit Service Issues"](#page-102-0)

# <span id="page-110-0"></span>**Audit Service**

The audit service, auditd, is enabled by default. To find out how to enable, refresh, or disable the service, see ["Enabling and Disabling the Audit Service" on page 42](#page-41-0).

Without customer configuration, the following defaults are in place:

All login events are audited.

Both successful and unsuccessful login attempts are audited.

- All users are audited for login and logout events, including role assumption and screen lock.
- The audit binfile plugin is active. The /var/audit directory stores audit records, the size of an audit file is not limited, and the queue size is 100 records.
- The cnt policy is set.

When audit records fill the available disk space, the system tracks the number of dropped audit records. A warning is issued when one percent of available disk space remains.

- The following audit queue controls are set:
	- Maximum number of records in the audit queue before generating the records locks is 100
	- Minimum number of records in the audit queue before blocked auditing processes unblock is 10
	- Buffer size for the audit queue is 8192 bytes
	- Interval between writing audit records to the audit trail is 20 seconds

To display the defaults, see ["Displaying Audit Service Defaults" on page 40.](#page-39-0)

The audit service enables you to set temporary, or active, values. These values can differ from configured, or property, values.

Temporary values are not restored when you refresh or restart the audit service.

Audit policy and audit queue controls accept temporary values. Audit flags do not have a temporary value.

Configured values are stored as property values of the service, so they are restored when you refresh or restart the audit service.

Rights profiles control who can administer the audit service. For more information, see ["Rights](#page-113-0) [Profiles for Administering Auditing" on page 114](#page-113-0).

By default, all zones are audited identically. See ["Auditing and Oracle Solaris](#page-113-1) [Zones" on page 114](#page-113-1).

# <span id="page-111-0"></span>**Audit Service Man Pages**

The following table summarizes the major administrative man pages for the audit service.

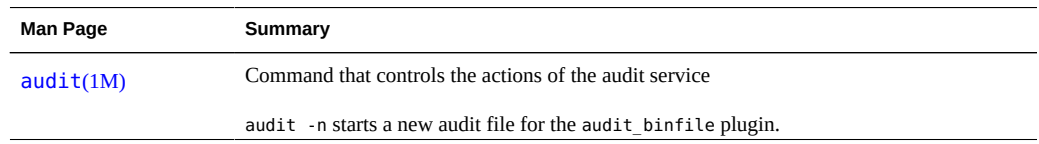

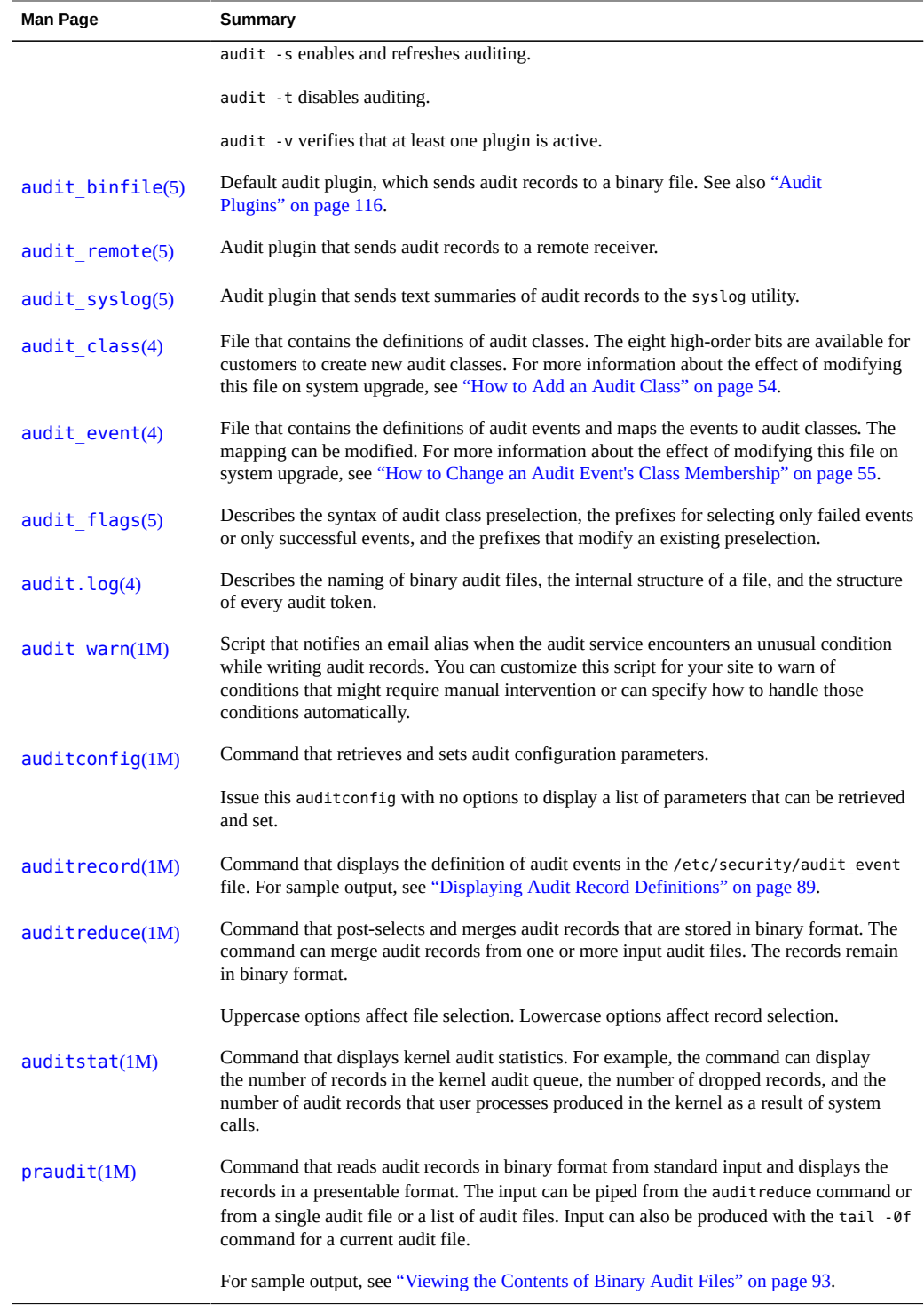

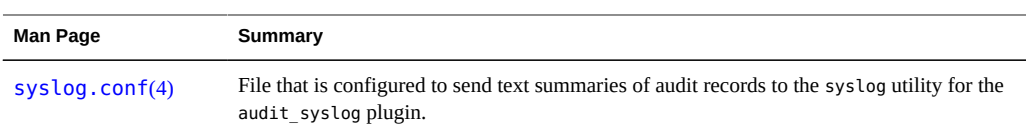

# <span id="page-113-0"></span>**Rights Profiles for Administering Auditing**

Oracle Solaris provides rights profiles for configuring the audit service, for enabling and disabling the service, and for analyzing the audit trail. You must have the privileges of root to edit an audit configuration file.

- **Audit Configuration –** Enables an administrator to configure the parameters of the audit service and to run the auditconfig command.
- Audit Control Enables an administrator to start, refresh, and disable the audit service and to run the audit command to start, refresh, or stop the service.
- Audit Review Enables an administrator to analyze audit records. This rights profile grants authorization to read audit records with the praudit and auditreduce commands. This administrator can also run the auditstat command.
- **System Administrator –** Includes the Audit Review rights profile. An administrator with the System Administrator rights profile can analyze audit records.

To configure roles to handle the audit service, see ["Creating a Role" in "Securing Users and](http://www.oracle.com/pls/topic/lookup?ctx=E36784&id=OSSUPrbactask-15) [Processes in Oracle Solaris 11.2 ".](http://www.oracle.com/pls/topic/lookup?ctx=E36784&id=OSSUPrbactask-15)

# <span id="page-113-1"></span>**Auditing and Oracle Solaris Zones**

Non-global zones can be audited exactly as the global zone is audited, or non-global zones can set their own flags, storage, and audit policy.

When all zones are being audited identically, the audit class and audit event files in the global zone provide the class-event mappings for auditing in every zone. The +zonename policy option is useful for post-selecting records by zone name.

Zones can also be audited individually. When the policy option, perzone, is set in the global zone, each non-global zone runs its own audit service, handles its own audit queue, and specifies the content and location of its audit records. A non-global zone can also set most audit policy options. It cannot set policy that affects the entire system, so a non-global zone cannot set the ahlt or perzone policy. For further discussion, see ["Auditing on a System With Oracle](#page-23-0) [Solaris Zones" on page 24](#page-23-0) and ["Planning Auditing in Zones" on page 26.](#page-25-0)

To learn about zones, see ["Introduction to Oracle Solaris Zones and Oracle Solaris 10 Zones "](http://www.oracle.com/pls/topic/lookup?ctx=E36784&id=VLZON).

# <span id="page-114-0"></span>**Audit Configuration Files and Packaging**

The audit configuration files in Oracle Solaris are marked in the package with the preserve=renamenew package attribute. This attribute preserves any modifications you make to the files across updates. For information about the effects of the preserve values, see the pkg(5) man page.

These configuration files are also marked with the overlay=allow package attribute. This attribute enables you to create your own package that contains these files and replace the Oracle Solaris files with files from your package. When you set the overlay attribute to true in your package, the pkg subcommands, such as verify, fix, revert, and so on, will return results on your packages. For more information, see the pkg(1) and pkg(5) man pages.

# <span id="page-114-1"></span>**Audit Classes**

Oracle Solaris defines audit classes as convenient containers for large numbers of audit events.

You can reconfigure audit classes and make new audit classes. Audit class names can be up to 8 characters in length. The class description is limited to 72 characters. Numeric and nonalphanumeric characters are allowed. For more information, see the  $audit$  class(4) man page and ["How to Add an Audit Class" on page 54](#page-53-0).

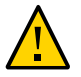

**Caution -** The all class can generate large amounts of data and quickly fill disks. Use the all class only if you have extraordinary reasons to audit all activities.

# **Audit Class Syntax**

Events in an audit class can be audited for success, for failure, and for both.

- Without a prefix, a class of events is audited for success and for failure.
- With a plus  $(+)$  prefix, a class of events is audited for success only.
- With a minus (-) prefix, a class of events is audited for failure only.
- To modify a current preselection, add a caret ( $\hat{ }$ ) preceding a prefix or an audit flag. For example:
- If ot is preselected for the system, and a user's preselection is ^ot, that user is not audited for events in the other class.
- If +ot is preselected for the system, and a user's preselection is  $\rightarrow$ +ot, that user is not audited for successful events in the other class.
- If -ot is preselected for the system, and a user's preselection is  $\sim$ -ot, that user is not audited for failed events in the other class.

To review the syntax of audit class preselection, see the  $audit$   $flags(5)$  man page. The audit classes and their prefixes can be specified in the following commands:

- As arguments to the auditconfig command options -setflags and -setnaflags.
- As values for the p\_flags attribute to the audit\_syslog plugin. You specify the attribute as an option to the auditconfig -setplugin audit\_syslog active command.
- As values for the -K audit\_flags=*always-audit-flags*:*never-audit-flags* option to the useradd, usermod, roleadd, and rolemod commands.
- As values for the -always audit and -never audit properties of the profiles command.

# <span id="page-115-0"></span>**Audit Plugins**

Audit plugins specify how to handle the audit records in the audit queue. The audit plugins are specified by name: audit\_binfile, audit\_remote, and audit\_syslog, as arguments to the auditconfig -setplugin command. The plugins can be further specified by the following attributes:

audit binfile plugin

p\_dir attribute – Where to send binary data

p\_minfree attribute – Minimum space remaining on a disk before the administrator is warned.

p\_fsize attribute – Maximum size of an audit file.

audit remote plugin

p\_hosts attribute– Remote authenticated audit server to which to send the binary audit data.

p\_retries attribute – Number of attempts to make to reach a remote authenticated audit server.

p\_timeout attribute – Number of seconds between attempts to reach a remote authenticated audit server.

■ audit\_syslog plugin

p\_flags attribute – Selection of text summaries of audit records to be sent to syslog

For all plugins, the maximum number of audit records that are queued for the plugin qsize attribute

Refer to the audit binfile(5), audit remote(5), audit syslog(5), and [auditconfig](http://www.oracle.com/pls/topic/lookup?ctx=E36784&id=REFMAN1Mauditconfig-1m)(1M) man pages.

# <span id="page-116-0"></span>**Audit Remote Server**

The Audit Remote Server (ARS) receives audit records over a secure link from audited systems and stores the records.

The reception relies on the following being configured:

- A Kerberos realm with specific audit principals and a GSS-API mechanism
- The ARS with at least one configured and active *connection group*
- At least one audited system in the connection group and a configured and active audit remote plugin

A connection group is specified in the group property of the ARS. For file management, group can limit the size of an audit file and specify the minimum free space. The primary reason to specify different connection groups is to specify different storage locations on the ARS, as shown in [Example 4-9](#page-84-0).

For more information about the ARS, see the [ars](http://www.oracle.com/pls/topic/lookup?ctx=E36784&id=REFMAN5ars-5)(5) man page. For ARS configuration information, see the -set remote options in the  $\frac{auditconfig(1M)}{$  $\frac{auditconfig(1M)}{$  $\frac{auditconfig(1M)}{$ 

To configure the audited systems, see the  $audit$  remote(5) man page and the -setplugin option in the  $auditconfig(1M)$  $auditconfig(1M)$  man page.

# <span id="page-116-1"></span>**Audit Policy**

Audit policy determines whether additional information is added to the audit trail.

The following policies add tokens to audit records: arge, argv, group, path, seq, trail, windata down, windata up, and zonename. The windata down and windata up policies are used by the Trusted Extensions feature of Oracle Solaris. For more information, see [Chapter 22,](http://www.oracle.com/pls/topic/lookup?ctx=E36784&id=TRSOLADMPROCaudtask-1) ["Trusted Extensions and Auditing," in "Trusted Extensions Configuration and Administration ".](http://www.oracle.com/pls/topic/lookup?ctx=E36784&id=TRSOLADMPROCaudtask-1)

The remaining policies do not add tokens. The public policy limits auditing of public files. The perzone policy establishes separate audit queues for non-global zones. The ahlt and cnt policies determine what happens when audit records cannot be delivered. For details, see ["Audit](#page-117-0) [Policies for Asynchronous and Synchronous Events" on page 118](#page-117-0).

The effects of the different audit policy options are described in ["Understanding Audit](#page-32-0) [Policy" on page 33](#page-32-0). For a description of audit policy options, see the -setpolicy option in the **[auditconfig](http://www.oracle.com/pls/topic/lookup?ctx=E36784&id=REFMAN1Mauditconfig-1m)(1M)** man page. For a list of available policy options, run the command auditconfig -lspolicy. For the current policy, run the command auditconfig -getpolicy.

# <span id="page-117-0"></span>**Audit Policies for Asynchronous and Synchronous Events**

Together, the ahlt policy and the cnt policy govern what happens when the audit queue is full and cannot accept more events.

**Note -** The cnt or ahlt policies are not triggered if the queue for at least one plugin can accept audit records.

The cnt and ahlt policies are independent and related. The combination of the policies has the following effects:

-ahlt +cnt is the default policy that is shipped. This default allows the processing of an audited event even if the event cannot be logged.

The -ahlt policy states that if an audit record of an asynchronous event cannot be placed in the kernel audit queue, the system will count the events and continue processing. In the global zone, the as\_dropped counter records the count.

The +cnt policy states that if a synchronous event arrives and the event cannot be placed in the kernel audit queue, the system will count the event and continue processing. The zone's as dropped counter records the count.

The -ahlt +cnt configuration is generally used at sites where processing must continue, even if continued processing could result in a loss of audit records. The auditstat drop field shows the number of audit records that are dropped in a zone.

The +ahlt -cnt policy states that processing halts when an asynchronous event cannot be added to the kernel audit queue.

The +ahlt policy states that if an audit record of an asynchronous event cannot be placed in the kernel audit queue, all processing is stopped. The system will panic. The asynchronous event will not be in the audit queue and must be recovered from pointers on the call stack.

The -cnt policy states that if a synchronous event cannot be placed in the kernel audit queue, the thread that is attempting to deliver the event will be blocked. The thread is placed in a sleep queue until audit space becomes available. No count is kept. Programs might appear to hang until audit space becomes available.

The +ahlt -cnt configuration is generally used at sites where a record of every audit event takes precedence over system availability. The auditstat wblk field shows the number of times that threads were blocked.

However, if an asynchronous event occurs, the system will panic, leading to an outage. The kernel queue of audit events can be manually recovered from a saved crash dump. The asynchronous event will not be in the audit queue and must be recovered from pointers on the call stack.

The -ahlt -cnt policy states that if an asynchronous event cannot be placed in the kernel audit queue, the event will be counted and processing will continue. When a synchronous event cannot be placed in the kernel audit queue, the thread that is attempting to deliver the event will be blocked. The thread is placed in a sleep queue until audit space becomes available. No count is kept. Programs might appear to hang until audit space becomes available.

The -ahlt -cnt configuration is generally used at sites where the recording of all synchronous audit events takes precedence over some potential loss of asynchronous audit records. The auditstat wblk field shows the number of times that threads were blocked.

The  $+$ ahlt  $+$ cnt policy states that if an asynchronous event cannot be placed in the kernel audit queue, the system will panic. If a synchronous event cannot be placed in the kernel audit queue, the system will count the event and continue processing.

# <span id="page-118-0"></span>**Process Audit Characteristics**

The following audit characteristics are set at initial login:

**Process preselection mask** – A combination of the system-wide audit mask and the userspecific audit mask, if a user audit mask has been specified. When a user logs in, the login process combines the preselected classes to establish the *process preselection mask* for the user's processes. The process preselection mask specifies the events that generate audit records.

The following algorithm describes how the system obtains the user's process preselection mask:

(system-wide default flags + *always-audit-classes*) - *never-audit-classes*

Add the system-wide audit classes from the results of the auditconfig -getflags command to the classes from the *always-audit-classes* value for the user's always\_audit keyword. Then, from the total, subtract the classes from the user's *never-audit-classes*. See also the  $audit$   $flags(5)$  man page.

**Audit user ID**  $-$  A process acquires an immutable audit user ID when the user logs in. This ID is inherited by all child processes that were started by the user's initial process. The audit user ID helps enforce accountability. Even after a user assumes a role, the audit user ID remains the same. The audit user ID that is saved in each audit record enables you to always trace actions back to the login user.

- **Audit session ID** The audit session ID is assigned at login. This ID is inherited by all child processes.
- **Terminal ID** For a local login, the terminal ID consists of the local system's IP address, followed by a unique number that identifies the physical device on which the user logged in. Most often, the login is through the console. The number that corresponds to the console device is  $\varnothing$ ,  $\varnothing$ . For a remote login, the terminal ID consists of a the remote host's IP address followed by the remote port number and the local port number.

# <span id="page-119-0"></span>**Audit Trail**

The *audit trail* contains binary audit files. The trail is created by the audit\_binfile plugin. The audit service collects the records in the audit queue and sends them to the plugin, which writes them to disk.

### <span id="page-119-1"></span>**Conventions for Binary Audit File Names**

The audit\_binfile plugin creates binary audit files. Each binary audit file is a self-contained collection of records. The file's name identifies the time span during which the records were generated and the system that generated them. The time stamps that indicate the time span are specified in Coordinated Universal Time (UTC) to ensure that they sort in proper order, even across time zones.

For more information, see the  $audit$ .  $log(4)$  man page. For examples of open and closed audit file names, see ["How to Clean Up a](#page-98-0) not\_terminated Audit File" [on page 99](#page-98-0).

### <span id="page-119-2"></span>**Audit Record Structure**

An audit record is a sequence of audit tokens. Each audit token contains event information such as user ID, time, and date. A header token begins an audit record, and an optional trailer token concludes the record. Other audit tokens contain information relevant to the audit event. The following figure shows a typical kernel audit record and a typical user-level audit record.

#### **FIGURE 7-1** Typical Audit Record Structures

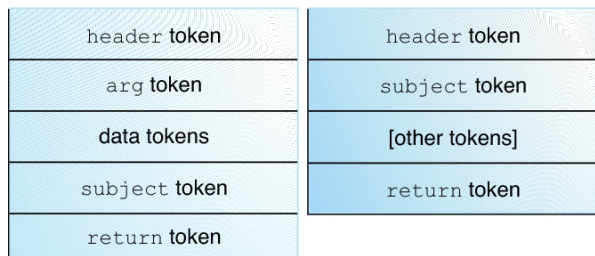

# **Audit Record Analysis**

Audit record analysis involves post-selecting records from the audit trail. You can use one of two approaches to parsing the binary data that was collected.

You can use the praudit command. Options to the command provide different text output. For example, the praudit -x command provides XML for input into scripts and browsers. praudit output does not include fields whose sole purpose is to help to parse the binary data. Note that the order and format of praudit output is not guaranteed between Oracle Solaris releases.

For examples of praudit output, see ["Viewing the Contents of Binary Audit](#page-92-0) [Files" on page 93](#page-92-0).

For examples of praudit output for each audit token, see the individual tokens in ["Audit](#page-121-0) [Token Formats" on page 122.](#page-121-0)

- You can write a program to parse the binary data stream. The program must take into account the variants of an audit record. For example, the ioctl system call creates an audit record for "Bad file name." This record contains different tokens from the ioctl audit record for "Invalid file descriptor."
	- For a description of the order of binary data in each audit token, see the [audit.log](http://www.oracle.com/pls/topic/lookup?ctx=E36784&id=REFMAN4audit.log-4)(4) man page.
	- For manifest values, see the /usr/include/bsm/audit.h file.
	- To view the order of tokens in an audit record, use the audit record command. Output from the auditrecord command includes the different tokens for different manifest values. Square brackets ([]) indicate that an audit token is optional. For more information, see the  $audit record(1M)$  man page.

# <span id="page-121-0"></span>**Audit Token Formats**

Each audit token has a token type identifier, which is followed by data that is specific to the token. The following table shows the token names with a brief description of each token. Obsolete tokens are maintained for compatibility with previous Solaris releases.

| <b>Token Name</b> | <b>Description</b>                                                      | <b>For More Information</b>    |
|-------------------|-------------------------------------------------------------------------|--------------------------------|
| acl               | Access Control Entry (ACE) and Access<br>Control List (ACL) information | "acl Token" on page 123        |
| arbitrary         | Data with format and type information                                   | $audit.log(4)$ man page        |
| argument          | System call argument value                                              | "argument Token" on page 124   |
| attribute         | File vnode information                                                  | "attribute Token" on page 124  |
| cmd               | Command arguments and environment<br>variables                          | "cmd Token" on page 124        |
| exec args         | Exec system call arguments                                              | "exec_args Token" on page 125  |
| exec env          | Exec system call environment variables                                  | "exec_env Token" on page 125   |
| exit              | Program exit information                                                | $audit.log(4)$ man page        |
| file              | Audit file information                                                  | "file Token" on page 125       |
| fmri              | Framework Management Resource Indicator                                 | "fmri Token" on page 126       |
| group             | Process groups information                                              | "group Token" on page 126      |
| header            | Indicates start of audit record                                         | "header Token" on page 126     |
| iр                | IP header information                                                   | $audit.log(4)$ man page        |
| ip address        | Internet address                                                        | "ip address Token" on page 127 |
| ip port           | Internet port address                                                   | "ip port Token" on page 127    |
| ipc               | System V IPC information                                                | "ipc Token" on page 127        |
| IPC perm          | System V IPC object access information                                  | "IPC_perm Token" on page 128   |
| opaque            | Unstructured data (unspecified format)                                  | $audit.log(4)$ man page        |
| path              | Path information                                                        | "path Token" on page 128       |
| path attr         | Access path information                                                 | "path attr Token" on page 128  |
| privilege         | Privilege set information                                               | "privilege Token" on page 129  |
| process           | Process information                                                     | "process Token" on page 129    |

**TABLE 7-1** Audit Tokens for Auditing

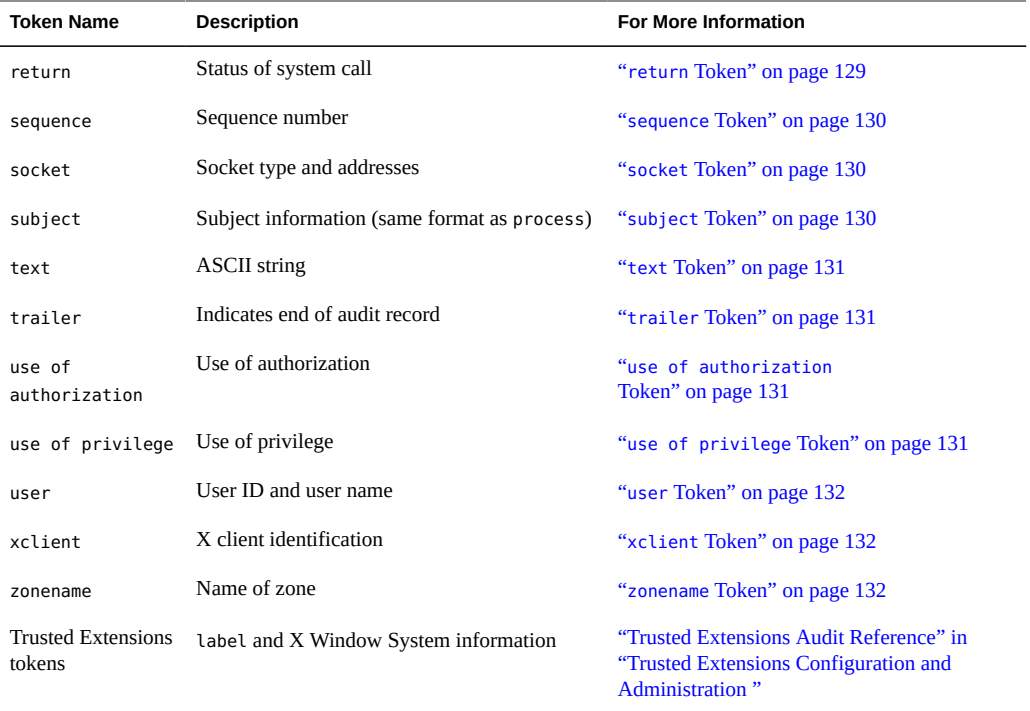

The following tokens are obsolete:

- liaison
- host
- tid

For information about obsolete tokens, see the reference material for the release that included the token.

An audit record always begins with a header token, which indicates where the audit record begins in the audit trail. In the case of attributable events, the subject and the process tokens refer to the values of the process that caused the event. In the case of non-attributable events, the process token refers to the system.

# <span id="page-122-0"></span>**acl Token**

The acl token uses different formats to record information about Access Control Entries (ACEs) for a ZFS file system and about Access Control Lists (ACLs) for a legacy UFS file system.

When the acl token is recorded for a UFS file system, the praudit -x command shows the fields as follows:

<acl type="1" value="root" mode="6"/>

When the acl token is recorded for a ZFS dataset, the praudit -x command shows the fields as follows:

<acl who="root" access\_mask="default" flags="-i,-R" type="2"/>

### <span id="page-123-0"></span>**argument Token**

The argument token contains information about the arguments to a system call: the argument number of the system call, the argument value, and an optional description. This token allows a 32-bit integer system-call argument in an audit record.

The praudit -x command shows the fields of the argument token as follows:

<argument arg-num="2" value="0x5401" desc="cmd"/>

# <span id="page-123-1"></span>**attribute Token**

The attribute token contains information from the file vnode.

The attribute token usually accompanies a path token. The attribute token is produced during path searches. If a path-search error occurs, vnode is not available to obtain the necessary file information. Therefore, the attribute token is not included as part of the audit record. The praudit -x command shows the fields of the attribute token as follows:

<attribute mode="20620" uid="root" gid="tty" fsid="0" nodeid="9267" device="108233"/>

# <span id="page-123-2"></span>**cmd Token**

The cmd token records the list of arguments and the list of environment variables that are associated with a command.

The praudit -x command shows the fields of the cmd token. The following example is a truncated cmd token. The line is wrapped for display purposes.

```
<cmd><arge>WINDOWID=6823679</arge>
<arge>COLORTERM=gnome-terminal</arge>
<arge>...LANG=C</arge>...<arge>HOST=machine1</arge>
```
<arge>LPDEST=printer1</arge>...</cmd>

### <span id="page-124-0"></span>**exec\_args Token**

The exec\_args token records the arguments to an exec system call.

The praudit -x command shows the fields of the exec args token as follows:

<exec\_args><arg>/usr/bin/sh</arg><arg>/usr/bin/hostname</arg></exec\_args>

**Note -** The exec args token is output only when the argv audit policy option is active.

## <span id="page-124-1"></span>**exec\_env Token**

The exec\_env token records the current environment variables to an exec system call.

The praudit -x command shows the fields of the exec\_env token. The line in the following example is wrapped for display purposes.

```
<exec_env><env>_=/usr/bin/hostname</env>
<env>LANG=C</env><env>PATH=/usr/bin</env>
<env>LOGNAME=jdoe</env><env>USER=jdoe</env>
<env>DISPLAY=:0</env><env>SHELL=/bin/csh</env>
<env>HOME=/home/jdoe</env><env>PWD=/home/jdoe</env><env>TZ=US/Pacific</env>
</exec_env>
```
**Note -** The exec\_env token is output only when the arge audit policy option is active.

### <span id="page-124-2"></span>**file Token**

The file token is a special token that marks the beginning of a new audit file and the end of an old audit file as the old file is deactivated. The initial file token identifies the previous file in the audit trail. The final file token identifies the next file in the audit trail. These tokens link successive audit files into one audit trail.

The praudit -x command shows the fields of the file token. The line in the following example is wrapped for display purposes.

```
<file iso8601="2009-04-08 14:18:26.200 -07:00">
/var/audit/machine1/files/20090408211826.not_terminated.machine1</file>
```
# <span id="page-125-0"></span>**fmri Token**

The fmri token records the use of a fault management resource indicator (FMRI). For more information, see the  $smf(5)$  $smf(5)$  man page.

The praudit -x command shows the content of the fmri token as follows:

```
<fmri service_instance="svc:/system/cryptosvc"</fmri>
```
# <span id="page-125-1"></span>**group Token**

The group token records the group entries from the process's credential. The group token is output only when the group audit policy option is active.

The praudit -x command shows the fields of the group token as follows:

```
<group><gid>staff</gid><gid>other</gid></group>
```
# <span id="page-125-2"></span>**header Token**

The header token is special in that it marks the beginning of an audit record. The header token combines with the trailer token to bracket all the other tokens in the record.

Infrequently, a header token can include one or more event modifiers:

- fe indicates a failed audit event
- fp indicates the failed use of privilege
- na indicates a non-attributable event

header,52,2,system booted,**na**,mach1,2011-10-10 10:10:20.564 -07:00

- rd indicates that data is read from the object
- sp indicates the successful use of privilege

header,120,2,exit(2),**sp**,mach1,2011-10-10 10:10:10.853 -07:00

wr indicates that data is written to the object

The praudit command displays the header token as follows:

header,756,2,execve(2),,machine1,2010-10-10 12:11:10.209 -07:00

The praudit -x command displays the fields of the header token at the beginning of the audit record. The line in the following example is wrapped for display purposes.

<record version="2" event="execve(2)" host="machine1" iso8601="2010-10-10 12:11:10.209 -07:00">

# <span id="page-126-0"></span>**ip address Token**

The ip address token contains an Internet Protocol address (IP address). The IP address can be displayed in IPv4 or IPv6 format. The IPv4 address uses 4 bytes. The IPv6 address uses 1 byte to describe the address type, and 16 bytes to describe the address.

The praudit -x command shows the content of the ip address token as follows:

<ip\_address>machine1</ip\_address>

# <span id="page-126-1"></span>**ip port Token**

The ip port token contains the TCP or UDP port address.

The praudit command displays the ip port token as follows:

ip port,0xf6d6

# <span id="page-126-2"></span>**ipc Token**

The ipc token contains the System V IPC message handle, semaphore handle, or sharedmemory handle that is used by the caller to identify a particular IPC object.

The IPC object identifiers violate the context-free nature of the audit tokens. No global "name" uniquely identifies IPC objects. Instead, IPC objects are identified by their handles. The handles are valid only during the time that the IPC objects are active. However, the identification of IPC objects should not be a problem. The System V IPC mechanisms are seldom used, and the mechanisms all share the same audit class.

The following table shows the possible values for the IPC object type field. The values are defined in the /usr/include/bsm/audit.h file.

| <b>Name</b> | Value | <b>Description</b>       |
|-------------|-------|--------------------------|
| AU IPC MSG  |       | IPC message object       |
| AU IPC SEM  |       | IPC semaphore object     |
| AU IPC SHM  |       | IPC shared-memory object |

**TABLE 7-2** Values for the IPC Object Type Field

The praudit -x command shows the fields of the ipc token as follows:

<IPC ipc-type="shm" ipc-id="15"/>

# <span id="page-127-0"></span>**IPC\_perm Token**

The IPC perm token contains a copy of the System V IPC access permissions. This token is added to audit records that are generated by IPC shared-memory events, IPC semaphore events, and IPC message events.

The praudit -x command shows the fields of the IPC\_perm token. The line in the following example is wrapped for display purposes.

<IPC\_perm uid="jdoe" gid="staff" creator-uid="jdoe" creator-gid="staff" mode="100600" seq="0" key="0x0"/>

The values are taken from the IPC\_perm structure that is associated with the IPC object.

# <span id="page-127-1"></span>**path Token**

The path token contains access path information for an object.

The praudit -x command shows the content of the path token as follows:

<path>/export/home/srv/.xsession-errors</path>

# <span id="page-127-2"></span>**path\_attr Token**

The path attr token contains access path information for an object. The access path specifies the sequence of attribute file objects below the path token object. Systems calls such as openat access attribute files. For more information about attribute file objects, see the  $fsattr(5)$  $fsattr(5)$  man page.

The praudit command displays the path\_attr token as follows:

path\_attr,1,attr\_file\_name

### <span id="page-128-0"></span>**privilege Token**

The privilege token records the use of privileges on a process. The privilege token is not recorded for privileges in the basic set. If a privilege has been removed from the basic set by administrative action, then the use of that privilege is recorded. For more information about privileges, see ["Process Rights Management" in "Securing Users and Processes in Oracle](http://www.oracle.com/pls/topic/lookup?ctx=E36784&id=OSSUPprbac-2) [Solaris 11.2 "](http://www.oracle.com/pls/topic/lookup?ctx=E36784&id=OSSUPprbac-2).

The praudit -x command shows the fields of the privilege token.

```
<privilege set-type="Inheritable">ALL</privilege>
```
# <span id="page-128-1"></span>**process Token**

The process token contains information about a user who is associated with a process, such as the recipient of a signal.

The praudit -x command shows the fields of the process token. The line in the following example is wrapped for display purposes.

```
<process audit-uid="-2" uid="root" gid="root" ruid="root"
rgid="root" pid="567" sid="0" tid="0 0 0.0.0.0"/>
```
# <span id="page-128-2"></span>**return Token**

The return token contains the return status of the system call (u\_error) and the process return value (u\_rval1).

The return token is always returned as part of kernel-generated audit records for system calls. In application auditing, this token indicates exit status and other return values.

The praudit command displays the return token for a system call as follows:

return,failure: Operation now in progress,-1

The praudit -x command shows the fields of the return token as follows:

<return errval="failure: Operation now in progress" retval="-1/">

### <span id="page-129-0"></span>**sequence Token**

The sequence token contains a sequence number. The sequence number is incremented every time an audit record is added to the audit trail. The sequence token is output only when the seq audit policy option is active. This token is useful for debugging.

The praudit -x command shows the content of the sequence token:

```
<sequence seq-num="1292"/>
```
# <span id="page-129-1"></span>**socket Token**

The socket token contains information that describes an Internet socket. In some instances, the token includes only the remote port and remote IP address.

The praudit command displays this instance of the socket token as follows:

socket,0x0002,0x83b1,localhost

The expanded token adds information, including socket type and local port information.

The praudit -x command displays this instance of the socket token as follows. The line in the following example is wrapped for display purposes.

```
<socket sock_domain="0x0002" sock_type="0x0002" lport="0x83cf"
laddr="example1" fport="0x2383" faddr="server1.Subdomain.Domain.COM"/>
```
# <span id="page-129-2"></span>**subject Token**

The subject token describes a user who performs or attempts to perform an operation. The format is the same as the process token.

The subject token is always returned as part of kernel-generated audit records for system calls. The praudit command displays the subject token as follows:

subject,jdoe,root,root,root,root,1631,1421584480,8243 65558 machine1

The praudit -x command shows the fields of the subject token. The line in the following example is wrapped for display purposes.

```
<subject audit-uid="jdoe" uid="root" gid="root" ruid="root"
rgid="root" pid="1631" sid="1421584480" tid="8243 65558 machine1"/>
```
# <span id="page-130-0"></span>**text Token**

The text token contains a text string.

The praudit -x command shows the content of the text token as follows:

<text>booting kernel</text>

# <span id="page-130-1"></span>**trailer Token**

The two tokens, header and trailer, are special in that they distinguish the beginning and end points of an audit record and bracket all the other tokens. A header token begins an audit record. A trailer token ends an audit record. The trailer token is an optional token, and is added as the last token of each record only when the trail audit policy option has been set.

When an audit record is generated with trailers turned on, the audit reduce command can verify that the trailer token correctly points back to the record header. The trailer token supports backward seeks of the audit trail.

The praudit command displays the trailer token as follows:

trailer,136

# <span id="page-130-2"></span>**use of authorization Token**

The use of authorization token records the use of authorizations.

The praudit command displays the use of authorization token as follows:

use of authorization,solaris.role.delegate

### <span id="page-130-3"></span>**use of privilege Token**

The use of privilege token records the use of privileges.

The praudit -x command shows the fields of the use of privilege token as follows:

<use\_of\_privilege result="successful use of priv">proc\_setid</use\_of\_privilege>

# <span id="page-131-0"></span>**user Token**

The user token records the user name and user ID. This token is present if the user name is different from the caller.

The praudit -x command shows the fields of the user token as follows:

```
<user uid="123456" username="tester1"/>
```
# <span id="page-131-1"></span>**xclient Token**

The xclient token contains the number of the client connection to the X server.

The praudit -x command shows the content of the xlient token as follows:

<X\_client>15</X\_client>

# <span id="page-131-2"></span>**zonename Token**

The zonename token records the zone in which the audit event occurred. The string "global" indicates audit events that occur in the global zone.

The praudit -x command shows the content of the zonename token as follows:

<zone name="graphzone"/>

# Security Glossary

<span id="page-132-3"></span><span id="page-132-2"></span><span id="page-132-1"></span><span id="page-132-0"></span>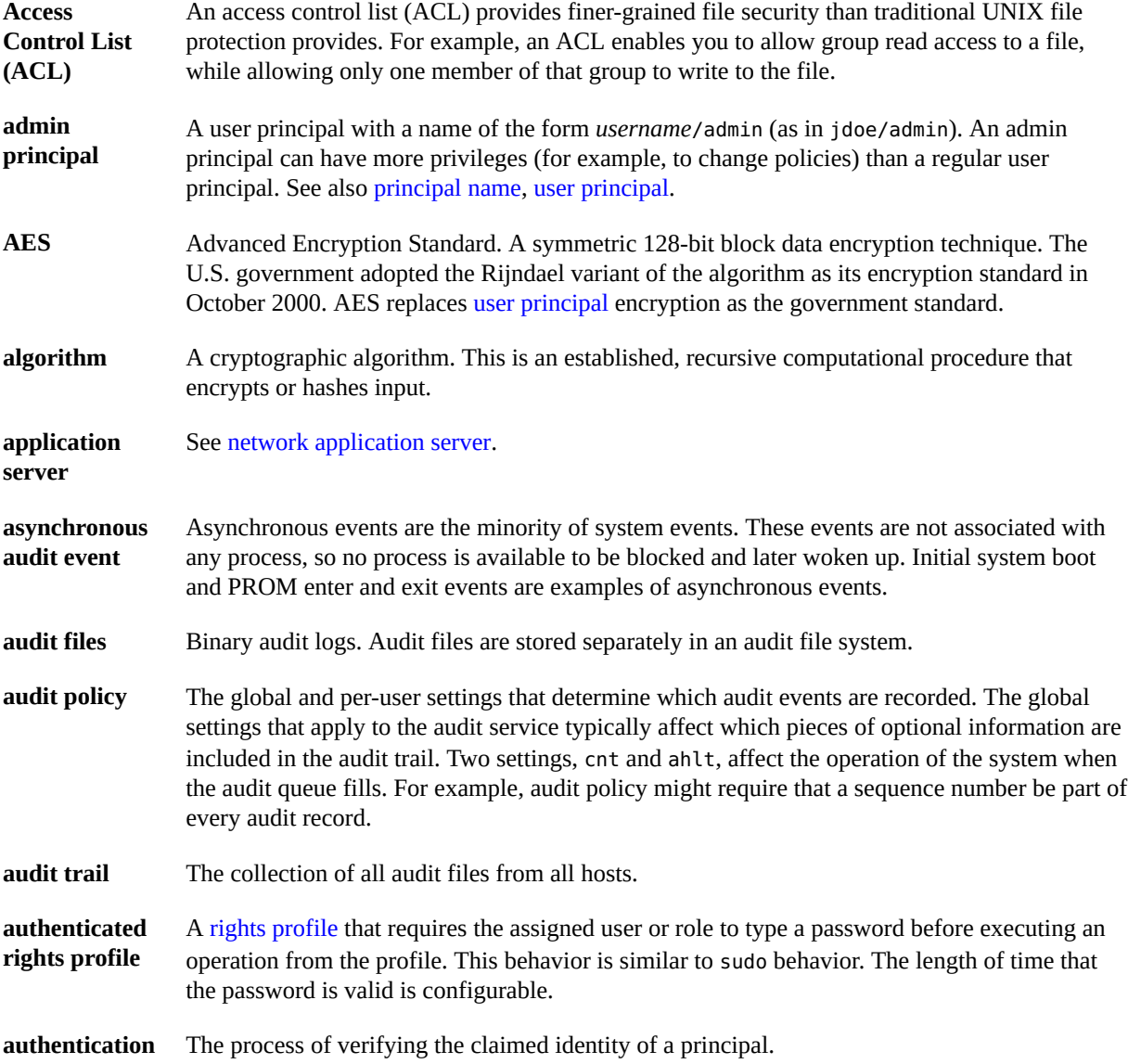

<span id="page-133-2"></span><span id="page-133-1"></span><span id="page-133-0"></span>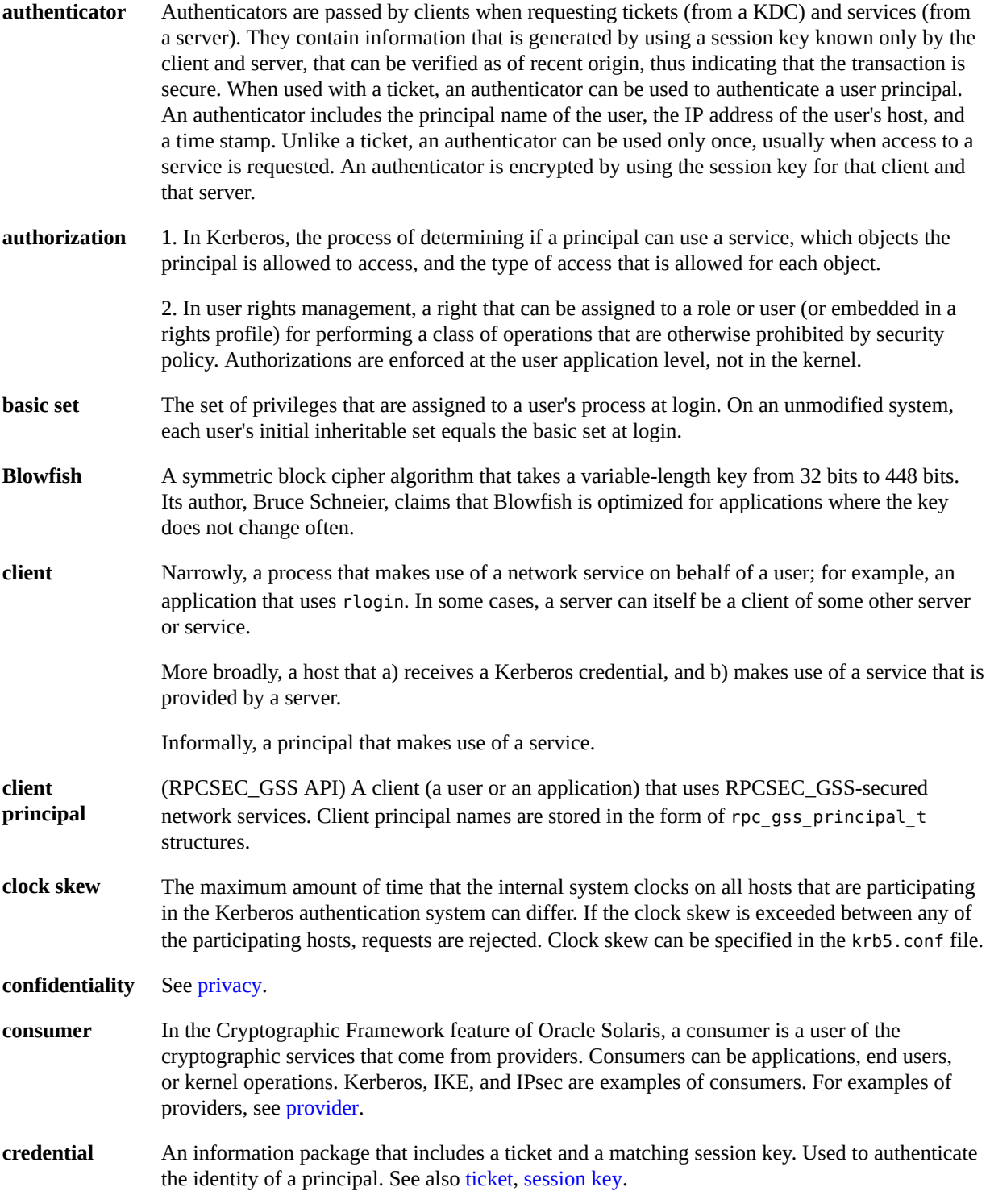

<span id="page-134-4"></span><span id="page-134-3"></span><span id="page-134-2"></span><span id="page-134-1"></span><span id="page-134-0"></span>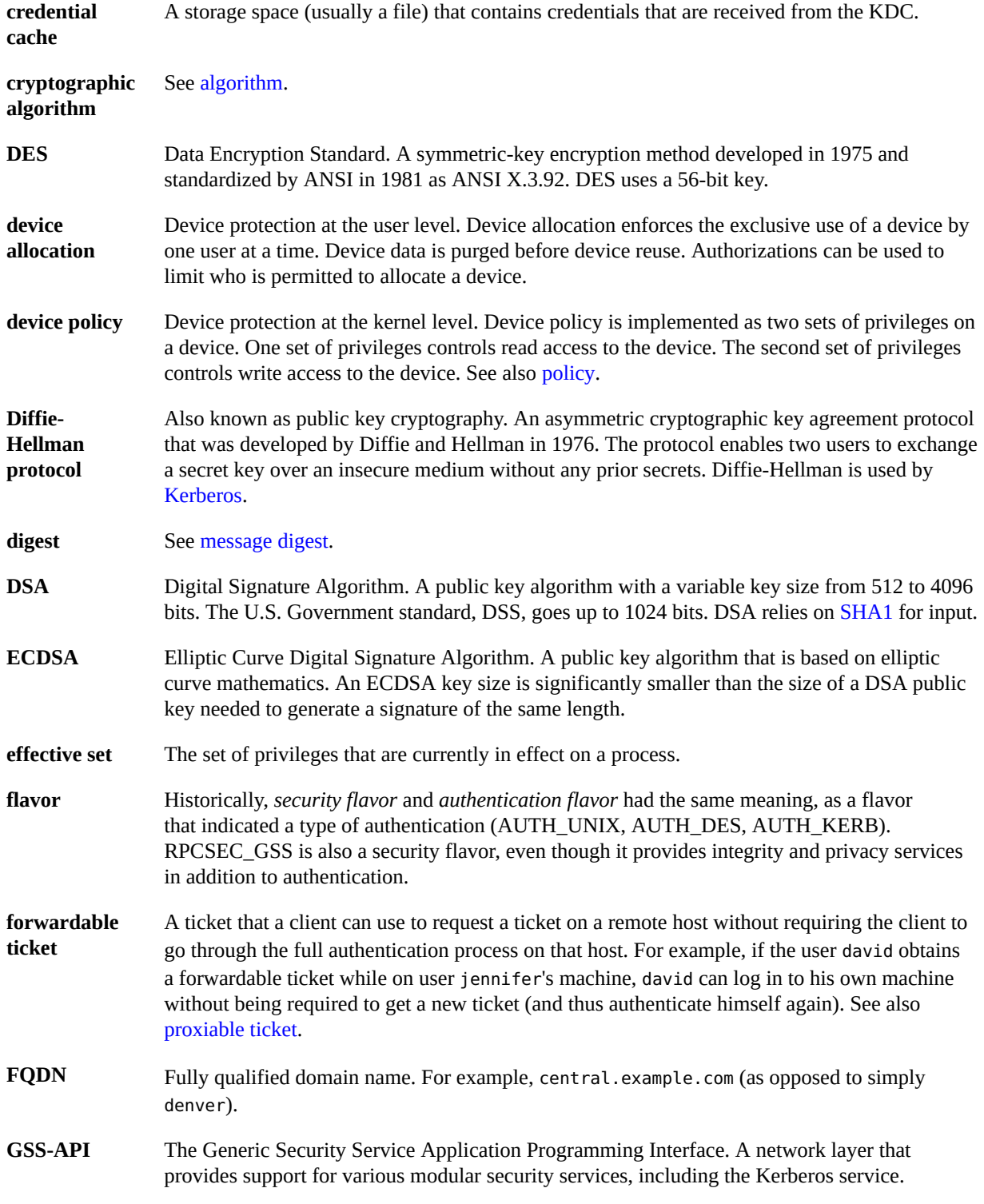

<span id="page-135-5"></span><span id="page-135-4"></span><span id="page-135-3"></span><span id="page-135-2"></span><span id="page-135-1"></span><span id="page-135-0"></span>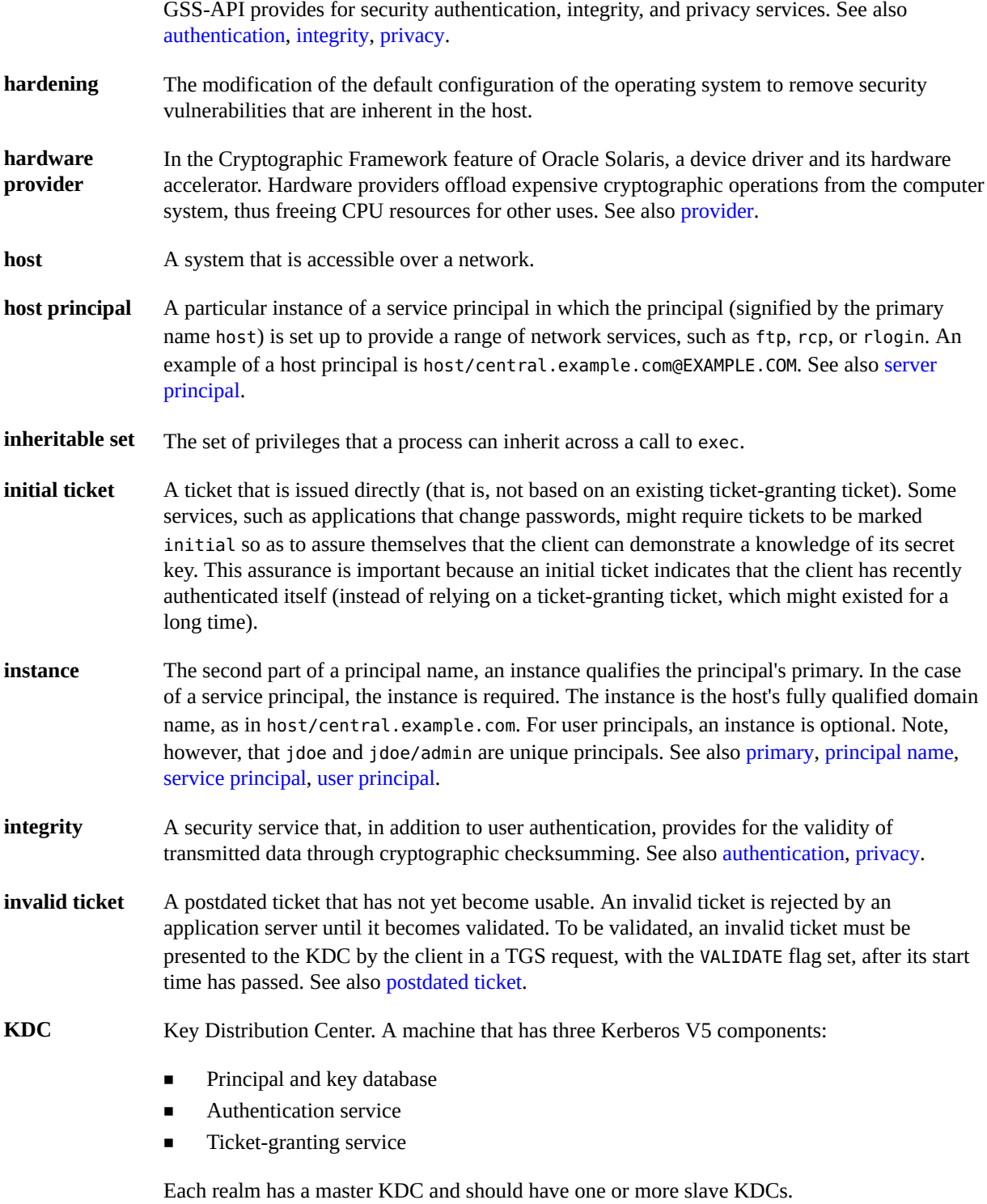

<span id="page-136-4"></span><span id="page-136-3"></span><span id="page-136-2"></span><span id="page-136-1"></span><span id="page-136-0"></span>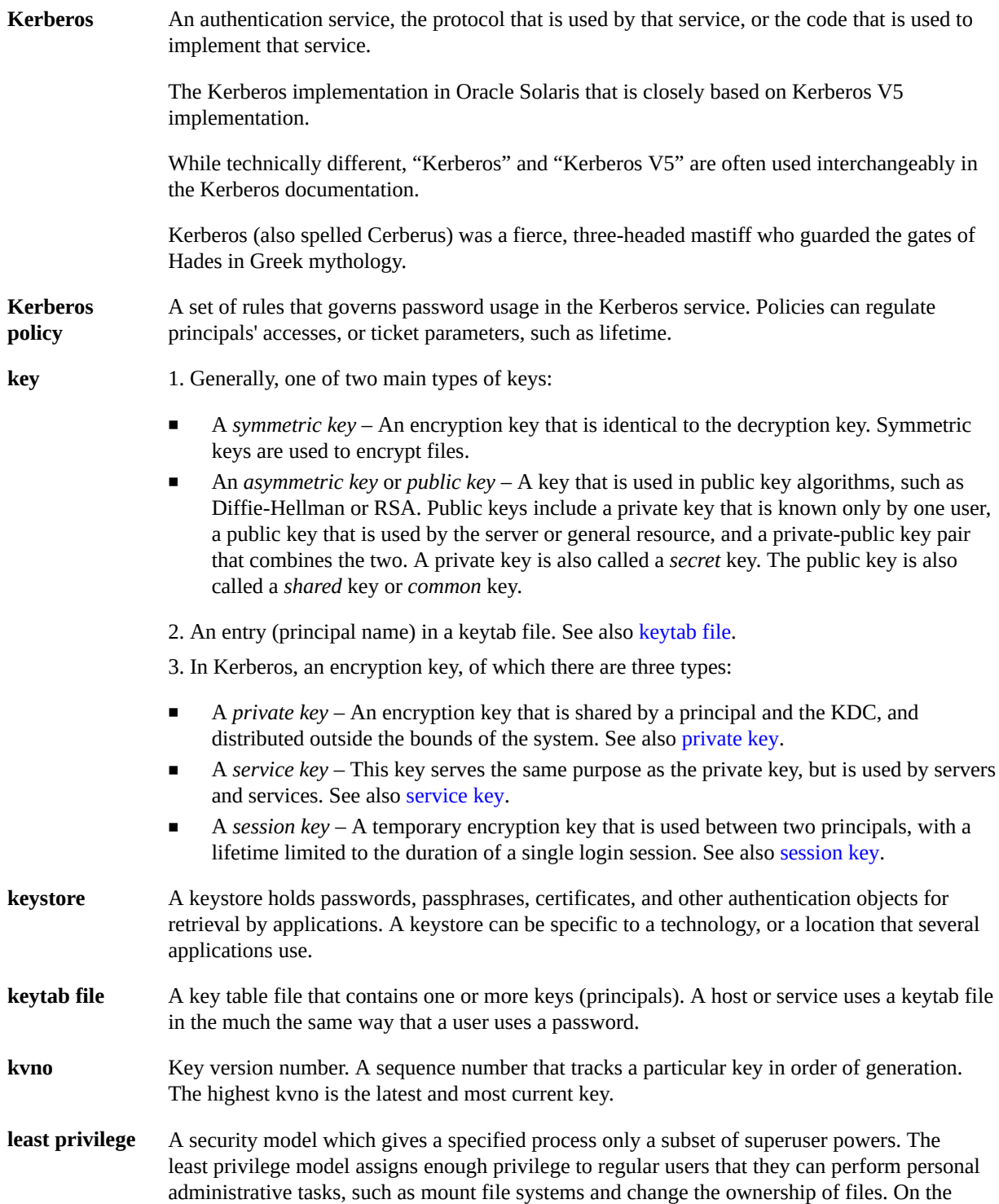

<span id="page-137-5"></span><span id="page-137-4"></span><span id="page-137-3"></span><span id="page-137-2"></span><span id="page-137-1"></span><span id="page-137-0"></span>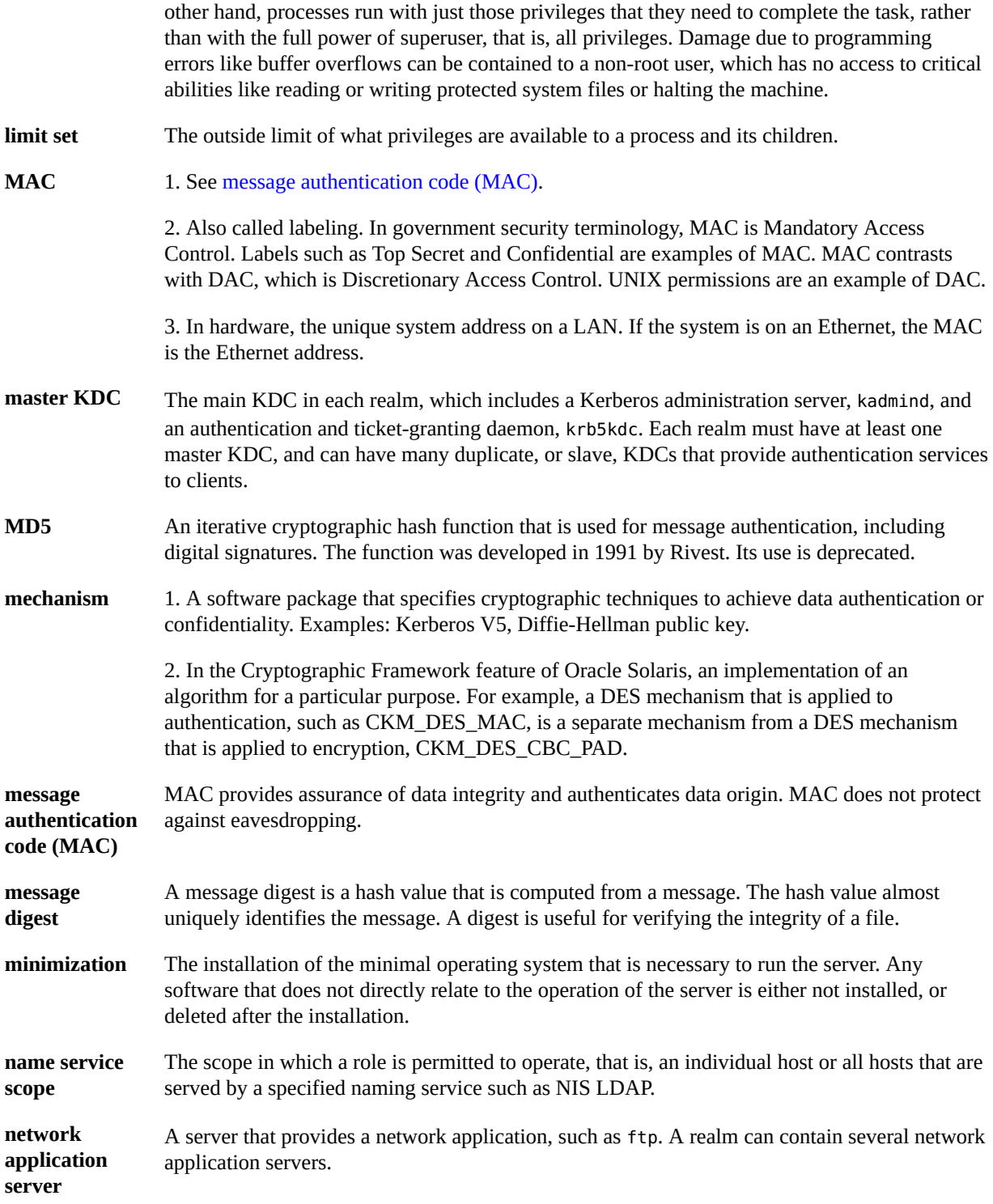

<span id="page-138-4"></span><span id="page-138-3"></span><span id="page-138-2"></span><span id="page-138-1"></span><span id="page-138-0"></span>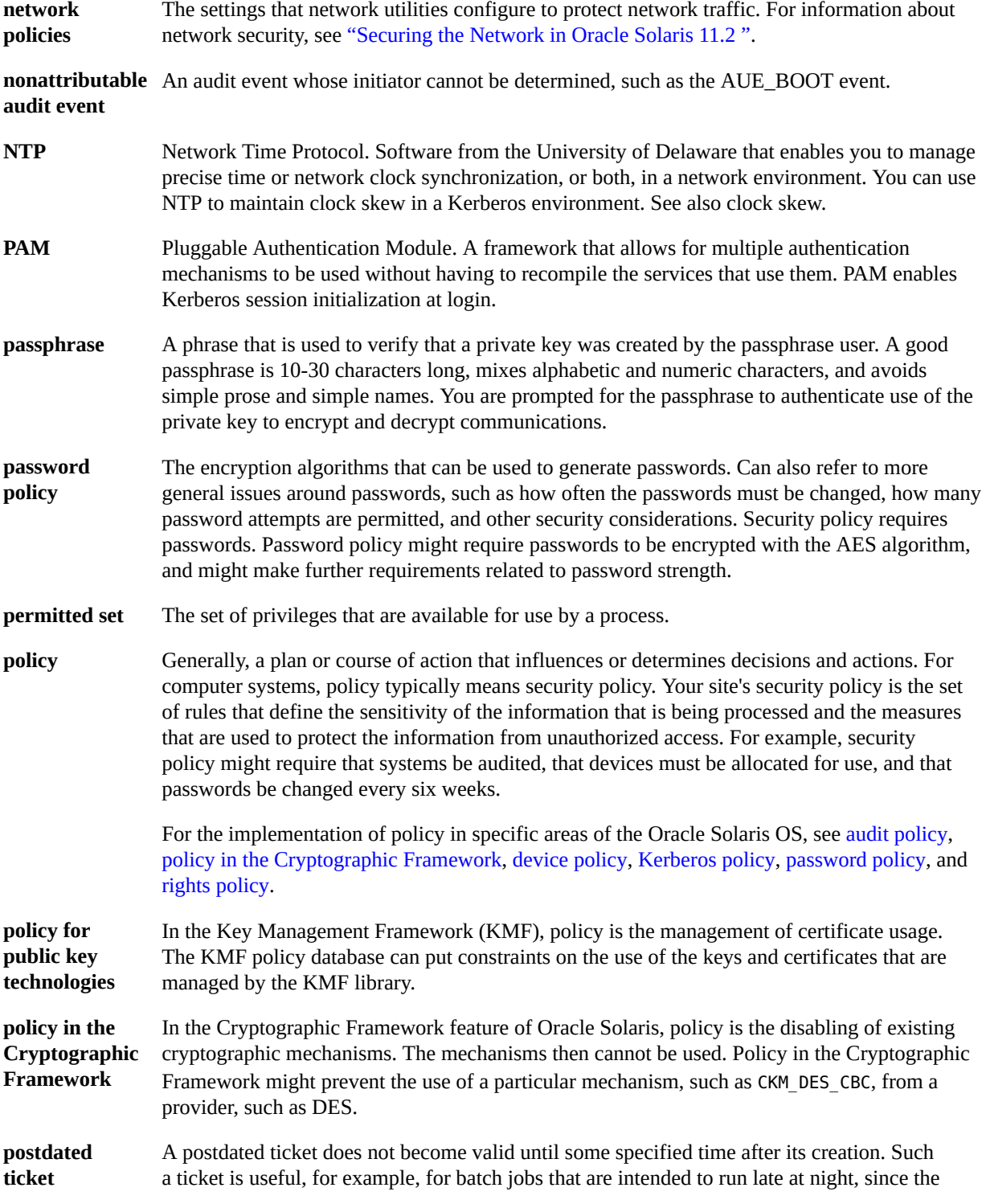

<span id="page-139-4"></span><span id="page-139-3"></span><span id="page-139-2"></span><span id="page-139-1"></span><span id="page-139-0"></span>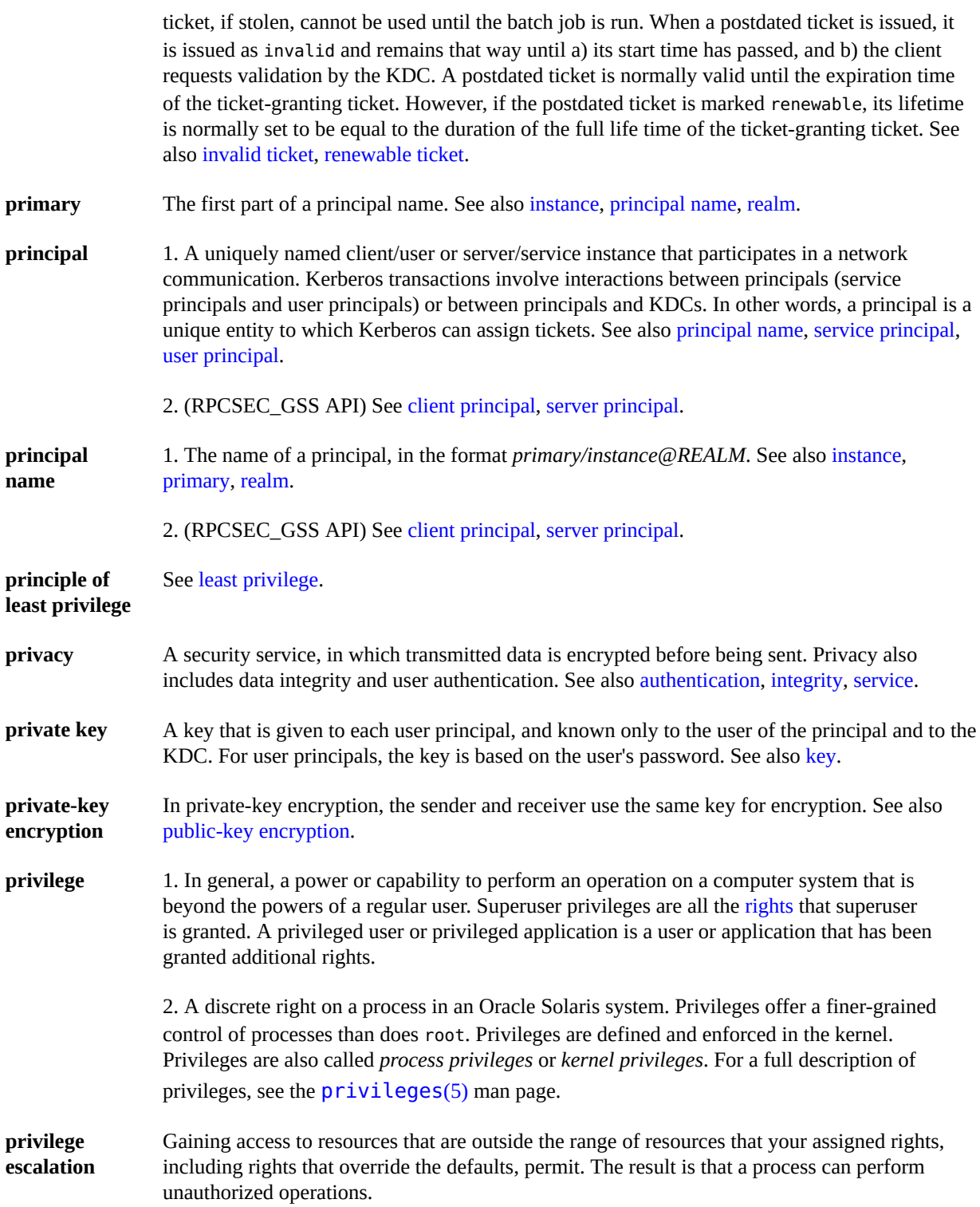

<span id="page-140-3"></span><span id="page-140-2"></span><span id="page-140-1"></span><span id="page-140-0"></span>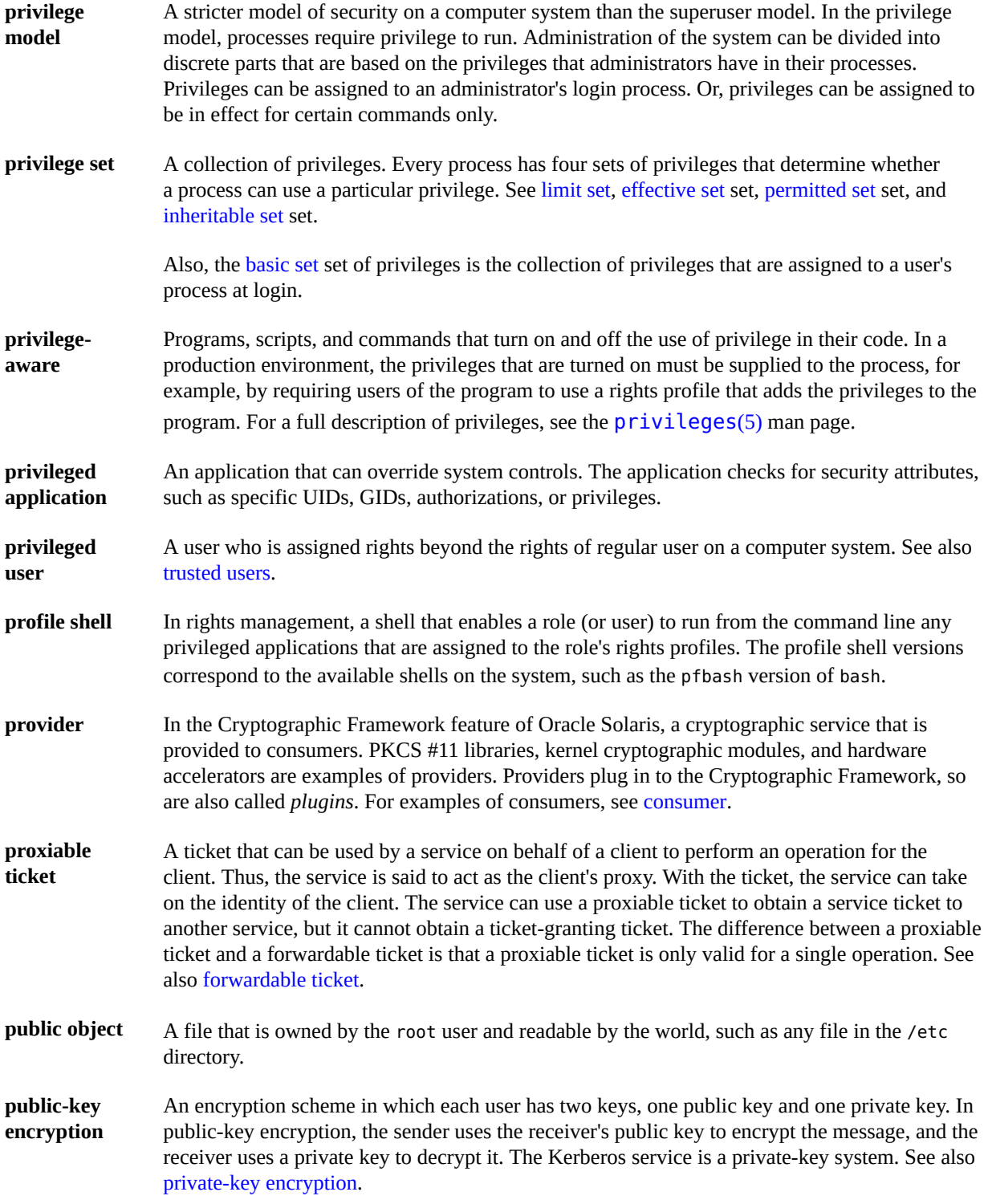

<span id="page-141-6"></span><span id="page-141-3"></span>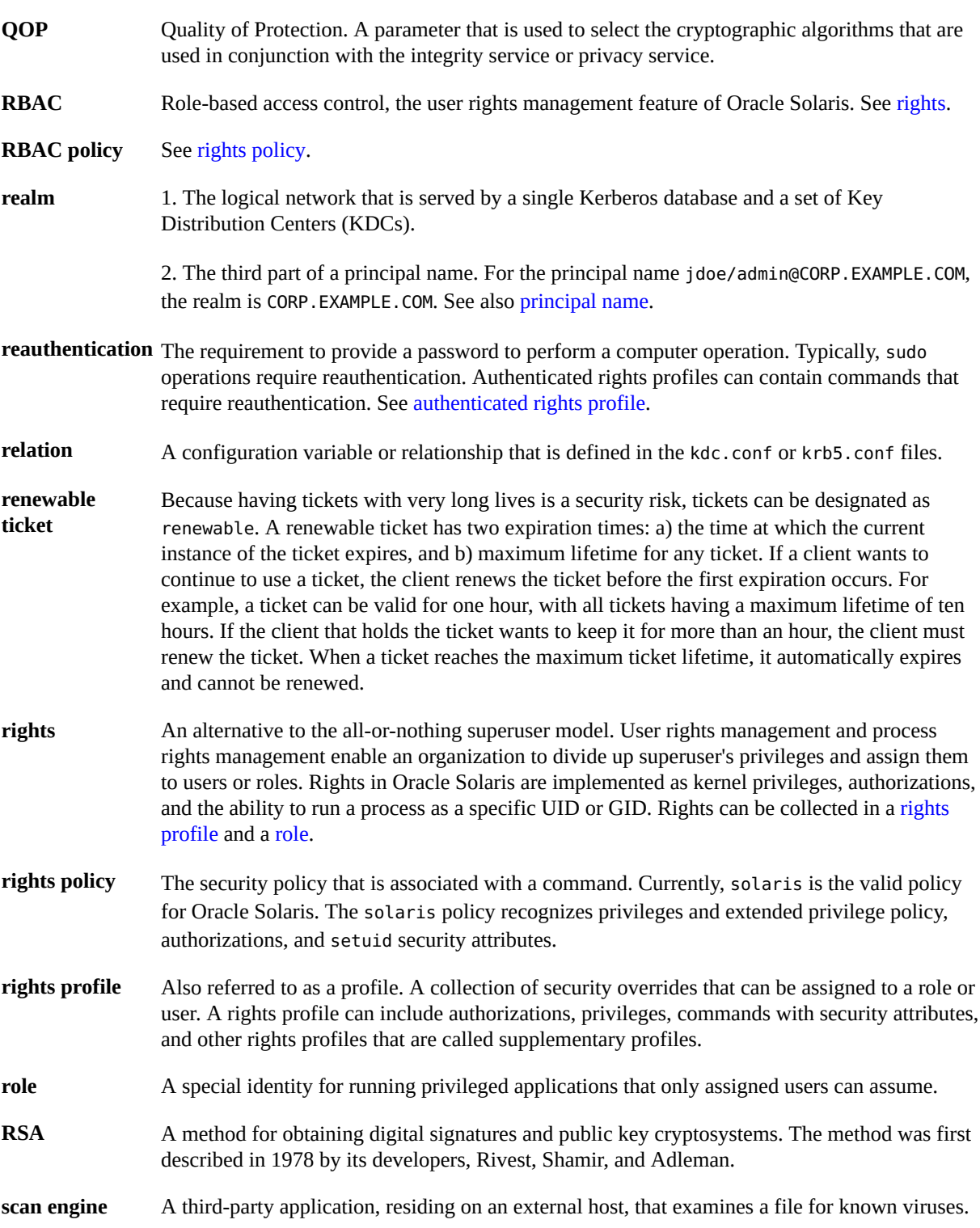

<span id="page-141-4"></span><span id="page-141-2"></span>

<span id="page-141-5"></span><span id="page-141-1"></span><span id="page-141-0"></span>142 Managing Auditing in Oracle Solaris 11.2 • July 2014

<span id="page-142-1"></span><span id="page-142-0"></span>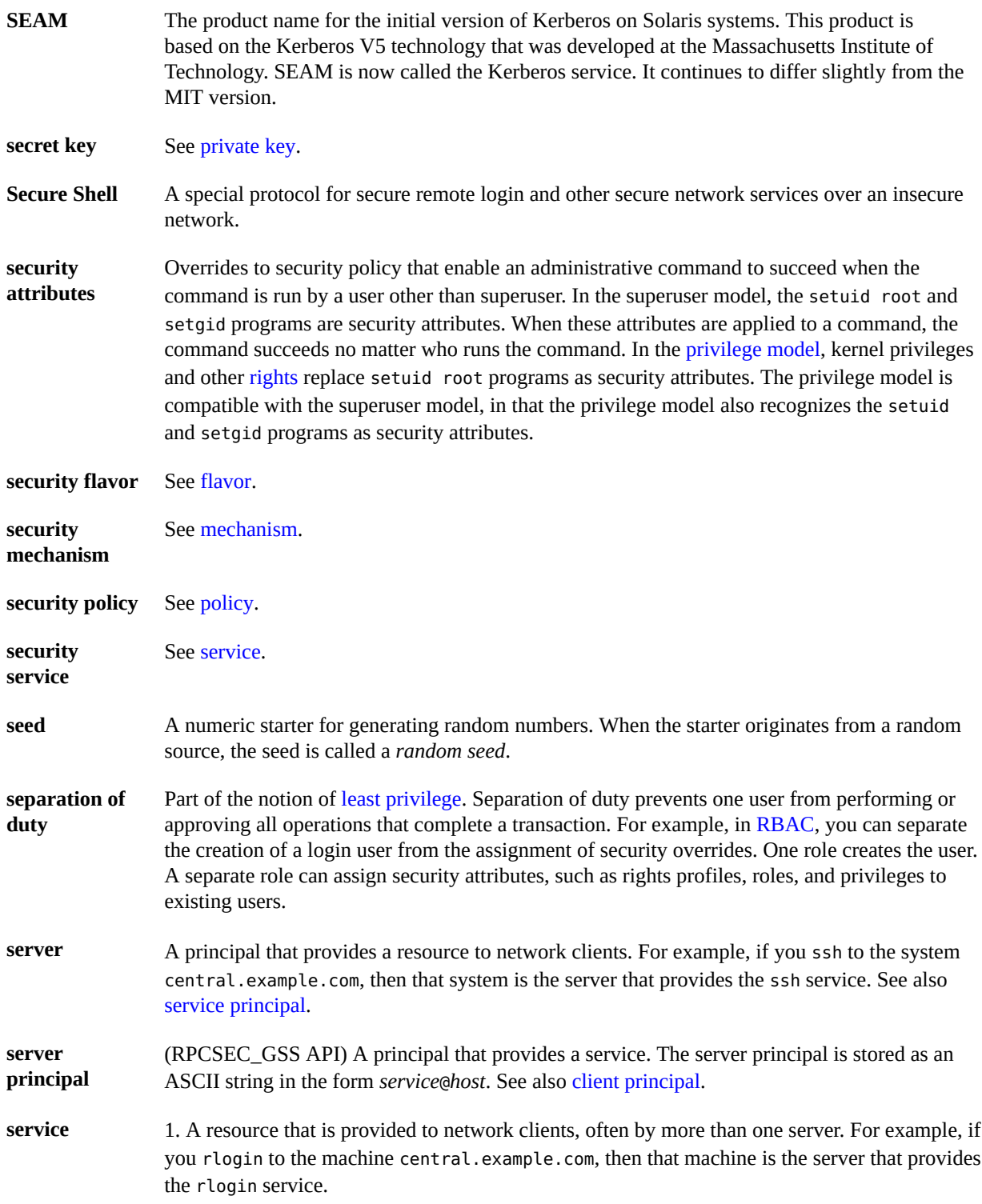

<span id="page-143-3"></span><span id="page-143-2"></span><span id="page-143-1"></span><span id="page-143-0"></span>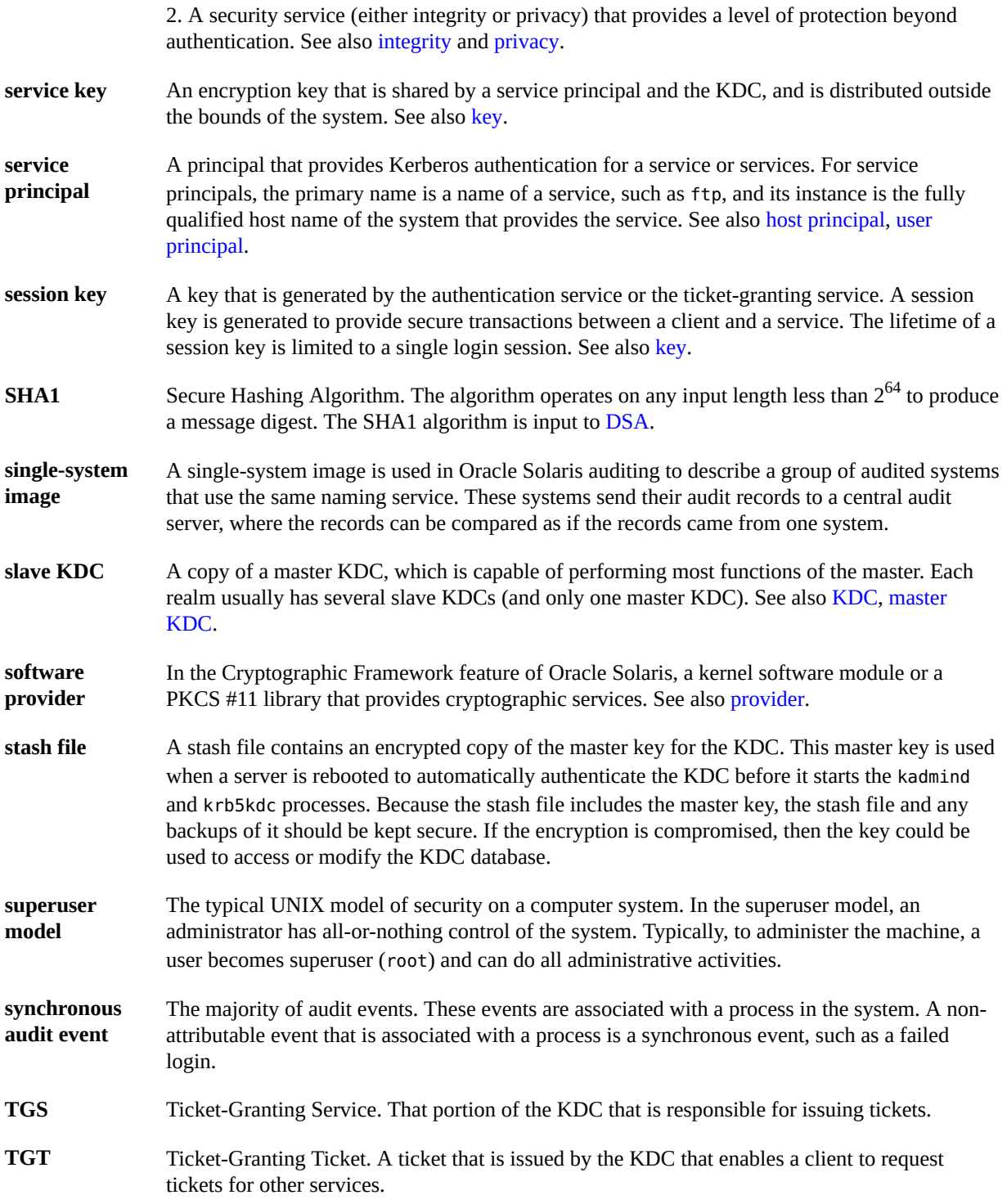
**ticket** An information packet that is used to securely pass the identity of a user to a server or service. A ticket is valid for only a single client and a particular service on a specific server. A ticket contains the principal name of the service, the principal name of the user, the IP address of the user's host, a time stamp, and a value that defines the lifetime of the ticket. A ticket is created with a random session key to be used by the client and the service. Once a ticket has been created, it can be reused until the ticket expires. A ticket only serves to authenticate a client when it is presented along with a fresh authenticator. See also [authenticator,](#page-133-0) [credential](#page-133-1), [service](#page-142-0), [session key.](#page-143-0)

**ticket file** See [credential cache.](#page-134-0)

- **trusted users** Users whom you have decided can perform administrative tasks at some level of trust. Typically, administrators create logins for trusted users first and assign administrative rights that match the users' level of trust and ability. These users then help configure and maintain the system. Also called *privileged users*.
- **user principal** A principal that is attributed to a particular user. A user principal's primary name is a user name, and its optional instance is a name that is used to described the intended use of the corresponding credentials (for example, jdoe or jdoe/admin). Also known as a user instance. See also [service principal.](#page-143-1)
- **virtual private network** A network that provides secure communication by using encryption and tunneling to connect users over a public network.

**(VPN)**

# Index

#### **Numbers and Symbols**

+ (plus sign) in audit class prefixes,  [87](#page-86-0), [115](#page-114-0) - (minus sign) audit class prefix,  [115](#page-114-0) /etc/security/audit\_event file audit events and, [13](#page-12-0) /etc/syslog.conf file auditing and, [87,](#page-86-1) [114](#page-113-0) /var/adm/auditlog file text audit records,  [87](#page-86-1) /var/adm/messages file troubleshooting auditing, [103](#page-102-0) /var/log/syslog file troubleshooting auditing, [103](#page-102-0) [] (square brackets) auditrecord output, [121](#page-120-0) ^ (caret) audit class prefix modifier, [115](#page-114-0) in audit class prefixes, [45](#page-44-0)

## **A**

-a option auditrecord command, [89](#page-88-0) - A option auditreduce command, [98](#page-97-0) acl audit token format, [123](#page-122-0) active audit policy temporary audit policy,  [49](#page-48-0) adding audit classes,  [54](#page-53-0), [54](#page-53-0) audit file systems, [74](#page-73-0) audit policy, [49](#page-48-0) auditing

of individual users, [45,](#page-44-0) [108](#page-107-0) of zones,  [25](#page-24-0) plugins auditing,  [81](#page-80-0), [82](#page-81-0), [86](#page-85-0) temporary audit policy, [50](#page-49-0) administering auditing audit -s command, [42,](#page-41-0) [69](#page-68-0) audit -t command, [42](#page-41-0) audit classes, [14](#page-13-0) audit events, [13](#page-12-0) audit files, [93](#page-92-0) audit records,  [15](#page-14-0) audit trail overflow prevention, [100](#page-99-0) audit\_remote plugin,  [81](#page-80-0), [82](#page-81-0) audit syslog plugin, [86](#page-85-0) auditconfig command,  [42](#page-41-1), [44](#page-43-0) auditreduce command,  [97](#page-96-0) configuring,  [42](#page-41-1) cost control,  [35](#page-34-0) description, [21](#page-20-0) disabling,  [42](#page-41-0) efficiency, [36](#page-35-0) enabling, [42](#page-41-0) in zones, [24,](#page-23-0) [26,](#page-25-0) [65,](#page-64-0) [114](#page-113-1) plugins,  [81](#page-80-0), [82](#page-81-0) policy, [49](#page-48-0) praudit command,  [93](#page-92-0) queue controls,  [51](#page-50-0) reducing space requirements, [36](#page-35-1) refreshing,  [69](#page-68-0) rights profiles required,  [114](#page-113-2) reports,  [22](#page-21-0) ahlt audit policy description, [33](#page-32-0) setting, [50](#page-49-1) with cnt policy, [118](#page-117-0)

all audit class caution for using, [115](#page-114-1) *always-audit* classes process preselection mask,  [119](#page-118-0) archiving audit files, [100](#page-99-0) arge audit policy and exec\_env token, [125](#page-124-0) description, [33](#page-32-1) setting, [59](#page-58-0) argument audit token format,  [124](#page-123-0) argv audit policy and exec\_args token, [125](#page-124-1) description, [33](#page-32-2) setting, [58](#page-57-0) asynchronous audit events,  [118](#page-117-0), [118](#page-117-0) attribute audit token,  [124](#page-123-1) audit -s command,  [42](#page-41-0), [69](#page-68-0), [69](#page-68-0) audit -t command,  [42](#page-41-0) audit characteristics audit user ID, [119](#page-118-1) processes,  [119](#page-118-2) session ID, [120](#page-119-0) terminal ID, [120](#page-119-1) user process preselection mask,  [119](#page-118-0) audit classes adding, [54](#page-53-0) configuration, [115](#page-114-2) cusa, [51](#page-50-1) description, [10](#page-9-0), [13](#page-12-0) displaying defaults, [40](#page-39-0) exceptions to system-wide settings, [14](#page-13-1) mapping events, [14](#page-13-2) modifying default, [54](#page-53-0) overview,  [14](#page-13-0) post-selection,  [12](#page-11-0) prefixes, [115](#page-114-0) preselecting effect on public objects,  [12](#page-11-1) for failure,  [47](#page-46-0), [87](#page-86-0), [88](#page-87-0) for success, [47,](#page-46-0) [87,](#page-86-0) [88](#page-87-0) for success and failure,  [44](#page-43-0) preselection,  [12](#page-11-2) process preselection mask,  [119](#page-118-0)

replacing, [44](#page-43-0) syntax,  [115](#page-114-1), [115](#page-114-0) user exceptions,  [45](#page-44-0) audit command disabling audit service,  [42](#page-41-0) options, [112](#page-111-0) refreshing audit service,  [69](#page-68-0) Audit Configuration rights profile,  [114](#page-113-3) configuring audit policy,  [49](#page-48-0) displaying auditing defaults,  [40](#page-39-0) preselecting audit classes,  [44](#page-43-0) Audit Control rights profile, [114](#page-113-4) disabling audit service,  [42](#page-41-0) enabling audit service,  [42](#page-41-0) refreshing audit service,  [69](#page-68-0) audit directory creating file systems for,  [74](#page-73-0) audit event-to-class mappings changing,  [55](#page-54-0) audit events asynchronous,  [118](#page-117-0) audit event file and, [13](#page-12-0) changing class membership, [55](#page-54-0) description, [13](#page-12-0) mapping to classes, [14](#page-13-2) removing from audit event file, [62](#page-61-0) selecting from audit trail, [91](#page-90-0) selecting from audit trail in zones, [114](#page-113-5) summary, [11](#page-10-0) synchronous, [118](#page-117-0) viewing from binary files,  [93](#page-92-0) audit file system description, [11](#page-10-1) audit files combining, [97](#page-96-0) compressing on disk, [63](#page-62-0) copying messages to single file,  [93](#page-92-1) creating summary files, [92,](#page-91-0) [92,](#page-91-1) [93](#page-92-1) effects of Coordinated Universal Time (UTC),  [97](#page-96-1) limiting size of, [108](#page-107-1) managing, [100](#page-99-0) printing,  [96](#page-95-0) reading with praudit, [93](#page-92-0) reducing size of, [97](#page-96-0) reducing space requirements, [36](#page-35-1) reducing storage-space requirements, [37](#page-36-0)

setting aside disk space for,  [74](#page-73-0) time stamps, [120](#page-119-2) ZFS file systems,  [63](#page-62-0), [74](#page-73-0) audit flags summary of, [11](#page-10-2) audit logs, [10](#page-9-1) *See also* audit files comparing binary and text summaries, [16](#page-15-0) configuring, [73](#page-72-0) configuring text summary audit logs,  [86](#page-85-0) modes,  [16](#page-15-0) audit plugins audit binfile plugin, [51,](#page-50-0) [77](#page-76-0) audit remote plugin, [81,](#page-80-0) [82](#page-81-0) audit syslog plugin, [86](#page-85-0) description, [11](#page-10-3) qsize attribute, [51](#page-50-0) summary of, [112](#page-111-1), [116](#page-115-0), [117](#page-116-0) audit policy audit tokens from,  [117](#page-116-1) defaults, [33](#page-32-3) description, [11](#page-10-4) displaying defaults, [40](#page-39-0) effects of, [33](#page-32-3) public, [34](#page-33-0) setting, [49](#page-48-0) setting ahlt, [50](#page-49-1) setting arge, [59](#page-58-0) setting argv, [58](#page-57-0) setting in global zone, [24,](#page-23-0) [114](#page-113-1) setting perzone, [51](#page-50-2) that does not affect tokens, [117](#page-116-2) tokens added by, [117](#page-116-1) audit preselection mask modifying for existing users, [61](#page-60-0) modifying for individual users, [45](#page-44-0) audit queue events included,  [14](#page-13-3) audit queue controls displaying defaults, [40](#page-39-0) getting, [51](#page-50-0) audit records /var/adm/auditlog file, [87](#page-86-1) converting to readable format,  [96](#page-95-1) copying to single file, [93](#page-92-1)

description, [11](#page-10-5) displaying, [93](#page-92-0) displaying definitions of procedure, [89](#page-88-0) displaying formats of a program, [90](#page-89-0) displaying formats of an audit class, [90](#page-89-1) displaying in XML format,  [94](#page-93-0) event modifiers,  [126](#page-125-0) events that generate, [20](#page-19-0) format,  [120](#page-119-3) formatting example, [90](#page-89-2) merging, [97](#page-96-0) overview,  [15](#page-14-0) policies that add tokens to, [117](#page-116-1) reducing audit file size, [97](#page-96-0) sequence of tokens, [120](#page-119-3) Audit Remote Server (ARS) managing, [19](#page-18-0) Audit Review rights profile, [114](#page-113-6) audit service, [9](#page-8-0) *See also* auditing audit trail creation, [120](#page-119-4) configuring policy,  [49](#page-48-0) configuring queue controls,  [51](#page-50-0) defaults, [111](#page-110-0) disabling, [42](#page-41-0) enabling, [42](#page-41-0) policy, [33](#page-32-4) refreshing the kernel,  [69](#page-68-0) troubleshooting,  [104](#page-103-0) audit session ID, [120](#page-119-0) overview,  [10](#page-9-1) audit tokens,  [10](#page-9-1) *See also* individual audit token names added by audit policy,  [117](#page-116-1) audit record format, [120](#page-119-3) description, [12,](#page-11-3) [15](#page-14-1) format,  [122](#page-121-0) list of, [122](#page-121-0) xclient token, [132](#page-131-0) audit trail adding disk space, [77](#page-76-0) analysis costs,  [35](#page-34-1) cleaning up not\_terminated files, [99](#page-98-0) creating summary files,  [92](#page-91-0), [92](#page-91-1) description, [12](#page-11-4)

effect of audit policy,  [33](#page-32-5) monitoring in real time, [37](#page-36-1) overview,  [21](#page-20-1) preventing overflow,  [100](#page-99-0) reducing size of, [63,](#page-62-0) [106](#page-105-0) selecting events from, [91](#page-90-0) sending files to remote repository, [81](#page-80-0), [82](#page-81-0) viewing events from, [93](#page-92-0) viewing events from different zones, [114](#page-113-5) audit user ID mechanism,  [119](#page-118-1) overview,  [10](#page-9-1) audit.notice entry syslog.conf file, [87](#page-86-1) audit binfile plugin, [15](#page-14-2) getting attributes,  [78](#page-77-0), [79](#page-78-0), [80](#page-79-0) limiting audit file size, [78](#page-77-0) removing queue size, [80](#page-79-0) setting attributes, [77](#page-76-0) setting free space warning, [80](#page-79-1) specifying time for log rotation, [79](#page-78-1) audit\_class file adding a class, [54](#page-53-0) troubleshooting, [55](#page-54-1) audit event file changing class membership,  [55](#page-54-0) description, [13](#page-12-0) removing events safely, [62](#page-61-0) audit\_flags keyword,  [45](#page-44-1) specifying user exceptions to audit preselection,  [45](#page-44-0) use,  [116](#page-115-1) using caret ( $\hat{ }$ ) prefix, [47](#page-46-0) audit remote plugin, [15](#page-14-2) configuring,  [82](#page-81-0) getting attributes,  [81](#page-80-0), [82](#page-81-0) setting attributes, [81](#page-80-0), [82](#page-81-0) troubleshooting audit queue overfull,  [82](#page-81-1) audit syslog plugin, [15](#page-14-2) setting attributes, [86](#page-85-0) audit warn script configuring,  [53](#page-52-0) description, [113](#page-112-0) auditconfig command adding audit file systems, [77](#page-76-0) audit classes as arguments, [14](#page-13-4)

configuring policy, [49](#page-48-0) configuring queue controls,  [51](#page-50-0) description, [113](#page-112-1) displaying audit defaults, [40](#page-39-0) -getplugin option, [81](#page-80-0), [82](#page-81-0), [86](#page-85-0) policy options,  [49](#page-48-0) preselecting audit classes,  [44](#page-43-0) queue control options, [51](#page-50-0) sending files to remote repository, [81](#page-80-0), [82](#page-81-0) -setflags option,  [44](#page-43-0) -setnaflags option, [44](#page-43-0) -setplugin option, [81](#page-80-0), [82](#page-81-0), [86](#page-85-0) setting active audit policy, [50](#page-49-0) setting audit policy, [58](#page-57-0) setting audit policy temporarily, [50](#page-49-0) setting audit binfile attributes, [77](#page-76-0) setting audit remote attributes, [81,](#page-80-0) [82](#page-81-0) setting system-wide audit parameters, [14](#page-13-4) viewing default audit preselection,  [44](#page-43-0) auditd daemon refreshing audit service,  [70](#page-69-0) auditing adding audit flags to a group of users, [48](#page-47-0) all commands by users, [57](#page-56-0) analysis, [22](#page-21-0) Audit Remote Server (ARS), [19](#page-18-0) changes in current release, [9](#page-8-1) configuring all zones, [42](#page-41-1) global zone, [50](#page-49-1) identically for all zones,  [66](#page-65-0) per zone, [68](#page-67-0) configuring in global zone,  [26](#page-25-1) customizing,  [56](#page-55-0) default configuration, [39](#page-38-0) defaults, [111](#page-110-0) determining if running, [104](#page-103-0) disabling, [42](#page-41-0) enabling, [42](#page-41-0) finding changes to specific files,  [59](#page-58-1) getting queue controls,  [51](#page-50-0) local definition, [12](#page-11-5) logins, [109](#page-108-0) man page summaries, [112](#page-111-1) planning,  [25](#page-24-0)

Index

planning in zones,  [26](#page-25-0), [26](#page-25-0) plugin modules, [15](#page-14-2) plugin to Oracle Audit Vault and Database Firewall,  [22](#page-21-0) post-selection definition, [12](#page-11-0) preselection definition, [12](#page-11-2) remote definition,  [12](#page-11-6) removing user-specific audit flags,  [48](#page-47-1) reports, [22](#page-21-0) rights profiles for, [114](#page-113-2) setting queue controls, [51](#page-50-0) sftp file transfers, [64](#page-63-0) troubleshooting, [103](#page-102-1) troubleshooting praudit command, [97](#page-96-2) updating information, [69,](#page-68-0) [69](#page-68-0) users only, [47](#page-46-1) zones and, [24,](#page-23-0) [114](#page-113-1) auditlog file text audit records,  [87](#page-86-1) auditrecord command [] (square brackets) in output, [121](#page-120-0) description, [113](#page-112-2) displaying audit record definitions,  [89](#page-88-0) example, [90](#page-89-2) listing all formats,  [89](#page-88-0) listing formats of class, [90](#page-89-1) listing formats of program, [90](#page-89-0) optional tokens ([]),  [121](#page-120-0) auditreduce command -A option, [98](#page-97-0) -b option, [92](#page-91-0) -c option,  [93](#page-92-1), [93](#page-92-1) -C option,  [99](#page-98-1) cleaning up audit files, [99](#page-98-0) -d option,  [93](#page-92-1) description, [113](#page-112-3) -e option,  [92](#page-91-1) examples, [97](#page-96-0) filtering options, [91](#page-90-1) -M option,  [99](#page-98-2) merging audit records, [97](#page-96-0) -O option,  [92](#page-91-1), [97](#page-96-0), [99](#page-98-1) selecting audit records, [91](#page-90-0) time stamp use, [97](#page-96-1)

trailer tokens, and, [131](#page-130-0)

using lowercase options, [91](#page-90-1) using uppercase options, [98](#page-97-1) auditstat command description, [113](#page-112-4)

# **B**

-b option auditreduce command,  [92](#page-91-0) binary and remote records, [17](#page-16-0)

# **C**

-c option auditrecord command,  [90](#page-89-1) auditreduce command,  [93](#page-92-1) -C option auditreduce command, [99](#page-98-1) caret (^) in audit class prefixes,  [45](#page-44-0) using prefix in audit\_flags value,  [47](#page-46-0) changing audit class file, [54](#page-53-0) audit event file, [55](#page-54-0) auditing defaults,  [44](#page-43-0) classes *See* audit classes cleaning up binary audit files, [99](#page-98-0) cmd audit token,  [124](#page-123-2) cnt audit policy description, [33](#page-32-6) with ahlt policy, [118](#page-117-0) combining audit files auditreduce command,  [97](#page-96-0) from different zones, [114](#page-113-5) compressing audit files on disk, [63](#page-62-0) configuration decisions auditing file storage, [30](#page-29-0) policy, [33](#page-32-3) remote file storage, [31](#page-30-0) who and what to audit, [28](#page-27-0) zones,  [26](#page-25-0)

Index

configuration files auditing, [112](#page-111-1) configured audit policy permanent audit policy,  [49](#page-48-0) configuring active audit policy, [50](#page-49-0) ahlt audit policy, [50](#page-49-1) audit classes, [44](#page-43-0) audit logs task map,  [73](#page-72-1) audit policy, [49](#page-48-0) audit policy temporarily, [50](#page-49-0) audit queue controls, [51](#page-50-0) audit service policy,  [49](#page-48-0) audit trail overflow prevention,  [100](#page-99-0) audit class file, [54](#page-53-0) audit event file, [55](#page-54-0) audit warn script, [53](#page-52-0) auditing, [42](#page-41-1) auditing in zones,  [24](#page-23-0), [114](#page-113-1) auditing reports, [22](#page-21-0) auditing task map, [42](#page-41-1) identical auditing for non-global zones, [66](#page-65-0) per-zone auditing, [68](#page-67-0) permanent audit policy,  [49](#page-48-0) perzone audit policy, [51](#page-50-2) space for audit trail, [77](#page-76-0) temporary audit policy,  [49](#page-48-0) text summaries of audit records, [86](#page-85-0) converting audit records to readable format,  [96](#page-95-1) Coordinated Universal Time (UTC) time stamp use in auditing, [97](#page-96-1), [120](#page-119-2) copying audit records to single file, [93](#page-92-1) cost control and auditing,  [35](#page-34-0) creating audit trail,  [120](#page-119-4) rights profile for a group of users,  [48](#page-47-0) storage for binary audit files, [74](#page-73-0) cusa audit class,  [51](#page-50-1)

#### **D**

-d option auditreduce command, [92,](#page-91-2) [93](#page-92-1)

debugging sequence number,  [130](#page-129-0) defaults audit service,  [111](#page-110-0) deleting archived audit files, [101](#page-100-0) audit files, [97](#page-96-3) not terminated audit files, [99](#page-98-0) determining audit ID of a user, [61](#page-60-1) whether auditing is running, [104](#page-103-0) disabling audit policy,  [49](#page-48-0) audit service,  [42](#page-41-0) disk space requirements audit files,  [36](#page-35-1), [74](#page-73-0) displaying audit policies, [49](#page-48-1) audit policy defaults, [40](#page-39-0) audit queue controls,  [40](#page-39-0), [51](#page-50-3) audit record definitions, [89](#page-88-0) audit records,  [93](#page-92-0) audit records in XML format,  [94](#page-93-0) auditing defaults,  [40](#page-39-0) definition of audit records,  [89](#page-88-0) exceptions to system-wide auditing, [40](#page-39-0) selected audit records, [97](#page-96-0)

## **E**

-e option auditreduce command,  [92](#page-91-1) efficiency auditing and,  [36](#page-35-0) enabling audit service,  [42](#page-41-0) environment variables audit token for, [125](#page-124-0) presence in audit records, [33,](#page-32-1) [122](#page-121-1) event description, [13](#page-12-0) event modifiers audit records,  [126](#page-125-0) exec\_args audit token argv policy and,  [125](#page-124-1) format,  [125](#page-124-1)

exec\_env audit token format, [125](#page-124-0)

#### **F**

failure and success events audit class prefix,  [115](#page-114-0) fe audit event modifier, [126](#page-125-1) file audit token format, [125](#page-124-2) file transfers auditing, [64](#page-63-0) file vnode audit token,  [124](#page-123-1) files, [12](#page-11-1) *See also* audit files audit class, [113](#page-112-5) audit event, [113](#page-112-6) auditing modifications to,  [59](#page-58-1) public objects, [12](#page-11-1) syslog.conf, [114](#page-113-0) flags line process preselection mask,  [119](#page-118-3) fmri audit token format, [126](#page-125-2) format of audit records auditrecord command, [90](#page-89-2) fp audit event modifier, [126](#page-125-3) ftp command logging file transfers,  [64](#page-63-0)

# **G**

group audit policy and group token, [34,](#page-33-1) [126](#page-125-4) description, [34](#page-33-2) group audit token format, [126](#page-125-4) group policy, and, [126](#page-125-4)

## **H**

-h option auditrecord command, [89](#page-88-0) hard disk space requirements for auditing, [36](#page-35-1) header audit token event modifiers,  [126](#page-125-0) format,  [126](#page-125-5) order in audit record,  [126](#page-125-5)

# **I**

IDs audit mechanism,  [119](#page-118-1) overview,  [10](#page-9-1) audit session, [120](#page-119-0) Internet-related audit tokens ip address token,  [127](#page-126-0) ip port token, [127](#page-126-1) socket token, [130](#page-129-1) ip address audit token format, [127](#page-126-0) ip port audit token format, [127](#page-126-1) ipc audit token,  [127](#page-126-2) IPC type field values (ipc token), [127](#page-126-2) IPC\_perm audit token format,  [128](#page-127-0)

# **L**

limiting audit file size, [108](#page-107-1) local auditing, [12](#page-11-5) log files /var/adm/messages , [103](#page-102-0) /var/log/syslog ,  [103](#page-102-0) audit records,  [16](#page-15-0), [96](#page-95-1) configuring for audit service, [86](#page-85-0) syslog audit records, [114](#page-113-0) logadm command archiving text summary audit files, [101](#page-100-1) logging ftp file transfers, [64](#page-63-0) logging in auditing logins, [109](#page-108-0)

-lspolicy option auditconfig command, [49](#page-48-0)

#### **M**

-M option auditreduce command, [99](#page-98-2) man pages audit service, [112](#page-111-1) managing audit files, [97](#page-96-0), [100](#page-99-0) audit records task map, [97](#page-96-4) audit trail overflow,  [100](#page-99-0) auditing in zones,  [24](#page-23-0), [114](#page-113-1) mappings events to classes (auditing), [14](#page-13-2) mask (auditing) description of process preselection,  [119](#page-118-0) merging binary audit records, [97](#page-96-0) minus sign (-) audit class prefix,  [115](#page-114-0) modifying user security attributes,  [45](#page-44-0) monitoring audit trail in real time,  [37](#page-36-1)

#### **N**

na audit event modifier, [126](#page-125-6) naming conventions audit files,  [120](#page-119-2) *never-audit* classes process preselection mask,  [119](#page-118-0) new features auditing enhancements, [9](#page-8-1)

## **O**

-O option auditreduce command, [92,](#page-91-1) [99](#page-98-1) -O option auditreduce command, [97](#page-96-0)

Oracle Audit Vault and Database Firewall plugging in auditing,  [22](#page-21-0) overflow prevention audit trail, [100](#page-99-0)

#### **P**

-p option auditrecord command,  [90](#page-89-0) path audit policy description, [34](#page-33-3) path audit token format, [128](#page-127-1) path\_attr audit token, [128](#page-127-2) permanent audit policy configured audit policy, [49](#page-48-0) perzone audit policy description, [34](#page-33-4) setting, [51](#page-50-2) using,  [27](#page-26-0), [68](#page-67-0), [114](#page-113-1) when to use, [24](#page-23-0) planning auditing,  [25](#page-24-0) auditing in zones, [26](#page-25-0) plugins auditing,  [15](#page-14-2) plus sign (+) in audit class prefixes, [87,](#page-86-0) [115](#page-114-0) policies for auditing, [33](#page-32-3) that add tokens to audit records, [117](#page-116-1) post-selection in auditing,  [12](#page-11-0) praudit command converting audit records to readable format,  [96](#page-95-1) description, [113](#page-112-7) piping auditreduce output to, [96](#page-95-0) using in a script, [96](#page-95-2) viewing audit records, [93](#page-92-0) XML format, [94](#page-93-0) prefixes for audit classes,  [115](#page-114-0) preselecting audit classes, [44](#page-43-0) preselection in auditing,  [12](#page-11-2) preselection mask (auditing) description, [119](#page-118-0) preventing audit trail overflow,  [100](#page-99-0)

printing audit log,  [96](#page-95-0) privilege audit token,  [129](#page-128-0) process audit characteristics audit session ID,  [120](#page-119-0) audit user ID, [119](#page-118-1) process preselection mask,  [119](#page-118-0) terminal ID, [120](#page-119-1) process audit token format, [129](#page-128-1) process preselection mask description, [119](#page-118-0) processing time costs of audit service, [35](#page-34-2) public audit policy description, [34](#page-33-5) read-only events,  [34](#page-33-0) public directories auditing, [12](#page-11-1) public objects auditing, [12](#page-11-1)

## **Q**

qsize attribute audit plugins, [51](#page-50-0)

# **R**

rd audit event modifier, [126](#page-125-7) readable audit record format converting audit records to,  [96](#page-95-1) reducing audit file size, [97](#page-96-0) disk space required for audit files,  [63](#page-62-0) storage-space requirements for audit files,  [37](#page-36-0) refreshing audit service, [69](#page-68-0) remote auditing, [12](#page-11-6) removing audit events from audit event file, [62](#page-61-0) user-specific auditing,  [48](#page-47-1) replacing preselected audit classes,  [44](#page-43-0) return audit token format, [129](#page-128-2) rights audit profiles, [114](#page-113-7)

rights profiles for audit service, [114](#page-113-2)

# **S**

-s option audit command, [42,](#page-41-0) [69,](#page-68-0) [69](#page-68-0) scripts audit\_warn script,  [53](#page-52-0), [113](#page-112-0) monitoring audit files example, [37](#page-36-2) processing praudit output, [96](#page-95-2) security auditing and, [9](#page-8-0), [19](#page-18-1) selecting audit classes, [44](#page-43-0) audit records, [91](#page-90-0) events from audit trail, [91](#page-90-0) seq audit policy and sequence token, [34,](#page-33-6) [130](#page-129-2) description, [34](#page-33-7) sequence audit token and seq audit policy,  [130](#page-129-2) format, [130](#page-129-0) session ID audit, [120](#page-119-0) -setflags option auditconfig command,  [44](#page-43-0) -setnaflags option auditconfig command,  [44](#page-43-0) -setplugin option auditconfig command,  [81](#page-80-0), [82](#page-81-0), [86](#page-85-0) -setpolicy option auditconfig command,  [49](#page-48-0) setting arge policy, [59](#page-58-0) argv policy, [58](#page-57-0) audit policy,  [49](#page-48-0) audit queue controls, [51](#page-50-0) sftp command auditing file transfers,  [64](#page-63-0) size of audit files reducing, [97](#page-96-0) reducing storage-space requirements,  [37](#page-36-0) SMF

auditd service,  [111](#page-110-0) socket audit token, [130](#page-129-1) sp audit event modifier, [126](#page-125-8) square brackets ([]) auditrecord output, [121](#page-120-0) starting auditing, [42](#page-41-0) storage costs and auditing,  [36](#page-35-1) storage overflow prevention audit trail, [100](#page-99-0) storing audit files, [30](#page-29-0), [74](#page-73-0) audit files remotely, [31](#page-30-0) subject audit token format, [130](#page-129-3) success and failure events audit class prefix,  [115](#page-114-0) svcadm command restarting, [87](#page-86-2) syslog records, [18](#page-17-0) syslog.conf file and auditing,  [114](#page-113-0) audit.notice level,  [87](#page-86-1) system calls argument audit token,  [124](#page-123-0) exec\_args audit token,  [125](#page-124-1) exec\_env audit token,  [125](#page-124-0) return audit token, [129](#page-128-2) System V IPC ipc audit token,  [127](#page-126-2) IPC\_perm audit token,  [128](#page-127-0)

#### **T**

-t option audit command, [42](#page-41-0) tail command example of use, [37](#page-36-3) task maps configuring audit logs,  [73](#page-72-1) configuring auditing, [42](#page-41-1) managing audit records, [97](#page-96-4) planning auditing,  [25](#page-24-0) TCP addresses, [127](#page-126-1) temporary audit policy

active audit policy, [49](#page-48-0) setting, [50](#page-49-0) terminal ID audit,  [120](#page-119-1) text audit token format, [131](#page-130-1) time stamps audit files,  [120](#page-119-2) trail audit policy and trailer token, [34](#page-33-8) description, [34](#page-33-9) trailer audit token format, [131](#page-130-2) order in audit record,  [131](#page-130-2) praudit display, [131](#page-130-3) troubleshooting active plugin,  [105](#page-104-0) audit classes customized, [55,](#page-54-1) [106](#page-105-1) auditing, [103](#page-102-1) praudit command, [97](#page-96-2) too many audit records in queue, [82](#page-81-1)

### **U**

UDP addresses, [127](#page-126-1) using for remote audit logs,  [16](#page-15-0) use of authorization audit token, [131](#page-130-4) use of privilege audit token, [131](#page-130-5) user audit token, [132](#page-131-1) user ID audit ID and,  [119](#page-118-1) user ID and audit ID, [10](#page-9-1) User Security rights profile modifying audit preselection for users,  [45](#page-44-0) user\_attr database listing user exceptions to audit preselection,  [45](#page-44-0) user\_attr file exceptions to system-wide audit classes,  [14](#page-13-1) userattr command displaying exceptions to system-wide auditing, [40](#page-39-0) usermod command audit flags keyword, [45](#page-44-0) exceptions to system-wide auditing, [14](#page-13-1)

specifying user exceptions to audit preselection,  [45](#page-44-0) using caret (^) prefix for audit\_flags exception, [47](#page-46-0) users auditing all commands, [57](#page-56-0) auditing individual users, [47](#page-46-1) creating rights profile for a group,  [48](#page-47-0) modifying audit preselection mask of,  [45](#page-44-0) removing audit flags, [48](#page-47-1)

#### **V**

variables adding to audit record, [33,](#page-32-7) [125](#page-124-0) auditing those associated with a command, [124](#page-123-2) viewing audit record definitions,  [89](#page-88-0) binary audit files, [93](#page-92-0) XML audit records, [94](#page-93-0) vnode audit token format, [124](#page-123-1)

#### **W**

wr audit event modifier, [126](#page-125-9)

#### **X**

xclient audit token, [132](#page-131-0) XML format audit records, [94](#page-93-0)

### **Z**

ZFS File System Management rights profile creating audit file systems, [74](#page-73-0) ZFS file systems creating for binary audit files, [74](#page-73-0) ZFS Storage Management rights profile creating pools for audit files, [74](#page-73-0) zonename audit policy description, [35](#page-34-3) using, [27,](#page-26-1) [114](#page-113-1) zonename audit token, [132](#page-131-2)

auditing and,  [24](#page-23-0), [114](#page-113-1) configuring auditing in global zone, [50](#page-49-1) perzone audit policy, [24,](#page-23-0) [27,](#page-26-0) [114](#page-113-1) planning auditing in,  [26](#page-25-0) zonename audit policy, [27](#page-26-1), [114](#page-113-1)

zones